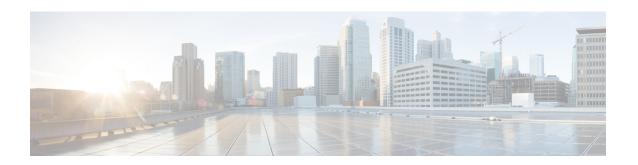

# **Cisco Lightweight Access Point Commands**

- ap auth-list ap-policy, on page 5
- ap bridging, on page 6
- ap capwap backup, on page 6
- ap capwap multicast, on page 7
- ap capwap retransmit, on page 8
- ap capwap timers, on page 9
- ap cdp, on page 11
- ap core-dump, on page 12
- ap country, on page 12
- ap crash-file, on page 13
- ap dot11 24ghz preamble, on page 14
- ap dot11 24ghz dot11g, on page 14
- ap dot11 5ghz channelswitch mode, on page 15
- ap dot11 5ghz dot11ac frame-burst automatic, on page 16
- ap dot11 5ghz power-constraint, on page 16
- ap dot11 beaconperiod, on page 17
- ap dot11 beamforming, on page 18
- ap dot11 cac media-stream, on page 19
- ap dot11 cac multimedia, on page 21
- ap dot11 cac video, on page 22
- ap dot11 cac voice, on page 23
- ap dot11 cleanair, on page 26
- ap dot11 cleanair alarm air-quality, on page 27
- ap dot11 cleanair alarm device, on page 28
- ap dot11 cleanair device, on page 29
- ap dot11 dot11n, on page 30
- ap dot11 dtpc, on page 33
- ap dot11 edca-parameters, on page 34
- ap dot11 rrm group-mode, on page 35
- ap dot11 rrm channel cleanair-event, on page 36
- ap dot11 12roam rf-params, on page 37
- ap dot11 media-stream, on page 38
- ap dot11 rrm ccx location-measurement, on page 39

- ap dot11 rrm channel dca, on page 40
- ap dot11 rrm group-member, on page 41
- ap dot11 rrm logging, on page 42
- ap dot11 rrm monitor, on page 44
- ap dot11 rrm ndp-type, on page 45
- ap dot11 5ghz dot11ac frame-burst, on page 46
- ap dot1x max-sessions, on page 46
- ap dot1x username, on page 47
- ap ethernet duplex, on page 48
- ap group, on page 49
- ap image, on page 49
- ap ipv6 tcp adjust-mss, on page 50
- ap led, on page 51
- ap link-encryption, on page 51
- ap link-latency, on page 52
- ap mgmtuser username, on page 52
- ap name ap-groupname, on page 54
- ap name antenna band mode, on page 54
- ap name bhrate, on page 55
- ap name bridgegroupname, on page 55
- ap name bridging, on page 56
- ap name cdp interface, on page 57
- ap name console-redirect, on page 58
- ap name capwap retransmit, on page 58
- ap name command, on page 59
- ap name core-dump, on page 59
- ap name country, on page 60
- ap name crash-file, on page 61
- ap name dot11 24ghz rrm coverage, on page 62
- ap name dot11 49ghz rrm profile, on page 63
- ap name dot11 5ghz rrm channel, on page 64
- ap name dot11 antenna, on page 65
- ap name dot11 antenna extantgain, on page 66
- ap name dot11 cleanair, on page 67
- ap name dot11 dot11n antenna, on page 68
- ap name dot11 dual-band cleanair, on page 68
- ap name dot11 dual-band shutdown, on page 69
- ap name dot11 rrm ccx, on page 69
- ap name dot11 rrm profile, on page 70
- ap name dot11 txpower, on page 72
- ap name dot1x-user, on page 73
- ap name ethernet, on page 74
- ap name ethernet duplex, on page 75
- ap name key-zeroize, on page 75
- ap name image, on page 76
- ap name ipv6 tcp adjust-mss, on page 77

- ap name jumbo mtu, on page 77
- ap name lan, on page 78
- ap name led, on page 78
- ap name link-encryption, on page 79
- ap name link-latency, on page 80
- ap name location, on page 80
- ap name mgmtuser, on page 81
- ap name mode, on page 82
- ap name monitor-mode, on page 83
- ap name monitor-mode dot11b, on page 84
- ap name name, on page 84
- ap name no dot11 shutdown, on page 85
- ap name power, on page 86
- ap name shutdown, on page 86
- ap name slot shutdown, on page 87
- ap name sniff, on page 87
- ap name ssh, on page 88
- ap name telnet, on page 89
- ap name power injector, on page 89
- ap name power pre-standard, on page 90
- ap name reset-button, on page 91
- ap name reset, on page 91
- ap name slot, on page 92
- ap name static-ip, on page 93
- ap name stats-timer, on page 94
- ap name syslog host, on page 94
- ap name syslog level, on page 95
- ap name tcp-adjust-mss, on page 96
- ap name tftp-downgrade, on page 97
- ap power injector, on page 97
- ap power pre-standard, on page 98
- ap reporting-period, on page 98
- ap reset-button, on page 99
- service-policy type control subscriber, on page 99
- ap static-ip, on page 100
- ap syslog, on page 101
- ap name no controller, on page 102
- ap tcp-adjust-mss size, on page 102
- ap tftp-downgrade, on page 103
- config wireless wps rogue client mse, on page 104
- clear ap name tsm dot11 all, on page 104
- clear ap config, on page 105
- clear ap eventlog-all, on page 105
- clear ap join statistics, on page 106
- clear ap mac-address, on page 106
- clear ap name wlan statistics, on page 107

- debug ap mac-address, on page 107
- show ap cac voice, on page 108
- show ap capwap, on page 109
- show ap cdp, on page 110
- show ap config dot11, on page 111
- show ap config dot11 dual-band summary, on page 112
- show ap config fnf, on page 112
- show ap config, on page 112
- show ap crash-file, on page 113
- show ap data-plane, on page 113
- show ap dot11 12roam, on page 114
- show ap dot11 cleanair air-quality, on page 115
- show ap dot11 cleanair config, on page 115
- show ap dot11 cleanair summary, on page 117
- show ap dot11, on page 117
- show ap env summary, on page 123
- show ap ethernet statistics, on page 123
- show ap gps-location summary, on page 123
- show ap groups, on page 124
- show ap groups extended, on page 124
- show ap image, on page 125
- show ap is-supported, on page 125
- show ap join stats summary, on page 126
- show ap link-encryption, on page 126
- show ap mac-address, on page 127
- show ap monitor-mode summary, on page 128
- show ap name auto-rf, on page 129
- show ap name bhmode, on page 131
- show ap name bhrate, on page 131
- show ap name cac voice, on page 132
- show ap name config fnf, on page 132
- show ap name dot11 call-control, on page 133
- show ap name cable-modem, on page 133
- show ap name capwap retransmit, on page 134
- show ap name ccx rm, on page 134
- show ap name cdp, on page 135
- show ap name channel, on page 136
- show ap name config, on page 136
- show ap name config dot11, on page 138
- show ap name config slot, on page 141
- show ap name core-dump, on page 145
- show ap name data-plane, on page 145
- show ap name dot11, on page 146
- show ap name dot11 cleanair, on page 148
- show ap name env, on page 149
- show ap name ethernet statistics, on page 150

- show ap name eventlog, on page 150
- show ap gps-location summary, on page 151
- show ap name image, on page 151
- show ap name inventory, on page 152
- show ap name lan port, on page 153
- show ap name link-encryption, on page 153
- show ap name service-policy, on page 154
- show ap name tcp-adjust-mss, on page 154
- show ap name wlan, on page 155
- show ap name wlandot11 service policy, on page 156
- show ap slots, on page 157
- show ap summary, on page 157
- show ap tcp-adjust-mss, on page 158
- show ap universal summary, on page 158
- show ap uptime, on page 159
- show wireless ap summary, on page 159
- show wireless client ap, on page 160
- test ap name, on page 160
- test capwap ap name, on page 161
- trapflags ap, on page 162

## ap auth-list ap-policy

To configure authorization policy for all Cisco lightweight access points joined to the device, use the **ap auth-list ap-policy** command. To disable authorization policy for all Cisco lightweight access points joined to the device, use the **no** form of this command.

ap auth-list ap-policy {authorize-ap | lsc | mic | ssc} no ap auth-list ap-policy {authorize-ap | lsc | mic | ssc}

#### **Syntax Description**

| authorize-ap | Enables the authorization policy.                                         |
|--------------|---------------------------------------------------------------------------|
| lsc          | Enables access points with locally significant certificates to connect.   |
| mic          | Enables access points with manufacture-installed certificates to connect. |
| ssc          | Enables access points with self signed certificates to connect.           |

#### **Command Default**

None

## **Command Modes**

Global configuration

## **Command History**

| Release                                                | Modification                 |
|--------------------------------------------------------|------------------------------|
| Cisco IOS XE 3.2SECisco IOS XE 3.3SECisco IOS XE 3.3SE | This command was introduced. |

This example shows how to enable the access point authorization policy:

Device(config) # ap auth-list ap-policy authorize-ap

This example shows how to enable access points with locally significant certificates to connect:

Device(config)# ap auth-list ap-policy lsc

This example shows how to enable access points with manufacture-installed certificates to connect:

Device(config) # ap auth-list ap-policy mic

This example shows how to enable access points with self-signed certificates to connect:

Device(config) # ap auth-list ap-policy ssc

## ap bridging

To enable Ethernet to 802.11 bridging on a Cisco lightweight access point, use the **ap bridging** command. To disable Ethernet to 802.11 bridging on a Cisco lightweight access point, use the **no** form of this command.

ap bridging no ap bridging

## **Syntax Description**

This command has no keywords and arguments.

#### **Command Default**

None

#### **Command Modes**

Global configuration

#### **Command History**

| Release                                                | Modification                 |
|--------------------------------------------------------|------------------------------|
| Cisco IOS XE 3.2SECisco IOS XE 3.3SECisco IOS XE 3.3SE | This command was introduced. |

This example shows how to enable Ethernet-to-Ethernet bridging on a lightweight access point:

Device(config) # ap bridging

This example shows how to disable Ethernet-to-Ethernet bridging on a lightweight access point:

Device(config) # no ap bridging

# ap capwap backup

To configure a primary or secondary backup device for all access points that are joined to a specific device, use the **ap capwap backup** command.

**ap capwap backup** {**primary** primary-controller-name primary-controller-ip-address | **secondary** secondary-controller-name secondary-controller-ip-address}

#### **Syntax Description**

| primary                         | Specifies the primary backup device.   |
|---------------------------------|----------------------------------------|
| primary-controller-name         | Primary backup device name.            |
| primary-controller-ip-address   | Primary backup device IP address.      |
| secondary                       | Specifies the secondary backup device. |
| secondary-controller-name       | Secondary backup device name.          |
| secondary-controller-ip-address | Secondary backup device IP address.    |

#### **Command Default**

None

#### **Command Modes**

Global configuration

#### **Command History**

| Release                              | Modification                 |
|--------------------------------------|------------------------------|
| Cisco IOS XE 3.2SECisco IOS XE 3.3SE | This command was introduced. |

This example shows how to configure a primary backup device for all access points that are joined to a specific device:

Device (config) # ap capwap backup primary controller1 192.0.2.51

This example shows how to configure a secondary backup device for all access points that are joined to a specific device:

Device(config)# ap capwap backup secondary controller1 192.0.2.52

## **Related Topics**

- ap capwap multicast, on page 7
- ap capwap retransmit, on page 8
- ap capwap timers, on page 9

## ap capwap multicast

To configure the multicast address used by all access points to receive multicast traffic when multicast forwarding is enabled and to configure the outer Quality of Service (QoS) level of those multicast packets sent to the access points, use the **ap capwap multicast** command.

ap capwap multicast {multicast-ip-address | service-policy output pollicymap-name}

| multicast-ip-address | Multicast IP address.                                        |
|----------------------|--------------------------------------------------------------|
| service-policy       | Specifies the tunnel QoS policy for multicast access points. |
| output               | Assigns a policy map name to the output.                     |

| policymap-name | Service policy map name. |  |
|----------------|--------------------------|--|
|                |                          |  |

None

#### **Command Modes**

Global configuration

#### **Command History**

| Release                                                | Modification                 |
|--------------------------------------------------------|------------------------------|
| Cisco IOS XE 3.2SECisco IOS XE 3.3SECisco IOS XE 3.3SE | This command was introduced. |

This example shows how to configure a multicast address used by all access points to receive multicast traffic when multicast forwarding is enabled:

```
Device (config) # ap capwap multicast 239.2.2.2
```

This example shows how to configure a tunnel multicast QoS service policy for multicast access points:

Device (config) # ap capwap multicast service-policy output tunnmulpolicy

## **Related Topics**

ap capwap retransmit, on page 8

ap capwap timers, on page 9

ap capwap backup, on page 6

# ap capwap retransmit

To configure Control and Provisioning of Wireless Access Points (CAPWAP) control packet retransmit count and control packet retransmit interval, use the **ap capwap retransmit** command.

ap capwap retransmit {count retransmit-count | interval retransmit-interval}

## **Syntax Description**

| count retransmit-count       | Specifies the access point CAPWAP control packet retransmit count.                  |                                      |
|------------------------------|-------------------------------------------------------------------------------------|--------------------------------------|
|                              | Note                                                                                | The count is from 3 to 8 seconds.    |
| interval retransmit-interval | smit-interval Specifies the access point CAPWAP control packet retransmit interval. |                                      |
|                              | Note                                                                                | The interval is from 2 to 5 seconds. |
|                              |                                                                                     |                                      |

## **Command Default**

None

#### **Command Modes**

Privileged EXEC

## **Command History**

| Release                                                | Modification                 |
|--------------------------------------------------------|------------------------------|
| Cisco IOS XE 3.2SECisco IOS XE 3.3SECisco IOS XE 3.3SE | This command was introduced. |

This example shows how to configure the CAPWAP control packet retransmit count for an access point:

Device# ap capwap retransmit count 3

This example shows how to configure the CAPWAP control packet retransmit interval for an access point:

Device# ap capwap retransmit interval 5

# ap capwap timers

To configure advanced timer settings, use the **ap capwap timers** command.

ap capwap timers {discovery-timeout seconds | fast-heartbeat-timeout local seconds | heartbeat-timeout seconds | primary-discovery-timeout seconds | primed-join-timeout seconds}

| Syntax D | escription |
|----------|------------|
|----------|------------|

| discovery-timeout                                                                                      | Specific                                                                                                    | es the Cisco lightweight access point discovery timeout.                                                                                                    |
|----------------------------------------------------------------------------------------------------|----------------------------------------------------------------------------------------------------|----------------------------------------------------------------------------------------------------|
|                                                                                                    | Note                                                                                                    | The Cisco lightweight access point discovery timeout is how long a Cisco device waits for an unresponsive access point to answer before considering that the access point failed to respond. |
| seconds                                                                                                | Cisco li                                                                                                    | ightweight access point discovery timeout from 1 to 10 seconds.                                                                                                    |
|                                                                                                    | Note                                                                                                    | The default is 10 seconds.                                                                                                    |
| fast-heartbeat-timeout<br>local                                                                        | Enables the fast heartbeat timer that reduces the amount of time it takes to detect a device failure for local or all access points. |                                                                                                    |
| seconds Small heartbeat interval (from 1 to 10 seconds) that redu it takes to detect a device failure. |                                                                                                    | eartbeat interval (from 1 to 10 seconds) that reduces the amount of time to detect a device failure.                                                                                         |
|                                                                                                    | Note                                                                                                    | The fast heartbeat time-out interval is disabled by default.                                                                                                    |
| heartbeat-timeout                                                                                      | Specific                                                                                                    | es the Cisco lightweight access point heartbeat timeout.                                                                                                    |
|                                                                                                    | Note                                                                                                    | The Cisco lightweight access point heartbeat timeout controls how often the Cisco lightweight access point sends a heartbeat keep-alive signal to the Cisco device.                          |
|                                                                                                    |                                                                                                    | This value should be at least three times larger than the fast heartbeat timer.                                                                                                    |
| seconds                                                                                                | Cisco li                                                                                                    | ightweight access point heartbeat timeout value from 1 to 30 seconds.                                                                                                    |
|                                                                                                    | Note                                                                                                    | The default is 30 seconds.                                                                                                    |

| primary-discovery-timeout | Specifies the access point primary discovery request timer. The timer determines the amount of time taken by an access point to discovery the configured primary, secondary, or tertiary device.                                                               |  |
|---------------------------|----------------------------------------------------------------------------------------------------|--|
| seconds                   | Access point primary discovery request timer from 30 to 3600 seconds.                                                                                                    |  |
|                           | <b>Note</b> The default is 120 seconds.                                                                                                    |  |
| primed-join-timeout       | Specifies the authentication timeout. Determines the time taken by an access point to determine that the primary device has become unresponsive. The access point makes no further attempts to join the device until the connection to the device is restored. |  |
| seconds                   | Authentication response timeout from 120 to 43200 seconds.  Note The default is 120 seconds.                                                                                                    |  |

None

#### **Command Modes**

Global configuration

## **Command History**

| Release                                                | Modification                 |
|--------------------------------------------------------|------------------------------|
| Cisco IOS XE 3.2SECisco IOS XE 3.3SECisco IOS XE 3.3SE | This command was introduced. |

This example shows how to configure an access point discovery timeout with the timeout value of 7:

Device(config)# ap capwap timers discovery-timeout 7

This example shows how to enable the fast heartbeat interval for all access points:

Device(config) # ap capwap timers fast-heartbeat-timeout 6

This example shows how to configure an access point heartbeat timeout to 20:

Device(config) # ap capwap timers heartbeat-timeout 20

This example shows how to configure the access point primary discovery request timer to 1200 seconds:

Device(config)# ap capwap timers primary-discovery-timeout 1200

This example shows how to configure the authentication timeout to 360 seconds:

Device(config)# ap capwap timers primed-join-timeout 360

## **Related Topics**

ap capwap multicast, on page 7

ap capwap retransmit, on page 8

ap capwap backup, on page 6

## ap cdp

To enable the Cisco Discovery Protocol (CDP) on a Cisco lightweight access point, use the **ap cdp** command. To disable the Cisco Discovery Protocol (CDP) on a Cisco lightweight access point, use the **no** form of this command.

ap cdp [interface {ethernet ethernet-id | radio radio-id}]
no ap cdp [interface {ethernet ethernet-id | radio radio-id}]

#### **Syntax Description**

| interface   | (Optional) Specifies CDP in a specific interface. |
|-------------|---------------------------------------------------|
| ethernet    | Specifies CDP for an Ethernet interface.          |
| ethernet-id | Ethernet interface number from 0 to 3.            |
| radio       | Specifies CDP for a radio interface.              |
| radio-id    | Radio number from 0 to 3.                         |

#### **Command Default**

Disabled on all access points.

#### **Command Modes**

Global configuration

#### **Command History**

| Release                                                | Modification                 |
|--------------------------------------------------------|------------------------------|
| Cisco IOS XE 3.2SECisco IOS XE 3.3SECisco IOS XE 3.3SE | This command was introduced. |

## **Usage Guidelines**

The **no** ap cdp command disables CDP on all access points that are joined to the device and all access points that join in the future. CDP remains disabled on both current and future access points even after the device or access point reboots. To enable CDP, enter the ap cdp command.

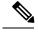

Note

CDP over Ethernet/radio interfaces is available only when CDP is enabled. After you enable CDP on all access points joined to the device, you can disable and then reenable CDP on individual access points using the **ap name** *Cisco-AP* **cdp** command. After you disable CDP on all access points joined to the device, you can enable and then disable CDP on individual access points.

This example shows how to enable CDP on all access points:

Device(config) # ap cdp

This example shows how to enable CDP for Ethernet interface number 0 on all access points:

Device(config) # ap cdp ethernet 0

## **Related Topics**

show ap cdp, on page 110

## ap core-dump

To enable a Cisco lightweight access point's memory core dump settings, use the **ap core-dump** command. To disable a Cisco lightweight access point's memory core dump settings, use the **no** form of this command.

ap core-dump tftp-ip-addr filename {compress | uncompress}
no ap core-dump

## **Syntax Description**

| tftp-ip-addr | IP address of the TFTP server to which the access point sends core dump files. |
|--------------|--------------------------------------------------------------------------------|
| filename     | Name that the access point uses to label the core file.                        |
| compress     | Compresses the core dump file.                                                 |
| uncompress   | Uncompresses the core dump file.                                               |

#### **Command Default**

None

#### **Command Modes**

Global configuration

#### **Command History**

| Release                                                | Modification                 |
|--------------------------------------------------------|------------------------------|
| Cisco IOS XE 3.2SECisco IOS XE 3.3SECisco IOS XE 3.3SE | This command was introduced. |

## **Usage Guidelines**

The access point must be able to reach the TFTP server.

This example shows how to configure and compress the core dump file:

Device(config) # ap core-dump 192.0.2.51 log compress

#### **Related Topics**

```
ap crash-file, on page 13 ap name crash-file, on page 61
```

## ap country

To configure one or more country codes for a device, use the ap country command.

ap country country-code

## **Syntax Description**

country-code Two-letter or three-letter country code or several country codes separated by a comma.

#### **Command Default**

US (country code of the United States of America).

#### **Command Modes**

Global configuration

| Command History | Release                                                | Modification                 |
|-----------------|--------------------------------------------------------|------------------------------|
|                 | Cisco IOS XE 3.2SECisco IOS XE 3.3SECisco IOS XE 3.3SE | This command was introduced. |

## **Usage Guidelines**

The Cisco device must be installed by a network administrator or qualified IT professional and the installer must select the proper country code. Following installation, access to the unit should be password protected by the installer to maintain compliance with regulatory requirements and to ensure proper unit functionality. See the related product guide for the most recent country codes and regulatory domains.

This example shows how to configure country codes on the device to IN (India) and FR (France):

Device(config) # ap country IN,FR

## **Related Topics**

ap name country, on page 60

## ap crash-file

To delete crash and radio core dump files, use the ap crash-file command.

ap crash-file {clear-all | delete filename}

## **Syntax Description**

| clear-all | Deletes all the crash and radio core dump files. |
|-----------|--------------------------------------------------|
| delete    | Deletes a single crash and radio core dump file. |
| filename  | Name of the file to delete.                      |

#### **Command Default**

None

## **Command Modes**

Any command mode

## **Command History**

| Release                                                | Modification                 |
|--------------------------------------------------------|------------------------------|
| Cisco IOS XE 3.2SECisco IOS XE 3.3SECisco IOS XE 3.3SE | This command was introduced. |

This example shows how to delete all crash files:

Device# ap crash-file clear-all

This example shows how to delete crash file 1:

Device# ap crash-file delete crash-file-1

#### **Related Topics**

ap name crash-file, on page 61 ap name core-dump, on page 59

## ap dot11 24ghz preamble

To enable only a short preamble as defined in subclause 17.2.2.2, use the **ap dot11 24ghz preamble** command. To enable long preambles (for backward compatibility with pre-802.11b devices, if these devices are still present in your network) or short preambles (recommended unless legacy pre-802.11b devices are present in the network), use the **no** form of this command.

ap dot11 24ghz preamble short no ap dot11 24ghz preamble short

**Syntax Description** 

**short** Specifies the short 802.11b preamble.

**Command Default** 

short preambles

**Command Modes** 

Global configuration

**Command History** 

| Release                                                | Modification                 |
|--------------------------------------------------------|------------------------------|
| Cisco IOS XE 3.2SECisco IOS XE 3.3SECisco IOS XE 3.3SE | This command was introduced. |

#### **Usage Guidelines**

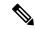

Note

You must reboot the Cisco device (reset system) with the **Save** command before you can use the **ap dot11 24ghz preamble** command.

This parameter may need to be set to long to optimize this Cisco device for some legacy clients, including SpectraLink NetLink telephones.

This command can be used any time that the CLI interface is active.

This example shows how to enable both long and short preamblest:

Device(config) # no ap dot11 24ghz preamble short

# ap dot11 24ghz dot11g

To enable the Cisco wireless LAN solution 802.11g network, use the **ap dot11 24ghz dot11g** command. To disable the Cisco wireless LAN solution 802.11g network, use the **no** form of this command.

ap dot11 24ghz dot11g no ap dot11 24ghz dot11g

## **Syntax Description**

This command has no keywords and arguments.

Enabled

## **Command Modes**

Global configuration

#### **Command History**

| Release                                                | Modification                 |
|--------------------------------------------------------|------------------------------|
| Cisco IOS XE 3.2SECisco IOS XE 3.3SECisco IOS XE 3.3SE | This command was introduced. |

## **Usage Guidelines**

Before you enter the **ap dot11 24ghz dot11g** command, disable the 802.11 Cisco radio with the **ap dot11 24ghz shutdown** command.

After you configure the support for the 802.11g network, use the **no ap dot11 24ghz shutdown** command to enable the 802.11 2.4 Ghz radio.

This example shows how to enable the 802.11g network:

Device (config) # ap dot11 24ghz dot11g

#### **Related Topics**

show ap dot11, on page 117

## ap dot11 5ghz channelswitch mode

To configure a 802.11h channel switch announcement, use the **ap dot11 5ghz channelswitch mode** command. To disable a 802.11h channel switch announcement, use the **no** form of this command.

ap dot11 5ghz channelswitch mode value no ap dot11 5ghz channelswitch mode

#### **Syntax Description**

value 802.11h channel announcement value.

**Note** You can specify anyone of the following two values:

- 0—Indicates that the channel switch announcement is disabled.
- 1—Indicates that the channel switch announcement is enabled.

## **Command Default**

None

## **Command Modes**

Global configuration

## **Command History**

| Release                                                | Modification                 |
|--------------------------------------------------------|------------------------------|
| Cisco IOS XE 3.2SECisco IOS XE 3.3SECisco IOS XE 3.3SE | This command was introduced. |

This example shows how to enable the 802.11h switch announcement:

Device(config) # ap dot11 5ghz channelswitch mode 1

## ap dot11 5ghz dot11ac frame-burst automatic

To configure a 802.11ac frame-burst, use the **ap dot11 5ghz dot11ac frame-burstautomatic** command. To disable a 802.11ac frame-burst, use the **no** form of this command.

ap dot11 5ghz dot11ac frame-burst automatic no ap dot11 5ghz dot11ac frame-burst automatic

**Syntax Description** 

This command has no keywords and arguments.

**Command Default** 

None

**Command Modes** 

Global configuration

**Command History** 

| Kelease                              | Modification                 |  |
|--------------------------------------|------------------------------|--|
| Cisco IOS XE 3.2SECisco IOS XE 3.3SE | This command was introduced. |  |

**Usage Guidelines** 

Before you enter the **ap dot11 5ghz dot11ac frame-burst automatic** command, disable the 802.11 Cisco radio with the **ap dot11 5ghz shutdown** command.

## **Example**

This example shows how to enable 802.11ac frame-burst

Device(config)# ap dot11 5ghz dot11ac frame-burst automatic

## ap dot11 5ghz power-constraint

To configure the 802.11h power constraint value, use the **ap dot11 5ghz power-constraint** command. To remove the 802.11h power constraint value, use the **no** form of this command.

ap dot11 5ghz power-constraint value no ap dot11 5ghz power-constraint

**Syntax Description** 

*value* 802.11h power constraint value.

Note The range is from 0 to 30 dBm.

**Command Default** 

None

#### **Command Modes**

Global configuration

#### **Command History**

| Release                                                | Modification                 |
|--------------------------------------------------------|------------------------------|
| Cisco IOS XE 3.2SECisco IOS XE 3.3SECisco IOS XE 3.3SE | This command was introduced. |

This example shows how to configure the 802.11h power constraint to 5 dBm:

Device(config)# ap dot11 5ghz power-constraint 5

# ap dot11 beaconperiod

To change the beacon period globally for 2.4 GHz or 5 GHz bands, use the ap dot11 beaconperiod command.

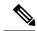

Note

Disable the 802.11 network before using this command. See the "Usage Guidelines" section.

ap dot11 {24ghz | 5ghz} beaconperiod time

## **Syntax Description**

| 24ghz        | Specifies the settings for 2.4 GHz band.                                                       |
|--------------|------------------------------------------------------------------------------------------------|
| 5ghz         | Specifies the settings for 5 GHz band.                                                         |
| beaconperiod | Specifies the beacon for a network globally.                                                   |
| time         | Beacon interval in time units (TU). One TU is 1024 microseconds. The range is from 20 to 1000. |

#### **Command Default**

None

#### **Command Modes**

Global configuration

## **Command History**

| Release                                                | Modification                 |
|--------------------------------------------------------|------------------------------|
| Cisco IOS XE 3.2SECisco IOS XE 3.3SECisco IOS XE 3.3SE | This command was introduced. |

## **Usage Guidelines**

In Cisco wireless LAN 802.11 networks, all Cisco lightweight access point wireless LANs broadcast a beacon at regular intervals. This beacon notifies clients that the wireless service is available and allows the clients to synchronize with the lightweight access point.

Before you change the beacon period, make sure that you have disabled the 802.11 network by using the **ap dot11** {24ghz | 5ghz} shutdown command. After changing the beacon period, enable the 802.11 network by using the **no ap dot11** {24ghz | 5ghz} shutdown command.

This example shows how to configure the 5 GHZ band for a beacon period of 120 time units:

Device(config)# ap dot11 5ghz beaconperiod 120

## ap dot11 beamforming

To enable beamforming on the network or on individual radios, use the ap dot11 beamforming command.

ap dot11 {24ghz | 5ghz} beamforming

#### **Syntax Description**

| 24ghz       | ghz Specifies the 2.4 GHz band.       |  |
|-------------|---------------------------------------|--|
| 5ghz        | Specifies the 5 GHz band.             |  |
| beamforming | Specifies beamforming on the network. |  |

#### **Command Default**

None

#### **Command Modes**

Global configuration

#### **Command History**

| Release                                                | Modification                 |
|--------------------------------------------------------|------------------------------|
| Cisco IOS XE 3.2SECisco IOS XE 3.3SECisco IOS XE 3.3SE | This command was introduced. |

## **Usage Guidelines**

When you enable beamforming on the network, it is automatically enabled for all the radios applicable to that network type.

Follow these guidelines for using beamforming:

• Beamforming is supported for legacy orthogonal frequency-division multiplexing (OFDM) data rates (6, 9, 12, 18, 24, 36, 48, and 54 Mbps).

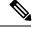

Note

Beamforming is not supported for Direct Sequence Spread Spectrum data rates (1 and 2 Mbps) and Complementary-Code Key (CCK) data rates (5.5 and 11 Mbps).

- Beamforming is supported only on access points that support 802.11n (AP1260, AP3500, and AP3600).
- Two or more antennas must be enabled for transmission.
- All three antennas must be enabled for reception.
- OFDM rates must be enabled.

If the antenna configuration restricts operation to a single transmit antenna, or if OFDM rates are disabled, beamforming is not used.

This example shows how to enable beamforming on the 5 GHz band:

Device(config) # ap dot11 5ghz beamforming

# ap dot11 cac media-stream

To configure media stream Call Admission Control (CAC) voice and video quality parameters for 2.4 GHz and 5 GHz bands, use the **ap dot11 cac media-stream** command.

 $ap\ dot 11\ \{24ghz\ |\ 5ghz\}\ cac\ media-stream\ multicast-direct\ \{max-retry-percent\ |\ retryPercent\ |\ min-client-rate \{eighteen\ |\ eleven\ |\ fiftyFour\ |\ fivePointFive\ |\ fortyEight\ |\ nine\ |\ oneFifty\ |\ oneFortyFourPointFour\ |\ oneThirtyFive\ |\ seventyTwoPointTwo\ |\ six\ |\ sixtyFive\ |\ thirtySix\ |\ threeHundred\ |\ twelve\ |\ twoSeventy\}\}$ 

| 24ghz             | Specifies the 2.4 GHz band.                                                                                                    |  |
|-------------------|----------------------------------------------------------------------------------------------------|--|
| 5ghz              | Specifies the 5 GHz band.                                                                                                    |  |
| multicast-direct  | Specifies CAC parameters for multicast-direct media streams.                                                                                                    |  |
| max-retry-percent | Specifies the percentage of maximum retries that are allowed for multicast-direct media streams.                                                                                                    |  |
| retryPercent      | Percentage of maximum retries that are allowed for multicast-direct media streams.  Note The range is from 0 to 100.                                                                                          |  |
| min-client-rate   | Specifies the minimum transmission data rate to the client for multicast-direct media streams (rate at which the client must transmit in order to receive multicast-direct unicast streams).                  |  |
|                   | If the transmission rate is below this rate, either the video will not start or the client may be classified as a bad client. The bad client video can be demoted for better effort QoS or subject to denial. |  |

min-client-rate

You can choose the following rates:

- eighteen
- eleven
- fiftyFour
- fivePointFive
- fortyEight
- nine
- one
- oneFifty
- oneFortyFourPointFour
- oneThirty
- oneThirtyFive
- seventyTwoPointTwo
- six
- sixtyFive
- thirtySix
- threeHundred
- twelve
- twentyFour
- two
- twoSeventy

## **Command Default**

The default value for the maximum retry percent is 80. If it exceeds 80, either the video will not start or the client might be classified as a bad client. The bad client video will be demoted for better effort QoS or is subject to denial.

#### **Command Modes**

Global configuration

## **Command History**

| Release                                                | Modification                 |
|--------------------------------------------------------|------------------------------|
| Cisco IOS XE 3.2SECisco IOS XE 3.3SECisco IOS XE 3.3SE | This command was introduced. |

## **Usage Guidelines**

CAC commands require that the WLAN you are planning to modify is configured for the Wi-Fi Multimedia (WMM) protocol.

Before you can configure CAC parameters on a network, you must complete the following prerequisites:

• Disable all WLANs with WMM enabled by entering the wlan wlan name shutdown command.

- Disable the radio network you want to configure by entering the ap dot11 {24ghz | 5ghz} shutdown command.
- Save the new configuration.
- Enable voice or video CAC for the network you want to configure by entering the ap dot11 {24ghz | 5ghz} cac voice acm or ap dot11 {24ghz | 5ghz} cac video acm commands.

This example shows how to configure the maximum retry percent for multicast-direct media streams as 90 on a 802.11a network:

Device(config)# ap dot11 5ghz cac media-stream multicast max-retry-percent 90

#### **Related Topics**

```
ap dot11 cac multimedia, on page 21
ap dot11 cac video, on page 22
ap dot11 cac voice, on page 23
```

# ap dot11 cac multimedia

To configure multimedia Call Admission Control (CAC) voice and video quality parameters for 2.4 GHz and 5 GHz bands, use the **ap dot11 cac multimedia** command.

ap dot11 {24ghz | 5ghz} cac multimedia max-bandwidth bandwidth

## **Syntax Description**

| 24ghz                                                                                                    | Specifies the 2.4 GHz band.                                                                                                    |  |
|----------------------------------------------------------------------------------------------------|----------------------------------------------------------------------------------------------------|--|
| 5ghz                                                                                                    | Specifies the 5 GHz band.                                                                                                    |  |
| max-bandwidth Specifies the percentage of maximum bandwidth allocated to Wi-Fi Multimedia (William clients for voice and video applications on the 2.4 GHz or 5 GHz band. |                                                                                                    |  |
| bandwidth                                                                                                    | Percentage of the maximum bandwidth allocated to WMM clients for voice and video applications on the 802.11a or 802.11b/g network. Once the client reaches the specified value, the access point rejects new multimedia flows this radio band. The range is from 5 to 85%. |  |

#### **Command Default**

The default value is 75%.

#### **Command Modes**

Global configuration

## **Command History**

| Release                                                | Modification                 |
|--------------------------------------------------------|------------------------------|
| Cisco IOS XE 3.2SECisco IOS XE 3.3SECisco IOS XE 3.3SE | This command was introduced. |

## **Usage Guidelines**

CAC commands require that the WLAN you are planning to modify is configured for the Wi-Fi Multimedia (WMM) protocol.

Before you can configure CAC parameters on a network, you must complete the following prerequisites:

- Disable all WLANs with WMM enabled by entering the wlan wlan name shutdown command.
- Disable the radio network you want to configure by entering the ap dot11 {24ghz | 5ghz} shutdown command.
- Save the new configuration.
- Enable voice or video CAC for the network you want to configure by entering the ap dot11 {24ghz | 5ghz} cac voice acm or ap dot11 {24ghz | 5ghz} cac video acm commands.

This example shows how to configure the percentage of the maximum bandwidth allocated to WMM clients for voice and video applications on the 5 GHz band:

Device (config) # ap dot11 5ghz cac multimedia max-bandwidth 5

## **Related Topics**

```
ap dot11 cac media-stream, on page 19
ap dot11 cac video, on page 22
ap dot11 cac voice, on page 23
```

## ap dot11 cac video

To configure Call Admission Control (CAC) parameters for the video category, use the **ap dot11 cac video** command. To disable the CAC parameters for video category, use the **no** form of this command.

ap dot11 {24ghz | 5ghz} cac video {acm | max-bandwidth value | roam-bandwidth value} no ap dot11 {24ghz | 5ghz} cac video {acm | max-bandwidth value | roam-bandwidth value}

## **Syntax Description**

| 24ghz          | Specifies the 2.4 GHz band.                                                                                                    |  |
|----------------|----------------------------------------------------------------------------------------------------|--|
| 5ghz           | Specifies the 5 GHz band.                                                                                                    |  |
| acm            | Enables bandwidth-based video CAC for the 2.4 GHz or 5 GHz band.                                                                   |  |
|                | Note To disable bandwidth-based video CAC for the 2.4 GHz or 5 GHz band, use the no ap dot11 {24ghz   5ghz} cac video acm command. |  |
| max-bandwidth  | h Sets the percentage of the maximum bandwidth allocated to clients for video applications on the 2.4 GHz or 5 GHz band.           |  |
| value          | Bandwidth percentage value from 5 to 85%.                                                                                          |  |
| roam-bandwidth | Sets the percentage of the CAC maximum allocated bandwidth reserved for roaming video clients on the 2.4 GHz or 5 GHz band.        |  |
| value          | Bandwidth percentage value from 0 to 85%.                                                                                          |  |

**Command Default** 

None

**Command Modes** 

Global configuration

| Command History | Release                                                | Modification                 |  |
|-----------------|--------------------------------------------------------|------------------------------|--|
|                 | Cisco IOS XE 3.2SECisco IOS XE 3.3SECisco IOS XE 3.3SE | This command was introduced. |  |

#### **Usage Guidelines**

CAC commands require that the WLAN you are planning to modify is configured for the Wi-Fi Multimedia (WMM) protocol.

Before you can configure CAC parameters on a network, you must complete the following prerequisites:

- Disable all WLANs with WMM enabled by entering the wlan wlan name shutdown command.
- Disable the radio network you want to configure by entering the ap dot11 {24ghz | 5ghz} shutdown command.
- Save the new configuration.
- Enable voice or video CAC for the network you want to configure by entering the ap dot11 {24ghz | 5ghz} cac voice acm or ap dot11 {24ghz | 5ghz} cac video acm command.

This example shows how to enable the bandwidth-based CAC:

```
Device(config) # ap dot11 24ghz cac video acm
```

This example shows how to specify the percentage of the maximum allocated bandwidth for video applications on the selected radio band:

```
Device(config) # ap dot11 24ghz cac video max-bandwidth 50
```

This example shows how to configure the percentage of the maximum allocated bandwidth reserved for roaming video clients on the selected radio band:

```
Device(config) # ap dot11 24ghz cac video roam-bandwidth 10
```

#### **Related Topics**

```
ap dot11 cac media-stream, on page 19 ap dot11 cac multimedia, on page 21 ap dot11 cac voice, on page 23
```

## ap dot11 cac voice

To configure Call Admission Control (CAC) parameters for the voice category, use the **ap dot11 cac voice** command.

ap dot11 {24ghz | 5ghz} cac voice{acm | load-based | max-bandwidth value | roam-bandwidth value | sip [bandwidth bw] sample-interval value | stream-size x max-streams y | tspec-inactivity-timeout{enable | ignore}}

| 24ghz | Specifies the 2.4 GHz band. |
|-------|-----------------------------|
| 5ghz  | Specifies the 5 GHz band.   |

| acm             | Enables bandwidth-based voice CAC for the 2.4 GHz or 5 GHz band.                                                                       |                                                                                                    |
|-----------------|----------------------------------------------------------------------------------------------------|----------------------------------------------------------------------------------------------------|
|                 | Note                                                                                                    | To disable bandwidth-based voice CAC for the 2.4 GHz or 5 GHz band, use the <b>no ap dot11</b> {24ghz   5ghz} cac voice acm command.                      |
| load-based      | Enable                                                                                                    | load-based CAC on voice access category.                                                                                                    |
|                 | Note                                                                                                    | To disable load-based CAC on voice access category for the 2.4 GHz or 5 GHz band, use the <b>no ap dot11 {24ghz   5ghz} cac voice load-based</b> command. |
| max-bandwidth   | allocate                                                                                                    | e percentage of the maximum bandwidth ed to clients for voice applications on the 2.4 5 GHz band.                                                         |
| value           | Bandwidth percentage value from 5 to 85%.                                                                                              |                                                                                                    |
| roam-bandwidth  | bandwi                                                                                                    | e percentage of the CAC maximum allocated dth reserved for roaming voice clients on the z or 5 GHz band.                                                  |
| value           | Bandwidth percentage value from 0 to 85%.                                                                                              |                                                                                                    |
| sip             | Specifies the CAC codec name and sample interval as parameters and calculates the required bandwidth per call for the 802.11 networks. |                                                                                                    |
| bandwidth       | (Optional) Specifies bandwidth for a SIP-based call.                                                                                   |                                                                                                    |
| bw              |                                                                                                    | dth in kbps. The following bandwidth values parameters for the SIP codecs:                                                                                |
|                 |                                                                                                    | kbps—Specifies CAC parameters for the SIP 711 codec.                                                                                                    |
|                 |                                                                                                    | bps—Specifies CAC parameters for the SIP 729 codec.                                                                                                    |
|                 | Note                                                                                                    | The default value is 64 Kbps.                                                                                                    |
| sample-interval | Specifie                                                                                                    | es the packetization interval for SIP codec.                                                                                                    |
| value           |                                                                                                    | zation interval in msecs. The sample interval codec value is 20 seconds.                                                                                  |
| stream-size     | Multim                                                                                                    | es the number of aggregated voice Wi-Fi<br>edia (WMM) traffic specification (TSPEC)<br>at a specified data rate for the 2.4 GHz or 5<br>and.              |

| x                        | Stream size. The range of the stream size is from 84000 to 92100.                                                                                                    |  |
|--------------------------|----------------------------------------------------------------------------------------------------|--|
| max-streams              | Specifies the maximum number of streams per TSPEC.                                                                                                    |  |
| y                        | Number (1 to 5) of voice streams.                                                                                                    |  |
|                          | Note The default number of streams is 2 and the mean data rate of a stream is 84 kbps.                                                                                                    |  |
| tspec-inactivity-timeout | Specifies TSPEC inactivity timeout processing mode.                                                                                                    |  |
|                          | Wi-Fi Multimedia (WMM) traffic specifications (TSPEC) inactivity timeout received from an access point. When the inactivity timeout is ignored, a client TSPEC is not deleted even if the access point reports an inactivity timeout for that client. |  |
| enable                   | Processes the TSPEC inactivity timeout messages.                                                                                                    |  |
| ignore                   | Ignores the TSPEC inactivity timeout messages.                                                                                                    |  |
|                          | <b>Note</b> The default is <b>ignore</b> (disabled).                                                                                                    |  |

None

#### **Command Modes**

Global configuration

## **Command History**

| Release                                                | Modification                 |
|--------------------------------------------------------|------------------------------|
| Cisco IOS XE 3.2SECisco IOS XE 3.3SECisco IOS XE 3.3SE | This command was introduced. |

## **Usage Guidelines**

CAC commands require that the WLAN you are planning to modify is configured for the Wi-Fi Multimedia (WMM) protocol and the quality of service (QoS) level be set to Platinum.

Before you can configure CAC parameters on a network, you must complete the following prerequisites:

- Disable all WLANs with WMM enabled by entering the wlan wlan\_name shutdown command.
- Disable the radio network you want to configure by entering the ap dot11 {24ghz | 5ghz} shutdown command.
- Save the new configuration.
- Enable voice or video CAC for the network you want to configure by entering the ap dot11 {24ghz | 5ghz} cac voice acm or ap dot11 {24ghz | 5ghz} cac video acm commands.

This example shows how to enable the bandwidth-based CAC:

Device(config) # ap dot11 24ghz cac voice acm

This example shows how to enable the load-based CAC on the voice access category:

```
Device (config) # ap dot11 24ghz cac voice load-based
```

This example shows how to specify the percentage of the maximum allocated bandwidth for voice applications on the selected radio band:

```
Device (config) # ap dot11 24ghz cac voice max-bandwidth 50
```

This example shows how to configure the percentage of the maximum allocated bandwidth reserved for roaming voice clients on the selected radio band:

```
Device (config) # ap dot11 24ghz cac voice roam-bandwidth 10
```

This example shows how to configure the bandwidth and voice packetization interval for the G729 SIP codec on a 2.4 GHz band:

```
Device (config) # ap dot11 24ghz cac voice sip bandwidth 8 sample-interval 40
```

This example shows how to configure the number of aggregated voice traffic specifications stream with a stream size of 85000 and with a maximum of 5 streams:

```
Device (config) # ap dot11 24ghz cac voice stream-size 85000 max-streams 5
```

This example shows how to enable the voice TSPEC inactivity timeout messages received from an access point:

```
Device (config) # ap dot11 24ghz cac voice tspec-inactivity-timeout enable
```

#### **Related Topics**

```
ap dot11 cac media-stream, on page 19
ap dot11 cac multimedia, on page 21
ap dot11 cac video, on page 22
```

## ap dot11 cleanair

To configure CleanAir on 802.11 networks, use the **ap dot11 cleanair** command. To disable CleanAir on 802.11 networks, use the **no** form of this command.

```
ap dot11 {24ghz | 5ghz} cleanair
no ap dot11 {24ghz | 5ghz} cleanair
```

#### **Syntax Description**

| 24ghz    | Specifies the 2.4 GHz band.                      |
|----------|--------------------------------------------------|
| 5ghz     | Specifies the 5 GHz band.                        |
| cleanair | Specifies CleanAir on the 2.4 GHz or 5 GHz band. |

#### **Command Default**

Disabled

#### **Command Modes**

Global configuration

#### **Command History**

| Release                                                | Modification                 |
|--------------------------------------------------------|------------------------------|
| Cisco IOS XE 3.2SECisco IOS XE 3.3SECisco IOS XE 3.3SE | This command was introduced. |

This example shows how to enable the CleanAir settings on the 2.4 GHz band:

Device(config)# ap dot11 24ghz cleanair

#### **Related Topics**

ap dot11 cleanair alarm air-quality, on page 27

ap dot11 cleanair alarm device, on page 28

ap dot11 cleanair device, on page 29

ap name dot11 dual-band cleanair, on page 68

ap name dot11 dual-band shutdown, on page 69

# ap dot11 cleanair alarm air-quality

To configure CleanAir air-quality alarms for Cisco lightweight access points, use the **ap dot11 cleanair alarm air-quality** command.

ap dot11 {24ghz | 5ghz} cleanair alarm air-quality [threshold value]

## **Syntax Description**

| 24ghz     | Specifies the 2.4 GHz band.                                                      |
|-----------|----------------------------------------------------------------------------------|
| 5ghz      | Specifies the 5 GHz band.                                                        |
| threshold | Specifies the air-quality alarm threshold.                                       |
| value     | Air quality alarm threshold (1 is bad air quality, and 100 is good air quality). |

#### **Command Default**

Disabled

## **Command Modes**

Global configuration

## **Command History**

| Release                                                | Modification                 |
|--------------------------------------------------------|------------------------------|
| Cisco IOS XE 3.2SECisco IOS XE 3.3SECisco IOS XE 3.3SE | This command was introduced. |

This example shows how to configure the CleanAir 2.4 GHz air-quality threshold to 90:

Device (config) # ap dot11 24ghz cleanair air-quality threshold 90

#### **Related Topics**

ap dot11 cleanair, on page 26

ap dot11 cleanair alarm device, on page 28 ap dot11 cleanair device, on page 29

# ap dot11 cleanair alarm device

To configure the CleanAir interference devices alarms on the 2.4 GHz or 5 GHz bands, use the **ap dot11 cleanair alarm device** command. To disable the CleanAir interference devices alarms on the 802.11 networks, use the **no** form of this command.

 $ap\ dot 11\ \{24ghz\ |\ 5ghz\}\ \ cleanair\ \ alarm\ \ device\\ \{all\ |\ bt-discovery\ |\ bt-link\ |\ canopy\ |\ cont-tx\ |\ dect-like\ |\ fh\ |\ inv\ |\ jammer\ |\ mw-oven\ |\ nonstd\ |\ superag\ |\ tdd-tx\ |\ video\ |\ wimax-fixed\ |\ wimax-mobile\ |\ xbox\ |\ zigbee\}$ 

no ap dot11 {24ghz | 5ghz} cleanair

| 24ghz        | Specifies the 2.4 GHz band.                                            |
|--------------|------------------------------------------------------------------------|
| 5ghz         | Specifies the 5 GHz band.                                              |
| all          | Specifies all the device types at once.                                |
| bt-discovery | Specifies the Bluetooth device in discovery mode.                      |
| bt-link      | Specifies the Bluetooth active link.                                   |
| canopy       | Specifies the Canopy devices.                                          |
| cont-tx      | Specifies the continuous transmitter.                                  |
| dect-like    | Specifies a Digital Enhanced Cordless Communication (DECT)-like phone. |
| fh           | Specifies the frequency hopping devices.                               |
| inv          | Specifies the devices using spectrally inverted Wi-Fi signals.         |
| jammer       | Specifies the jammer.                                                  |
| mw-oven      | Specifies the microwave oven devices.                                  |
| nonstd       | Specifies the devices using nonstandard Wi-Fi channels.                |
| superag      | Specifies 802.11 SuperAG devices.                                      |
| tdd-tx       | Specifies the TDD transmitter.                                         |
| video        | Specifies video cameras.                                               |
| wimax-fixed  | Specifies a WiMax fixed device.                                        |
| wimax-mobile | Specifies a WiMax mobile device.                                       |
| xbox         | Specifies the Xbox device.                                             |
| zigbee       | Specifies the ZigBee device.                                           |
|              |                                                                        |

Disabled

## **Command Modes**

Global configuration

#### **Command History**

| Release                                                | Modification                 |
|--------------------------------------------------------|------------------------------|
| Cisco IOS XE 3.2SECisco IOS XE 3.3SECisco IOS XE 3.3SE | This command was introduced. |

This example shows how to disable alarms for ZigBee interference detection:

Device(config) # no ap dot11 24ghz cleanair alarm device zigbee

This example shows how to enable alarms for detection of Bluetooth links:

Device(config)# ap dot11 24ghz cleanair alarm device bt-link

## **Related Topics**

ap dot11 cleanair alarm air-quality, on page 27

ap dot11 cleanair, on page 26

ap dot11 cleanair device, on page 29

# ap dot11 cleanair device

To configure CleanAir interference device types, use the ap dot11 cleanair device command.

ap dot11 24ghz cleanair device [{all | bt-discovery | bt-link | canopy | cont-tx | dect-like | fh | inv | jammer | mw-oven | nonstd | superag | tdd-tx | video | wimax-fixed | wimax-mobile | xbox | zigbee}]

| all          | Specifies all device types.                                            |
|--------------|------------------------------------------------------------------------|
| device       | Specifies the CleanAir interference device type.                       |
| bt-discovery | Specifies the Bluetooth device in discovery mode.                      |
| bt-link      | Specifies the Bluetooth active link.                                   |
| canopy       | Specifies the Canopy devices.                                          |
| cont-tx      | Specifies the continuous transmitter.                                  |
| dect-like    | Specifies a Digital Enhanced Cordless Communication (DECT)-like phone. |
| fh           | Specifies the 802.11 frequency hopping devices.                        |
| inv          | Specifies the devices using spectrally inverted Wi-Fi signals.         |
| jammer       | Specifies the jammer.                                                  |
|              |                                                                        |

| mw-oven      | Specifies the microwave oven devices.                   |
|--------------|---------------------------------------------------------|
| nonstd       | Specifies the devices using nonstandard Wi-Fi channels. |
| superag      | Specifies 802.11 SuperAG devices.                       |
| tdd-tx       | Specifies the TDD transmitter.                          |
| video        | Specifies video cameras.                                |
| wimax-fixed  | Specifies a WiMax fixed device.                         |
| wimax-mobile | Specifies a WiMax mobile device.                        |
| xbox         | Specifies the Xbox device.                              |
| zigbee       | Specifies the ZigBee device.                            |

None

#### **Command Modes**

Global configuration

## **Command History**

| Release                                                | Modification                 |
|--------------------------------------------------------|------------------------------|
| Cisco IOS XE 3.2SECisco IOS XE 3.3SECisco IOS XE 3.3SE | This command was introduced. |

This example shows how to configure the device to monitor ZigBee interferences:

Device(config) # ap dot11 24ghz cleanair device zigbee

## **Related Topics**

ap dot11 cleanair alarm air-quality, on page 27 ap dot11 cleanair, on page 26 ap dot11 cleanair alarm device, on page 28

## ap dot11 dot11n

To configure settings for an 802.11n network, use the **ap dot11 dot11n** command.

ap dot11  $\{24ghz \mid 5ghz\}\$  dot11n  $\{a-mpdu\ tx\ priority\ \{priority\_value\ all\ \}\mid scheduler\ timeout\ rt\ scheduler\_value\}\mid a-msdu\ tx\ priority\ \{priority\_value\ all\ \}\mid guard-interval\ \{any\ |\ long\}\mid mcs\ tx\ rate\mid rifs\ rx\}$ 

| 24ghz  | Specifies the 2.4-GHz band. |
|--------|-----------------------------|
| 5ghz   | Specifies the 5-GHz band.   |
| dot11n | Enables 802.11n support.    |

| a-mpdu tx priority   | Specifies the traffic that is associated with the priority level that uses Aggregated MAC Protocol Data Unit (A-MPDU) transmission. |  |
|----------------------|----------------------------------------------------------------------------------------------------|--|
| priority_value       | Aggregated MAC protocol data unit priority level from 0 to 7.                                                                       |  |
| all                  | Specifies all of the priority levels at once.                                                                                       |  |
| a-msdu tx priority   | Specifies the traffic that is associated with the priority level that uses Aggregated MAC Service Data Unit (A-MSDU) transmission.  |  |
| priority_value       | Aggregated MAC protocol data unit priority level from 0 to 7.                                                                       |  |
| all                  | Specifies all of the priority levels at once.                                                                                       |  |
| scheduler timeout rt | Configures the 802.11n A-MPDU transmit aggregation scheduler timeout value in milliseconds.                                         |  |
| scheduler_value      | The 802.11n A-MPDU transmit aggregation scheduler timeout value from 1 to 10000 milliseconds.                                       |  |
| guard-interval       | Specifies the guard interval.                                                                                                    |  |
| any                  | Enables either a short or a long guard interval.                                                                                    |  |
| long                 | Enables only a long guard interval.                                                                                                 |  |
| mcs tx rate          | Specifies the modulation and coding scheme (MCS) rates at which data can be transmitted between the access point and the client.    |  |
| rate                 | Specifies the modulation and coding scheme data rates.                                                                              |  |
|                      | Note The range is from 0 to 23.                                                                                                    |  |
| rifs rx              | Specifies the Reduced Interframe Space (RIFS) between data frames.                                                                  |  |

By default, priority 0 is enabled.

## **Command Modes**

Global configuration

## **Command History**

| Release                                                | Modification                                        |
|--------------------------------------------------------|-----------------------------------------------------|
| Cisco IOS XE 3.2SECisco IOS XE 3.3SECisco IOS XE 3.3SE | This command was introduced.                        |
| Cisco IOS XE 3.3SE                                     | The scheduler, timeout, and rt keywords were added. |

## **Usage Guidelines**

Aggregation is the process of grouping packet data frames together rather than transmitting them separately. The two aggregation methods available are:

- A-MPDU—This aggregation is performed in the software.
- A-MSDU—This aggregation is performed in the hardware

Aggregated MAC Protocol Data Unit priority levels assigned per traffic type are as follows:

- 0—Best effort
- 1—Background
- 2—Spare
- 3—Excellent effort
- 4—Controlled load
- 5-Video, less than 100-ms latency and jitter
- 6—Voice, less than 10-ms latency and jitter
- 7—Network control
- all—Configure all of the priority levels at once.

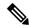

Note

Configure the priority levels to match the aggregation method used by the clients.

This example shows how to enable 802.11n support on a 2.4-GHz band:

```
Device(config)# ap dot11 24ghz dot11n
```

This example shows how to configure all the priority levels at once so that the traffic that is associated with the priority level uses A-MSDU transmission:

```
Device(config)# ap dot11 24ghz dot11n a-msdu tx priority all
```

This example shows how to enable only long guard intervals:

```
Device(config) # ap dot11 24ghz dot11n guard-interval long
```

This example shows how to specify MCS rates:

```
Device (config) # ap dot11 24ghz dot11n mcs tx 5
```

This example shows how to enable RIFS:

```
Device (config) # ap dot11 24ghz dot11n rifs rx
```

## **Related Topics**

ap dot11 dtpc, on page 33

## ap dot11 dtpc

To configure Dynamic Transmit Power Control (DTPC) settings, Cisco Client eXtension (CCX) version 5 expedited bandwidth request feature, and the fragmentation threshold on an 802.11 network, use the **ap dot11 dtpc** command.

ap dot11 {24ghz | 5ghz} {dtpc | exp-bwreq | fragmentation threshold}

## **Syntax Description**

| 24ghz                   | Specifies the 2.4 GHz band.                                |                                                                                                    |  |
|-------------------------|------------------------------------------------------------|----------------------------------------------------------------------------------------------------|--|
| 5ghz                    | Specifies                                                  | Specifies the 5 GHz band.                                                                                     |  |
| dtpc                    | Specifies Dynamic Transport Power Control (DTPC) settings. |                                                                                                    |  |
|                         | Note                                                       | This option is enabled by default.                                                                            |  |
| exp-bwreq               | Specifies feature.                                         | s Cisco Client eXtension (CCX) version 5 expedited bandwidth request                                          |  |
|                         | Note                                                       | The expedited bandwidth request feature is disabled by default.                                               |  |
| fragmentation threshold | Specifies the fragmentation threshold.                     |                                                                                                    |  |
|                         | Note                                                       | This option can only used be when the network is disabled using the ap dot11 {24ghz   5ghz} shutdown command. |  |
| threshold               | Threshol                                                   | ld. The range is from 256 to 2346 bytes (inclusive).                                                          |  |

## **Command Default**

None

## **Command Modes**

Global configuration

#### **Command History**

| Release                                                | Modification                 |
|--------------------------------------------------------|------------------------------|
| Cisco IOS XE 3.2SECisco IOS XE 3.3SECisco IOS XE 3.3SE | This command was introduced. |

## **Usage Guidelines**

When the CCX version 5 expedited bandwidth request feature is enabled, the device configures all joining access points for this feature.

This example shows how to enable DTPC for the 5 GHz band:

Device(config) # ap dot11 5ghz dtpc

This example shows how to enable the CCX expedited bandwidth settings:

Device(config)# ap dot11 5ghz exp-bwrep

This example shows how to configure the fragmentation threshold on the 5 GHz band with the threshold number of 1500 bytes:

Device(config) # ap dot11 5ghz fragmentation 1500

## **Related Topics**

ap dot11 beaconperiod, on page 17

# ap dot11 edca-parameters

To enable a specific enhanced distributed channel access (EDCA) profile on the 2.4 GHz or 5 GHz bands, use the **ap dot11 edca-parameters** command. To disable an EDCA profile on the 2.4 GHz or 5 GHz bands, use the **no** form of this command.

ap dot11 {24ghz | 5ghz} edca-parameters {custom-voice | optimized-video-voice | optimized-voice | svp-voice | wmm-default}

no ap dot11  $\{24ghz \mid 5ghz\}$  edca-parameters  $\{custom\text{-voice} \mid optimized\text{-voice} \mid optimized\text{-voice} \mid svp\text{-voice} \mid wmm\text{-default}\}$ 

## **Syntax Description**

| 24ghz                 | Specifies the 2.4 GHz band.                                                                                                    |
|-----------------------|----------------------------------------------------------------------------------------------------|
| 5ghz                  | Specifies the 5 GHz band.                                                                                                    |
| edca-parameters       | Specifies a specific enhanced distributed channel access (EDCA) profile on the 802.11 networks.                                                       |
| custom-voice          | Enables custom voice EDCA parameters.                                                                                                    |
| optimized-video-voice | Enables EDCA voice- and video-optimized profile parameters. Choose this option when both voice and video services are deployed on your network.       |
| optimized-voice       | Enables EDCA voice-optimized profile parameters. Choose this option when voice services other than SpectraLink are deployed on your network.          |
| svp-voice             | Enables SpectraLink voice priority parameters. Choose this option if SpectraLink phones are deployed on your network to improve the quality of calls. |
| wmm-default           | Enables the Wi-Fi Multimedia (WMM) default parameters. Choose this option when voice or video services are not deployed on your network.              |

#### **Command Default**

#### wmm-default

## **Command Modes**

Global configuration

#### **Command History**

| Release                                                | Modification                 |
|--------------------------------------------------------|------------------------------|
| Cisco IOS XE 3.2SECisco IOS XE 3.3SECisco IOS XE 3.3SE | This command was introduced. |

| Release | Modification                                                           |
|---------|------------------------------------------------------------------------|
| 10.3    | The <b>custom-voice</b> keyword was removed for Cisco 5700 Series WLC. |

This example shows how to enable SpectraLink voice priority parameters:

Device(config) # ap dot11 24ghz edca-parameters svp-voice

# ap dot11 rrm group-mode

To set the 802.11 automatic RF group selection mode on, use the **ap dot11 rrm group-mode** command. To set the 802.11 automatic RF group selection mode off, use the **no** form of this command.

ap dot11  $\{5ghz \mid 24ghz\}$  rrm group-mode  $\{auto \mid leader \mid off \mid restart\}$  no ap dot11  $\{5ghz \mid 24ghz\}$  rrm group-mode

#### **Syntax Description**

| 5ghz    | Specifies the 2.4 GHz band.                                                                  |
|---------|----------------------------------------------------------------------------------------------|
| 24ghz   | Specifies the 5 GHz band.                                                                    |
| auto    | Sets the 802.11 RF group selection to automatic update mode.                                 |
| leader  | Sets the 802.11 RF group selection to static mode, and sets this device as the group leader. |
| off     | Sets the 802.11 RF group selection to off.                                                   |
| restart | Restarts the 802.11 RF group selection.                                                      |

#### **Command Default**

auto

#### **Command Modes**

Global configuration

## **Command History**

| Release                                                | Modification                 |
|--------------------------------------------------------|------------------------------|
| Cisco IOS XE 3.2SECisco IOS XE 3.3SECisco IOS XE 3.3SE | This command was introduced. |

This example shows how to turn the auto RF group selection mode on the 5 GHz band:

Device(config) # ap dot11 5ghz rrm group-mode auto

## **Related Topics**

```
ap dot11 rrm ccx location-measurement, on page 39 ap dot11 rrm channel cleanair-event, on page 36 ap dot11 rrm channel dca, on page 40 ap dot11 rrm group-member, on page 41
```

```
ap dot11 rrm logging, on page 42
ap dot11 rrm monitor, on page 44
ap dot11 rrm ndp-type, on page 45
```

# ap dot11 rrm channel cleanair-event

To configure CleanAir event-driven Radio Resource Management (RRM) parameters for all 802.11 Cisco lightweight access points, use the **ap dot11 rrm channel cleanair-event** command. When this parameter is configured, CleanAir access points can change their channel when a source of interference degrades the operations, even if the RRM interval has not expired yet.

ap dot11 {24ghz | 5ghz} rrm channel {cleanair-event sensitivity value}

## **Syntax Description**

| 24ghz       | Specifies the 2.4 GHz band.                                                                    |
|-------------|------------------------------------------------------------------------------------------------|
| 5ghz        | Specifies the 5 GHz band.                                                                      |
| sensitivity | Sets the sensitivity for CleanAir event-driven RRM.                                            |
| value       | Sensitivity value. You can specify any one of the following three optional sensitivity values: |
|             | • low—Specifies low sensitivity.                                                               |
|             | • medium—Specifies medium sensitivity.                                                         |
|             | • high—Specifies high sensitivity.                                                             |

#### **Command Default**

None

#### **Command Modes**

Global configuration

#### **Command History**

| Release                                                | Modification                 |
|--------------------------------------------------------|------------------------------|
| Cisco IOS XE 3.2SECisco IOS XE 3.3SECisco IOS XE 3.3SE | This command was introduced. |

This example shows how to set the high sensitivity for CleanAir event-driven RRM:

Device(config)# ap dot11 24ghz rrm channel cleanair-event sensitivity high

## **Related Topics**

```
ap dot11 rrm ccx location-measurement, on page 39 ap dot11 rrm group-mode, on page 35 ap dot11 rrm channel dca, on page 40 ap dot11 rrm group-member, on page 41 ap dot11 rrm logging, on page 42 ap dot11 rrm monitor, on page 44 ap dot11 rrm ndp-type, on page 45
```

## ap dot11 l2roam rf-params

To configure the 2.4 GHz or 5 GHz Layer 2 client roaming parameters, use the **ap dot11 l2roam rf-params** command.

ap dot11 {24ghz | 5ghz} l2roam rf-params custom min-rssi roam-hyst scan-thresh trans-time

## **Syntax Description**

| 24ghz    | Specifies the 2.4 GHz band.                                                                                                    |
|----------|----------------------------------------------------------------------------------------------------|
| 5ghz     | Specifies the 5 GHz band.                                                                                                    |
| custom   | Specifies custom Layer 2 client roaming RF parameters.                                                                                                    |
| min-rssi | Minimum received signal strength indicator (RSSI) that is required for the client to associate to the access point. If the client's average received signal power dips below this threshold, reliable communication is usually impossible. Clients must already have found and roamed to another access point with a stronger signal before the minimum RSSI value is reached. The valid range is –80 to –90 dBm, and the default value is –85 dBm. |
| 1        | How much constant to signal strangth of a might being access a sint much being and an fauth                                                                                                    |

## roam-nysi

How much greater the signal strength of a neighboring access point must be in order for the client to roam to it. This parameter is intended to reduce the amount of roaming between access points if the client is physically located on or near the border between the two access points. The valid range is 2 to 4 dB, and the default value is 2 dB.

## scan-thresh

Minimum RSSI that is allowed before the client should roam to a better access point. When the RSSI drops below the specified value, the client must be able to roam to a better access point within the specified transition time. This parameter also provides a power-save method to minimize the time that the client spends in active or passive scanning. For example, the client can scan slowly when the RSSI is above the threshold and scan more rapidly when the RSSI is below the threshold. The valid range is -70 to -77 dBm, and the default value is -72 dBm.

#### trans-time

Maximum time allowed for the client to detect a suitable neighboring access point to roam to and to complete the roam, whenever the RSSI from the client's associated access point is below the scan threshold. The valid range is 1 to 10 seconds, and the default value is 5 seconds.

#### **Command Default**

| min-rssi    | -85 |
|-------------|-----|
| roam-hyst   | 2   |
| scan-thresh | -72 |
| trans-time  | 5   |

### **Command Modes**

Global configuration

#### **Command History**

| Release                                                | Modification                 |
|--------------------------------------------------------|------------------------------|
| Cisco IOS XE 3.2SECisco IOS XE 3.3SECisco IOS XE 3.3SE | This command was introduced. |

This example shows how to configure custom Layer 2 client roaming parameters on an 802.11a network:

Device(config)# ap dot11 5ghz 12roam rf-params custom -80 2 -70 7

## ap dot11 media-stream

To configure media stream multicast-direct and video-direct settings on an 802.11 network, use the **ap dot11 media-stream** command.

ap dot11  $\{24ghz \mid 5ghz\}$  media-stream  $\{multicast-direct \mid admission-besteffort \mid client-maximum value \mid radio-maximum value \} \mid video-redirect \}$ 

## **Syntax Description**

| 24ghz                | Specifies the 2.4 GHz band.                                                   |
|----------------------|-------------------------------------------------------------------------------|
| 5ghz                 | Specifies the 5 GHz band.                                                     |
| multicast-direct     | Specifies the multicast-direct for the 2.4 GHz or a 5 GHz band.               |
| admission-besteffort | Admits the media stream to the best-effort queue.                             |
| client-maximum value | Specifies the maximum number of streams allowed on a client.                  |
| radio-maximum value  | Specifies the maximum number of streams allowed on a 2.4 GHz or a 5 GHz band. |
| video-redirect       | Specifies the media stream video-redirect for the 2.4 GHz or a 5 GHz band.    |

#### **Command Default**

None

#### **Command Modes**

Global configuration

#### **Command History**

| Release                                                | Modification                 |
|--------------------------------------------------------|------------------------------|
| Cisco IOS XE 3.2SECisco IOS XE 3.3SECisco IOS XE 3.3SE | This command was introduced. |

## **Usage Guidelines**

Before you configure the media stream multicast-direct or video-redirect on a 802.11 network, ensure that the network is nonoperational.

This example shows how to enable media stream multicast-direct settings on the 5 GHz band:

Device(config)# ap dot11 5ghz media-stream multicast-direct

This example shows how to admit the media stream to the best-effort queue if there is not enough bandwidth to prioritize the flow:

Device(config)# ap dot11 5ghz media-stream multicast-direct admission-besteffort

This example shows how to set the maximum number of streams allowed on a client:

Device (config) # ap dot11 5ghz media-stream multicast-direct client-maximum 10

This example shows how to enable media stream traffic redirection on the 5 GHz band:

Device(config) # ap dot11 5ghz media-stream video-redirect

# ap dot11 rrm ccx location-measurement

To configure cisco client Extensions (CCX) client location measurements for 2.4 GHz and 5 GHz bands, use the **ap dot11 rrm ccx location-measurement** command.

ap dot11 {24ghz | 5ghz} rrm ccx location-measurement {disableinterval}

## **Syntax Description**

| 24ghz    | Specifies the 2.4-GHz band.                            |
|----------|--------------------------------------------------------|
| 5ghz     | Specifies the 5-GHz band.                              |
| disable  | Disables support for CCX client location measurements. |
| interval | Interval from 10 to 32400.                             |

### **Command Default**

None

### **Command Modes**

Global configuration

## **Command History**

| Release                                                | Modification                 |
|--------------------------------------------------------|------------------------------|
| Cisco IOS XE 3.2SECisco IOS XE 3.3SECisco IOS XE 3.3SE | This command was introduced. |

This example shows how to disable support for 2.4 GHz CCX client location measurements:

 ${\tt Device}\,({\tt config})\,\#\,\,\textbf{no}\,\,\textbf{ap}\,\,\textbf{dot11}\,\,\textbf{24ghz}\,\,\textbf{rrm}\,\,\textbf{ccx}\,\,\textbf{location-measurement}$ 

#### **Related Topics**

```
ap dot11 rrm group-mode, on page 35
ap dot11 rrm channel cleanair-event, on page 36
ap dot11 rrm channel dca, on page 40
ap dot11 rrm group-member, on page 41
ap dot11 rrm logging, on page 42
ap dot11 rrm monitor, on page 44
ap dot11 rrm ndp-type, on page 45
```

## ap dot11 rrm channel dca

To configure Dynamic Channel Assignment (DCA) algorithm parameters on 802.11 networks, use the **ap dot11 rrm channel dca** command.

ap dot11  $\{24ghz \mid 5ghz\}$  rrm channel dca $\{channel\_number \mid anchor-time \ value \mid global\{auto \mid once\}\}$  interval  $value \mid min-metric \ value \mid sensitivity\{high \mid low \mid medium\}\}$ 

## **Syntax Description**

| 24ghz          | Specifies the 2.4 GHz band.                                                                                                    |  |
|----------------|----------------------------------------------------------------------------------------------------|--|
| 5ghz           | Specifies the 5 GHz band.                                                                                                    |  |
| channel_number | Channel number to be added to the DCA list.                                                                                                    |  |
|                | Note The range is from 1 to 14.                                                                                                    |  |
| anchor-time    | Specifies the anchor time for DCA.                                                                                                    |  |
| value          | Hour of time between 0 and 23. These values represent the hour from 12:00 a.m. to 11:00 p.m.                                                                                   |  |
| global         | Specifies the global DCA mode for the access points in the 802.11 networks.                                                                                                    |  |
| auto           | Enables auto-RF.                                                                                                    |  |
| once           | Enables one-time auto-RF.                                                                                                    |  |
| interval       | Specifies how often the DCA is allowed to run.                                                                                                    |  |
| value          | Interval between the times when DCA is allowed to run. Valid values are 0, 1, 2, 3, 4, 6, 8, 12, or 24 hours. 0 is 10 minutes (600 seconds). Default value is 0 (10 minutes).  |  |
| min-metric     | Specifies the DCA minimum RSSI energy metric.                                                                                                    |  |
| value          | Minimum RSSI energy metric value from –100 to –60.                                                                                                    |  |
| sensitivity    | Specifies how sensitive the DCA algorithm is to environmental changes (for example, signal, load, noise, and interference) when determining whether or not to change channels. |  |
| high           | Specifies that the DCA algorithm is not particularly sensitive to environmental changes. See the "Usage Guidelines" section for more information.                              |  |
| low            | Specifies that the DCA algorithm is moderately sensitive to environmental changes. See the "Usage Guidelines" section for more information.                                    |  |
| medium         | Specifies that the DCA algorithm is highly sensitive to environmental changes. See the "Usage Guidelines" section for more information.                                        |  |

**Command Default** 

None

**Command Modes** 

Global configuration

| Co | mma     | hnd k  | lieto | rv |
|----|---------|--------|-------|----|
| υu | ıllılla | IIIU F | าเรเบ | I۷ |

| Release                                                | Modification                 |
|--------------------------------------------------------|------------------------------|
| Cisco IOS XE 3.2SECisco IOS XE 3.3SECisco IOS XE 3.3SE | This command was introduced. |

## **Usage Guidelines**

The DCA sensitivity thresholds vary by radio band as shown in the table below.

To aid in troubleshooting, the output of this command shows an error code for any failed calls. The table below explains the possible error codes for failed calls.

Table 1: DCA Sensitivity Threshold

| Sensitivity | 2.4 Ghz DCA Sensitivity<br>Threshold | 5 Ghz DCA Sensitivity Threshold |
|-------------|--------------------------------------|---------------------------------|
| High        | 5 dB                                 | 5 dB                            |
| Medium      | 15 dB                                | 20 dB                           |
| Low         | 30 dB                                | 35 dB                           |

This example shows how to configure the device to start running DCA at 5 pm for the 2.4 GHz band:

```
Device(config) # ap dot11 24ghz rrm channel dca anchor-time 17
```

This example shows how to set the DCA algorithm to run every 10 minutes for the 2.4 GHz band:

```
Device(config)# ap dot11 24ghz rrm channel dca interval 0
```

This example shows how to configure the value of DCA algorithm's sensitivity to low on the 2.4 GHz band:

```
Device(config) # ap dot11 24ghz rrm channel dca sensitivity low
```

## **Related Topics**

```
ap dot11 rrm ccx location-measurement, on page 39 ap dot11 rrm channel cleanair-event, on page 36 ap dot11 rrm group-mode, on page 35 ap dot11 rrm group-member, on page 41 ap dot11 rrm logging, on page 42 ap dot11 rrm monitor, on page 44 ap dot11 rrm ndp-type, on page 45
```

## ap dot11 rrm group-member

To configure members in an 802.11 static RF group, use the **ap dot11 rrm group-member** command. To remove members from 802.11 RF group, use the **no** form of this command.

```
ap dot11 {24ghz | 5ghz} rrm group-member controller-name controller-ip
```

no ap dot11 {24ghz | 5ghz} rrm group-member controller-name controller-ip

## **Syntax Description**

| 24ghz           | Specifies the 2.4 GHz band.           |
|-----------------|---------------------------------------|
| 5ghz            | Specifies the 5 GHz band.             |
| controller-name | Name of the device to be added.       |
| controller-ip   | IP address of the device to be added. |

#### **Command Default**

None

#### **Command Modes**

Global configuration

## **Command History**

| Release                                                | Modification                 |
|--------------------------------------------------------|------------------------------|
| Cisco IOS XE 3.2SECisco IOS XE 3.3SECisco IOS XE 3.3SE | This command was introduced. |

This example shows how to add a device in the 5 GHz band RF group:

Device (config) # ap dot11 5ghz rrm group-member cisco-controller 192.0.2.54

### **Related Topics**

ap dot11 rrm ccx location-measurement, on page 39 ap dot11 rrm channel cleanair-event, on page 36

ap dot11 rrm channel dca, on page 40

ap dot11 rrm group-mode, on page 35

ap dot11 rrm logging, on page 42

ap dot11 rrm monitor, on page 44

ap dot11 rrm ndp-type, on page 45

# ap dot11 rrm logging

To configure report log settings on supported 802.11 networks, use the ap dot11 rrm logging command.

ap dot11  $\{24ghz \mid 5ghz\}$  rrm logging  $\{channel \mid coverage \mid foreign \mid load \mid noise \mid performance \mid txpower\}$ 

## **Syntax Description**

| 24ghz    | Specifies the 2.4 GHz band.                                                                        |
|----------|----------------------------------------------------------------------------------------------------|
| 5ghz     | Specifies the 5 GHz band.                                                                          |
| channel  | Turns the channel change logging mode on or off. The default mode is off (Disabled).               |
| coverage | Turns the coverage profile logging mode on or off. The default mode is off (Disabled).             |
| foreign  | Turns the foreign interference profile logging mode on or off. The default mode is off (Disabled). |

| load        | Turns the load profile logging mode on or off. The default mode is off (Disabled).         |
|-------------|--------------------------------------------------------------------------------------------|
| noise       | Turns the noise profile logging mode on or off. The default mode is off (Disabled).        |
| performance | Turns the performance profile logging mode on or off. The default mode is off (Disabled).  |
| txpower     | Turns the transit power change logging mode on or off. The default mode is off (Disabled). |

Disabled

#### **Command Modes**

Global configuration

## **Command History**

| Release                                                | Modification                 |
|--------------------------------------------------------|------------------------------|
| Cisco IOS XE 3.2SECisco IOS XE 3.3SECisco IOS XE 3.3SE | This command was introduced. |

This example shows how to turn the 5 GHz logging channel selection mode on:

Device(config)# ap dot11 5ghz rrm logging channel

This example shows how to turn the 5 GHz coverage profile violation logging selection mode on:

Device(config) # ap dot11 5ghz rrm logging coverage

This example shows how to turn the 5 GHz foreign interference profile violation logging selection mode on:

Device(config) # ap dot11 5ghz rrm logging foreign

This example shows how to turn the 5 GHz load profile logging mode on:

Device(config)# ap dot11 5ghz rrm logging load

This example shows how to turn the 5 GHz noise profile logging mode on:

Device(config)# ap dot11 5ghz rrm logging noise

This example shows how to turn the 5 GHz performance profile logging mode on:

Device(config) # ap dot11 5ghz rrm logging performance

This example shows how to turn the 5 GHz transmit power change mode on:

Device(config) # ap dot11 5ghz rrm logging txpower

### **Related Topics**

```
ap dot11 rrm ccx location-measurement, on page 39
```

ap dot11 rrm channel cleanair-event, on page 36

ap dot11 rrm channel dca, on page 40

ap dot11 rrm group-member, on page 41

ap dot11 rrm group-mode, on page 35

ap dot11 rrm monitor, on page 44

ap dot11 rrm ndp-type, on page 45

## ap dot11 rrm monitor

To Configure monitor settings on the 802.11 networks, use the ap dot11 rrm monitor command.

ap dot11  $\{24ghz \mid 5ghz\}$  rrm monitor $\{channel-list \mid \{all \mid country \mid dca\} \mid coverage \mid load \mid noise \mid signal\}$  seconds

## **Syntax Description**

| 24ghz                | Specifies the 802.11b parameters.                                                                                          |
|----------------------|----------------------------------------------------------------------------------------------------|
| 5ghz                 | Specifies the 802.11a parameters.                                                                                          |
| channel-list all     | Monitors the noise, interference, and rogue monitoring channel list for all channels.                                      |
| channel-list country | Monitors the noise, interference, and rogue monitoring channel list for the channels used in the configured country code.  |
| channel-list dca     | Monitors the noise, interference, and rogue monitoring channel list for the channels used by automatic channel assignment. |
| coverage             | Specifies the coverage measurement interval.                                                                               |
| load                 | Specifies the load measurement interval.                                                                                   |
| noise                | Specifies the noise measurement interval.                                                                                  |
| signal               | Specifies the signal measurement interval.                                                                                 |
| rssi-normalization   | Configure RRM Neighbor Discovery RSSI Normalization.                                                                       |
| seconds              | Measurement interval time from 60 to 3600 seconds.                                                                         |

## **Command Default**

None

#### **Command Modes**

Global configuration

## **Command History**

| Release                                                | Modification                 |
|--------------------------------------------------------|------------------------------|
| Cisco IOS XE 3.2SECisco IOS XE 3.3SECisco IOS XE 3.3SE | This command was introduced. |

This example shows how to monitor the channels used in the configured country:

Device(config)# ap dot11 24ghz rrm monitor channel-list country

This example shows how to set the coverage measurement interval to 60 seconds:

Device (config) # ap dot11 24ghz rrm monitor coverage 60

## **Related Topics**

```
ap dot11 rrm ccx location-measurement, on page 39 ap dot11 rrm channel cleanair-event, on page 36 ap dot11 rrm channel dca, on page 40 ap dot11 rrm group-member, on page 41 ap dot11 rrm logging, on page 42 ap dot11 rrm group-mode, on page 35 ap dot11 rrm ndp-type, on page 45
```

# ap dot11 rrm ndp-type

To configure the 802.11 access point radio resource management neighbor discovery protocol type, use the **ap dot11 rrm ndp-type** command.

ap dot11 {24ghz | 5ghz} rrm ndp-type {protected | transparent}

## **Syntax Description**

| 24ghz       | Specifies the 2.4 GHz band.                                                   |
|-------------|-------------------------------------------------------------------------------|
| 5ghz        | Specifies the 5 GHz band.                                                     |
| protected   | Specifies the Tx RRM protected (encrypted) neighbor discovery protocol.       |
| transparent | Specifies the Tx RRM transparent (not encrypted) neighbor discovery protocol. |

#### **Command Default**

None

## **Command Modes**

Global configuration

## **Command History**

| Release                                                | Modification                 |
|--------------------------------------------------------|------------------------------|
| Cisco IOS XE 3.2SECisco IOS XE 3.3SECisco IOS XE 3.3SE | This command was introduced. |

## **Usage Guidelines**

Before you configure the 802.11 access point RRM neighbor discovery protocol type, ensure that you have disabled the network by entering the **ap dot11** {**24ghz** | **5ghz**} **shutdown** command.

This example shows how to enable the 802.11a access point RRM neighbor discovery protocol type as protected:

Device(config)# ap dot11 5ghz rrm ndp-type protected

### **Related Topics**

```
ap dot11 rrm ccx location-measurement, on page 39 ap dot11 rrm channel cleanair-event, on page 36 ap dot11 rrm channel dca, on page 40 ap dot11 rrm group-member, on page 41 ap dot11 rrm logging, on page 42 ap dot11 rrm group-mode, on page 35
```

ap dot11 rrm monitor, on page 44

## ap dot11 5ghz dot11ac frame-burst

To configure the 802.11ac Frame Burst use the **apdot115ghzdot11acframe-burst** command. Use the **no** forms to disable the bursting of 802.11ac A-MPDUs.

ap dot115ghzdot11acframe-burst

noap dot115ghzdot11acframe-burst

ap dot115ghzdot11acframe-burstautomatic

noap dot115ghzdot11acframe-burstautomatic

| <b>Syntax</b> | <b>Description</b> |
|---------------|--------------------|
|---------------|--------------------|

| 5ghz        | Configures the 802.11a parameters.           |  |
|-------------|----------------------------------------------|--|
| frame-burst | Configures the bursting of 802.11ac A-MPDUs. |  |

#### **Command Default**

No

#### **Command Modes**

Global configuration

## **Command History**

| Release           | Modification                 |
|-------------------|------------------------------|
| Cisco IOS XE 3.6E | This command was introduced. |

### Example

This is the example shows how to configure the bursting of 802.11ac A-MPDUs.

Deviceap dot11 5ghz dot11ac frame-burst

## ap dot1x max-sessions

To configure the maximum number of simultaneous 802.1X sessions allowed per access point, use the ap dot1x max-sessions command.

ap dot1x max-sessions num-of-sessions

## **Syntax Description**

*num-of-sessions* Number of maximum 802.1X sessions initiated per AP at a time. The range is from 0 to 255, where 0 indicates unlimited.

#### **Command Default**

None

#### **Command Modes**

Global configuration

### **Command History**

| Release                                                | Modification                 |
|--------------------------------------------------------|------------------------------|
| Cisco IOS XE 3.2SECisco IOS XE 3.3SECisco IOS XE 3.3SE | This command was introduced. |

### **Usage Guidelines**

It is required to limit the number of simultaneous 802.1X sessions initiated per access point to protect against flooding attacks caused by using 802.1X messages.

This example shows how to configure the maximum number of simultaneous 802.1X sessions:

Device(config) # ap dot1x max-sessions 100

## ap dot1x username

To configure the 802.1X username and password for all access points that are currently joined to the device and any access points that join the device in the future, use the **ap dot1x username** command. To disable the 802.1X username and password for all access points that are currently joined to the device, use the **no** form of this command.

ap dot1x username user-id password $\{0 \mid 8\}$  password-string no ap dot1x username user-idpassword $\{0 \mid 8\}$  password-string

## **Syntax Description**

| user-id         | Username.                                           |
|-----------------|-----------------------------------------------------|
| password        | Specifies an 802.1X password for all access points. |
| 0               | Specifies an unencrypted password.                  |
| 8               | Specifies an AES encrypted password.                |
| password_string | Password.                                           |

### **Command Default**

None

#### **Command Modes**

Global configuration

## **Command History**

| Release                                                | Modification                 |
|--------------------------------------------------------|------------------------------|
| Cisco IOS XE 3.2SECisco IOS XE 3.3SECisco IOS XE 3.3SE | This command was introduced. |

#### **Usage Guidelines**

You should enter a strong password. Strong passwords have the following characteristics:

- They are at least eight characters long.
- They contain a combination of uppercase and lowercase letters, numbers, and symbols.
- They are not words in any language.

You can set the values for a specific access point.

This example shows how to configure the global authentication username and password for all access points:

Device(config)# ap dot1x username cisco123 password 0 cisco2020

## **Related Topics**

show ap summary, on page 157

## ap ethernet duplex

To configure the Ethernet port duplex and speed settings of the lightweight access points, use the **ap ethernet duplex** command. To disable the Ethernet port duplex and speed settings of lightweight access points, use the **no** form of this command.

ap ethernet duplex duplex speed speed no ap ethernet

| Syntax Description | duplex                      | Ethernet port duplex settings. You can specify the following                                         |
|--------------------|-----------------------------|----------------------------------------------------------------------------------------------------|
|                    |                             | options to configure the duplex settings:                                                            |
|                    |                             | • auto—Specifies the Ethernet port duplex auto settings.                                             |
|                    |                             | • half—Specifies the Ethernet port duplex half settings.                                             |
|                    |                             | • full—Specifies the Ethernet port duplex full settings.                                             |
|                    | speed                       | Specifies the Ethernet port speed settings.                                                          |
|                    | speed                       | Ethernet port speed settings. You can specify the following options to configure the speed settings: |
|                    |                             | • auto—Specifies the Ethernet port speed to auto.                                                    |
|                    |                             | • 10—Specifies the Ethernet port speed to 10 Mbps.                                                   |
|                    |                             | • 100—Specifies the Ethernet port speed to 100 Mbps.                                                 |
|                    |                             | • 1000—Specifies the Ethernet port speed to 1000 Mbps.                                               |
| Command Default    | None                        |                                                                                                    |
| Command Modes      | Global configuration        |                                                                                                    |
| Command History    | Release                     | Modification                                                                                         |
|                    | Cisco IOS XE 3.2SECisco IOS | XE 3.3SECisco IOS XE 3.3SE This command was introduced.                                              |

This example shows how to configure the Ethernet port duplex full settings as 1000 Mbps for all access points:

Device (config) # ap ethernet duplex full speed 1000

#### **Related Topics**

show ap summary, on page 157

## ap group

To create a new access point group, use the **ap group** command. To remove an access point group, use the **no** form of this command.

ap group group-name
no ap group group-name

### **Syntax Description**

group-name Access point group name.

#### **Command Default**

None

#### **Command Modes**

Global configuration

#### **Command History**

| Release                                                | Modification                 |
|--------------------------------------------------------|------------------------------|
| Cisco IOS XE 3.2SECisco IOS XE 3.3SECisco IOS XE 3.3SE | This command was introduced. |

## **Usage Guidelines**

An error message appears if you try to delete an access point group that is used by at least one access point. Before you can delete an AP group, move all APs in this group to another group. The access points are not moved to the default-group access point group automatically. To see the APs, enter the **show ap summary** command. To move access points, enter the **ap name** *Cisco-AP* **ap-groupname** *Group-Name* command.

This example shows how to create a new access point group:

Device(config) # ap group sampleapgroup

### **Related Topics**

ap name ap-groupname, on page 54

## ap image

To configure an image on all access points that are associated to the device, use the ap image command.

ap image {predownload | reset | swap}

## **Syntax Description**

| predownload | Instructs all the access points to start predownloading an image. |
|-------------|-------------------------------------------------------------------|
| reset       | Instructs all the access points to reboot.                        |
| swap        | Instructs all the access points to swap the image.                |

#### **Command Default**

None

#### **Command Modes**

Any command mode

## **Command History**

| Release                                                | Modification                 |
|--------------------------------------------------------|------------------------------|
| Cisco IOS XE 3.2SECisco IOS XE 3.3SECisco IOS XE 3.3SE | This command was introduced. |

This example shows how to predownload an image to all access points:

Device# ap image predownload

This example shows how to reboot all access points:

Device# ap image reset

This example shows how to swap the access point's primary and secondary images:

Device# ap image swap

## **Related Topics**

show ap image, on page 125

## ap ipv6 tcp adjust-mss

To configure IPv6 TCP maximum segment size (MSS) value for all Cisco APs, use the **ap ipv6 tcp adjust-mss** command.

ap ipv6 tcp adjust-mss size no ap ipv6 tcp adjust-mss size

## **Syntax Description**

| adjust-mss | Configures IPv6 TCP MSS settings for all Cisco APs. |
|------------|-----------------------------------------------------|
| size       | MSS value in the range of 500 to 1440.              |

#### **Command Default**

None

#### **Command Modes**

Global configuration.

## **Command History**

| Release            | Modification                 |
|--------------------|------------------------------|
| Cisco IOS XE 3.3SE | This command was introduced. |

## **Usage Guidelines**

The MSS value must be in the range of 500 to 1440.

This example shows how to configure the IPv6 TCP MSS value to 600 for all Cisco APs:

Device(config) # ap ipv6 tcp adjust-mss 600

## ap led

To enable the LED state for an access point, use the **ap led** command. To disable the LED state for an access point, use the **no** form of this command.

ap led no ap led

## **Syntax Description**

This command has no keywords and arguments.

#### **Command Default**

None

### **Command Modes**

Global configuration

## **Command History**

| Release                                                | Modification                 |
|--------------------------------------------------------|------------------------------|
| Cisco IOS XE 3.2SECisco IOS XE 3.3SECisco IOS XE 3.3SE | This command was introduced. |

This example shows how to enable the LED state for an access point:

Device(config) # ap led

## ap link-encryption

To enable Datagram Transport Layer Security (DTLS) data encryption for access points, use the **ap link-encryption** command. To disable the DTLS data encryption for access points, use the **no** form of this command.

ap link-encryption no ap link-encryption

## **Syntax Description**

This command has no keywords and arguments.

## **Command Default**

Disabled

## **Command Modes**

Global configuration

## **Command History**

| Release                                                | Modification                 |
|--------------------------------------------------------|------------------------------|
| Cisco IOS XE 3.2SECisco IOS XE 3.3SECisco IOS XE 3.3SE | This command was introduced. |

This example shows how to enable data encryption for all the access points that are joined to the controller:

Device (config) # ap link-encryption

## **Related Topics**

ap link-latency, on page 52

## ap link-latency

To enable link latency for all access points that are currently associated to the device, use the **ap link-latency** command. To disable link latency all access points that are currently associated to the device, use the **no** form of this command.

ap link-latency [reset]
no ap link-latency

#### **Syntax Description**

reset (Optional) Resets all link latency for all access points.

## **Command Default**

Link latency is disabled by default.

#### **Command Modes**

Global configuration

## **Command History**

| Release                                                | Modification                 |
|--------------------------------------------------------|------------------------------|
| Cisco IOS XE 3.2SECisco IOS XE 3.3SECisco IOS XE 3.3SE | This command was introduced. |

## **Usage Guidelines**

This command enables or disables link latency only for those access points that are currently joined to the device. It does not apply to access points that join in the future.

This example shows how to enable the link latency for all access points:

Device (config) # ap link-latency

### **Related Topics**

ap link-encryption, on page 51

## ap mgmtuser username

To configure the username, password, and secret password for access point management, use the **ap mgmtuser username** command.

ap mgmtuser username username password password type password secret secret type secret

## **Syntax Description**

username

Specifies the username for access point management.

| password      | Specifies the password for access point management.                             |
|---------------|---------------------------------------------------------------------------------|
| password_type | Password type. You can specify any one of the following two password types:     |
|               | <ul> <li>0—Specifies that an unencrypted password will<br/>follow.</li> </ul>   |
|               | • 8—Specifies that an AES encrypted password will follow.                       |
| password      | Access point management password.                                               |
|               | <b>Note</b> The password does not get encrypted by service-password encryption. |
| secret        | Specifies the secret password for privileged access point management.           |
| secret_type   | Secret type. You can specify any one of the following two secret types:         |
|               | • <b>0</b> —Specifies that an unencrypted secret password will follow.          |
|               | • 8—Specifies that an AES encrypted secret password will follow.                |
| secret        | Access point management secret password.                                        |

None

#### **Command Modes**

Global configuration

## **Command History**

| Release                                                | Modification                 |
|--------------------------------------------------------|------------------------------|
| Cisco IOS XE 3.2SECisco IOS XE 3.3SECisco IOS XE 3.3SE | This command was introduced. |

## **Usage Guidelines**

To specify a strong password, the following password requirements should be met:

- The password should contain characters from at least three of the following classes: lowercase letters, uppercase letters, digits, and special characters.
- No character in the password can be repeated more than three times consecutively.
- The password should not contain a management username or the reverse of a username.
- The password should not contain words such as Cisco, oscic, admin, nimda or any variant obtained by changing the capitalization of letters by substituting 1, |, or ! or substituting 0 for o or substituting \$ for s.

To specify a strong secret password, the following requirement should be met:

• The secret password should contain characters from at least three of the following classes: lowercase letters, uppercase letters, digits, or special characters.

This example shows how to add a username, password, and secret password for access point management:

Device (config) # ap mgmtuser username glbusr password 0 Arc 1234 secret 0 Mid 1234

## ap name ap-groupname

To add a Cisco lightweight access point to a specific access point group, use the **ap name ap-groupname** command.

ap name ap-name ap-groupname group-name

#### **Syntax Description**

| ap-name    | Name of the Cisco lightweight access point.  |
|------------|----------------------------------------------|
| group-name | Descriptive name for the access point group. |

#### **Command Default**

None

#### **Command Modes**

Any command mode

#### **Command History**

| Release                                                | Modification                 |
|--------------------------------------------------------|------------------------------|
| Cisco IOS XE 3.2SECisco IOS XE 3.3SECisco IOS XE 3.3SE | This command was introduced. |

### **Usage Guidelines**

The Cisco lightweight access point must be disabled before changing this parameter.

This example shows how to add the access point AP01 to the access point group superusers:

Device# ap name AP01 ap-groupname superusers

#### **Related Topics**

```
ap group, on page 49 show ap summary, on page 157
```

## ap name antenna band mode

To configure the antenna mode, use the ap name AP name antenna-band-mode single dual command.

ap nameap-name antenna-band-mode{single | dual}

#### **Syntax Description**

| ap- name Name of the Cisco lightweight access point. |  |
|------------------------------------------------------|--|
|------------------------------------------------------|--|

| antenna-band-mode | Instructs the access | point to enab | le the band   | mode of antenna. |
|-------------------|----------------------|---------------|---------------|------------------|
| antenna bana moac | mon acts the access  | point to chao | ore the build | mode of unterma. |

None

## **Command Modes**

Any command mode

## **Command History**

| Release            | Modification                 |
|--------------------|------------------------------|
| Cisco IOS XE 3.3SE | This command was introduced. |

#### Example

This example shows how to configure the antenna band mode of access point.

Deviceap name <ap-name> antenna-band-mode single

## ap name bhrate

To configure the Cisco bridge backhaul Tx rate, use the **ap name bhrate** command.

ap name ap-name bhrate kbps

## **Syntax Description**

| ар-пате | Name of the Cisco access point.                                                                                 |
|---------|----------------------------------------------------------------------------------------------------|
| kbps    | Cisco bridge backhaul Tx rate in kbps. The valid values are 6000, 12000, 18000, 24000, 36000, 48000, and 54000. |

## **Command Default**

None

## **Command Modes**

Any command mode

## **Command History**

| Release                                                | Modification                 |
|--------------------------------------------------------|------------------------------|
| Cisco IOS XE 3.2SECisco IOS XE 3.3SECisco IOS XE 3.3SE | This command was introduced. |

This example shows how to configure the Cisco bridge backhaul Tx rate to 54000 kbps:

Device# ap name AP02 bhrate 54000

## ap name bridgegroupname

To set a bridge group name on a Cisco lightweight access point, use the **ap name bridgegroupname** command. To delete a bridge group name on a Cisco lightweight access point, use the **no** form of this command.

ap name ap-name bridgegroupname bridge group name

### ap name ap-name no bridgegroupname

#### **Syntax Description**

ap-name Name of the Cisco lightweight access point.

#### **Command Default**

None

#### **Command Modes**

Any command mode

#### **Command History**

| Release                                                | Modification                 |
|--------------------------------------------------------|------------------------------|
| Cisco IOS XE 3.2SECisco IOS XE 3.3SECisco IOS XE 3.3SE | This command was introduced. |

#### **Usage Guidelines**

Only access points with the same bridge group name can connect to each other. Changing the access point bridgegroupname may strand the bridge access point.

This example shows how to set a bridge group name on Cisco access point's bridge group name AP02:

Device# ap name AP02 bridgegroupname West

This example shows how to delete a bridge group name on Cisco access point's bridge group name AP02:

Device# ap name AP02 no bridgegroupname

## ap name bridging

To enable Ethernet-to-Ethernet bridging on a Cisco lightweight access point, use the **ap name bridging** command. To disable Ethernet-to-Ethernet bridging on a Cisco lightweight access point, use the **no** form of this command.

ap name ap-name bridging ap name ap-name no bridging

## **Syntax Description**

ap-name Name of the Cisco lightweight access point.

#### **Command Default**

None

#### **Command Modes**

Any command mode

## **Command History**

| Release                                                | Modification                 |
|--------------------------------------------------------|------------------------------|
| Cisco IOS XE 3.2SECisco IOS XE 3.3SECisco IOS XE 3.3SE | This command was introduced. |

This example shows how to enable Ethernet-to-Ethernet bridging on an access point:

Device# ap name TSIM\_AP2 bridging

### **Related Topics**

ap bridging, on page 6

# ap name cdp interface

To enable the Cisco Discovery Protocol (CDP) on a Cisco lightweight access point, use the **ap name** command. To disable the Cisco Discovery Protocol (CDP) on a Cisco lightweight access point, use the **no** form of this command.

ap name ap-name cdp interface {ethernet ethernet-id | radio radio-id} ap name ap-name [no] cdp interface {ethernet ethernet-id | radio radio-id}

## **Syntax Description**

| ap-name     | Name of the Cisco lightweight access point. |
|-------------|---------------------------------------------|
| ethernet    | Enables CDP on an Ethernet interface.       |
| ethernet-id | Ethernet interface number from 0 to 3.      |
| radio       | Enables CDP for a radio interface.          |
| radio-id    | Radio ID slot number from 0 to 3.           |

#### **Command Default**

Disabled on all access points.

#### **Command Modes**

Any command mode

## **Command History**

| Release                                                | Modification                 |
|--------------------------------------------------------|------------------------------|
| Cisco IOS XE 3.2SECisco IOS XE 3.3SECisco IOS XE 3.3SE | This command was introduced. |

## **Usage Guidelines**

CDP over Ethernet/radio interfaces is available only when CDP is enabled. After you enable CDP on all access points that are joined to the device, you can disable and then reenable CDP on individual access points by using the **ap name** *ap-name* **cdp interface ethernet** *ethernet-id* cisco\_ap command. After you disable CDP on all access points that are joined to the device, you cannot enable and then disable CDP on individual access points.

This example shows how to enable CDP for Ethernet interface number 0 on an access point:

Device# ap name TSIM\_AP2 cdp interface ethernet 0

## ap name console-redirect

To redirect the remote debug output of a Cisco lightweight access point to the console, use the **ap name console-redirect** command. To disable the redirection of the remote debug output of a Cisco lightweight access point to the console, use the **no** form of this command.

ap name ap-name console-redirect

ap name ap-name [no] console-redirect

## **Syntax Description**

ap-name Name of the Cisco lightweight access point.

#### **Command Default**

None

#### **Command Modes**

Any command mode

#### **Command History**

| Release                                                | Modification                 |
|--------------------------------------------------------|------------------------------|
| Cisco IOS XE 3.2SECisco IOS XE 3.3SECisco IOS XE 3.3SE | This command was introduced. |

This example shows how to enable redirecting remote debug output of a Cisco access point named AP02 to the console:

Device# ap name AP02 console-redirect

## ap name capwap retransmit

To configure the access point control packet retransmission interval and control packet retransmission count, use the **ap name capwap retransmit** command.

ap name ap-name capwap retransmit {count count-value | interval interval-time}

#### **Syntax Description**

| ap-name       | Name of the Cisco lightweight access point.                                |
|---------------|----------------------------------------------------------------------------|
| count         | Sets the number of times control packet will be retransmitted.             |
| count-value   | Number of times that the control packet will be retransmitted from 3 to 8. |
| interval      | Sets the control packet retransmission timeout interval.                   |
| interval-time | Control packet retransmission timeout from 2 to 5 seconds.                 |

#### **Command Default**

None

## **Command Modes**

Any command mode

## **Command History**

| Release                                                | Modification                 |
|--------------------------------------------------------|------------------------------|
| Cisco IOS XE 3.2SECisco IOS XE 3.3SECisco IOS XE 3.3SE | This command was introduced. |

This example shows how to configure the retransmission interval for an access point:

Device# ap name AP01 capwap retransmit interval 5

This example shows how to configure the retransmission retry count for a specific access point:

Device# ap name AP01 capwap retransmit count 5

## ap name command

To execute a command remotely on a specific Cisco access point, use the ap name command command.

ap name ap-name command "command"

#### **Syntax Description**

| ар-пате | Name of the Cisco access point.                 |
|---------|-------------------------------------------------|
| command | Command to be executed on a Cisco access point. |

#### **Command Default**

None

### **Command Modes**

Any command mode

## **Command History**

| Release                                                | Modification                 |
|--------------------------------------------------------|------------------------------|
| Cisco IOS XE 3.2SECisco IOS XE 3.3SECisco IOS XE 3.3SE | This command was introduced. |

This example shows how to remotely enter the **show ip interface brief** command on the Cisco access point named TSIM\_AP2:

Device# ap name AP2 command "show ip interface brief"

## ap name core-dump

To configure a Cisco lightweight access point's memory core dump, use the **ap name core-dump** command. To disable a Cisco lightweight access point's memory core dump, use the **no** form of this command.

ap name ap-name core-dump tftp-ip-addr filename {compress | uncompress} ap name ap-name [no] core-dump

## **Syntax Description**

ap-name Name of the access point.

| tftp-ip-addr | IP address of the TFTP server to which the access point sends core dump files. |
|--------------|--------------------------------------------------------------------------------|
| filename     | Name that the access point used to label the core file.                        |
| compress     | Compresses the core dump file.                                                 |
| uncompress   | Uncompresses the core dump file.                                               |

None

#### **Command Modes**

Any command mode

## **Command History**

| Release                                                | Modification                 |
|--------------------------------------------------------|------------------------------|
| Cisco IOS XE 3.2SECisco IOS XE 3.3SECisco IOS XE 3.3SE | This command was introduced. |

## **Usage Guidelines**

The access point must be able to reach the TFTP server before you can use this command.

This example shows how to configure and compress the core dump file:

Device# ap name AP2 core-dump 192.1.1.1 log compress

#### **Related Topics**

ap core-dump, on page 12

## ap name country

To configure the country of operation for a Cisco lightweight access point, use the **ap name country** command.

ap name ap-name country country-code

## **Syntax Description**

| ар-пате      | Name of the Cisco lightweight access point. |
|--------------|---------------------------------------------|
| country-code | Two-letter or three-letter country code.    |

#### **Command Default**

None

### **Command Modes**

Any command mode

## **Command History**

| Release                                                | Modification                 |
|--------------------------------------------------------|------------------------------|
| Cisco IOS XE 3.2SECisco IOS XE 3.3SECisco IOS XE 3.3SE | This command was introduced. |

## **Usage Guidelines**

Cisco devices must be installed by a network administrator or qualified IT professional and the installer must select the proper country code. Following installation, access to the unit should be password protected by the installer to maintain compliance with regulatory requirements and to ensure proper unit functionality. See the

related product guide for the most recent country codes and regulatory domains. Also, access point regulatory domains are defined during the access point manufacturing process. You can change the access point country code if the new country code matches a country that is valid within the access point regulatory domain. If you try to enter a country that is not valid to the access point regulatory domain, the command fails.

This example shows how to configure the Cisco lightweight access point's country code to DE:

Device# ap name AP2 country JP

#### **Related Topics**

ap country, on page 12

## ap name crash-file

To manage crash data and radio core files for the Cisco access point, use the ap name crash-file command.

ap name ap-name crash-file {get-crash-data | get-radio-core-dump {slot 0 | slot 1}}

## **Syntax Description**

| ар-пате             | Name of the Cisco lightweight access point.                          |
|---------------------|----------------------------------------------------------------------|
| get-crash-data      | Collects the latest crash data for a Cisco lightweight access point. |
| get-radio-core-dump | Gets a Cisco lightweight access point's radio core dump              |
| slot                | Slot ID for Cisco access point.                                      |
| 0                   | Specifies Slot 0.                                                    |
| 1                   | Specifies Slot 1.                                                    |

### **Command Default**

None

#### **Command Modes**

Any command mode

#### **Command History**

| Release                                                | Modification                 |
|--------------------------------------------------------|------------------------------|
| Cisco IOS XE 3.2SECisco IOS XE 3.3SECisco IOS XE 3.3SE | This command was introduced. |

This example shows how to collect the latest crash data for access point AP3:

Device# ap name AP3 crash-file get-crash-data

This example shows how to collect the radio core dump for access point AP02 and slot 0:

Device# ap name AP02 crash-file get-radio-core-dump slot 0

### **Related Topics**

ap crash-file, on page 13

## ap name dot11 24ghz rrm coverage

To configure coverage hole detection settings on the 2.4 GHz band, use the **ap name dot11 24ghz rrm coverage** command.

ap name ap-name dot11 24ghz rrm coverage {exception value | level value}

## **Syntax Description**

| ар-пате   | Name of the Cisco access point.                                                                                                    |
|-----------|----------------------------------------------------------------------------------------------------|
| exception | Specifies the percentage of clients on an access point that are experiencing a low signal level but cannot roam to another access point.                         |
| value     | Percentage of clients. Valid values are from 0 to 100%.                                                                                                    |
|           | Note The default is 25%.                                                                                                    |
| level     | Specifies the minimum number of clients on an access point with a received signal strength indication (RSSI) value at or below the data or voice RSSI threshold. |
| value     | Minimum number of clients. Valid values are from 1 to 75.                                                                                                    |
|           | Note The default is 3.                                                                                                    |

#### **Command Default**

The default for the *exception* parameter is 25% and the default for the *level* parameter is 3.

#### **Command Modes**

Any command mode

#### **Command History**

| Release                                                | Modification                 |
|--------------------------------------------------------|------------------------------|
| Cisco IOS XE 3.2SECisco IOS XE 3.3SECisco IOS XE 3.3SE | This command was introduced. |

#### **Usage Guidelines**

If you enable coverage hole detection, the device automatically determines, based on data that is received from the access points, whether any access points have clients that are potentially located in areas with poor coverage.

If both the number and percentage of failed packets exceed the values that you entered in the **ap dot11 24ghz rrm coverage data packet-count** count and **ap dot11 24ghz rrm coverage data fail-percentage** commands for a 5-second period, the client is considered to be in a pre-alarm condition. The device uses this information to distinguish between real and false coverage holes and excludes clients with poor roaming logic. A coverage hole is detected if both the number and percentage of failed clients meet or exceed the values entered in the **ap dot11 24ghz rrm coverage exception** and **ap dot11 24ghz rrm coverage level** commands over a 90-second period. The device determines whether the coverage hole can be corrected and, if appropriate, mitigates the coverage hole by increasing the transmit power level for that specific access point.

This example shows how to specify the percentage of clients for an access point 2.4 GHz radio that is experiencing a low signal level:

Device# ap name AP2 dot11 24ghz rrm coverage exception 25%

This example shows how to specify the minimum number of clients on an 802.11b access point with an RSSI value at or below the RSSI threshold:

Device# ap name AP2 dot11 24ghz rrm coverage level 60

### **Related Topics**

ap name dot11 49ghz rrm profile, on page 63 ap name dot11 5ghz rrm channel, on page 64

## ap name dot11 49ghz rrm profile

To configure Radio Resource Management (RRM) performance profile settings for a Cisco lightweight access point on a 4.9 GHz public safety channel, use the **ap name dot11 49ghz rrm profile** command.

ap name ap-name dot11 49ghz rrm profile {clients value | customize | exception value | foreign value | level value | noise value | throughput value | utilization value}

## **Syntax Description**

| Sets the access point client threshold.                                                 |  |  |
|-----------------------------------------------------------------------------------------|--|--|
| Access point client threshold from 1 to 75 clients.                                     |  |  |
| Note The default client threshold is 12.                                                |  |  |
| Turns on performance profile customization for an access point.                         |  |  |
| <b>Note</b> Performance profile customization is off by default.                        |  |  |
| Sets the 802.11a Cisco access point coverage exception level from 0 to100 percent.      |  |  |
| Sets the foreign 802.11 transmitter interference threshold.                             |  |  |
| Foreign 802.11 transmitter interference threshold from 0 to 100 percent.                |  |  |
| Note The default is 10 percent.                                                         |  |  |
| Sets the 802.11a Cisco access point client minimum exception level from 1 to 75 clients |  |  |
| Sets the 802.11 foreign noise threshold.                                                |  |  |
| 802.11 foreign noise threshold from –127 to 0 dBm.                                      |  |  |
| Note The default is -70 dBm.                                                            |  |  |
| Sets the data-rate throughput threshold.                                                |  |  |
| 802.11 throughput threshold from 1000 to 10000000 bytes per second.                     |  |  |
| Note The default is 1,000,000 bytes per second.                                         |  |  |
|                                                                                         |  |  |

| utilization | Sets the RF utilization threshold.                                                 |  |
|-------------|------------------------------------------------------------------------------------|--|
|             | <b>Note</b> The operating system generates a trap when this threshold is exceeded. |  |
| value       | 802.11 RF utilization threshold from 0 to 100 percent.                             |  |
|             | <b>Note</b> The default is 80 percent.                                             |  |

None

#### **Command Modes**

Any command mode

#### **Command History**

| Release                                                | Modification                 |
|--------------------------------------------------------|------------------------------|
| Cisco IOS XE 3.2SECisco IOS XE 3.3SECisco IOS XE 3.3SE | This command was introduced. |

This example shows how to set the AP1 clients threshold to 75 clients:

Device# ap name AP1 dot11 49ghz rrm profile clients 75

This example shows how to turn performance on profile customization for Cisco lightweight access point AP1 on the 4.9 GHz channel:

Device# ap name AP1 dot11 49ghz rrm profile customize

This example shows how to set the foreign transmitter interference threshold for AP1 to 0 percent:

Device# ap name AP1 dot11 49ghz rrm profile foreign 0

This example shows how to set the foreign noise threshold for AP1 to 0 dBm:

Device# ap name AP1 dot11 49ghz rrm profile noise 0

This example shows how to set the AP1 data-rate threshold to 10000000 bytes per second:

Device# ap name AP1 dot11 49ghz rrm profile throughput 10000000

This example shows how to set the RF utilization threshold for AP1 to 100 percent:

Device# ap name AP1 dot11 49ghz rrm profile utilization 100

## **Related Topics**

ap name dot11 24ghz rrm coverage, on page 62 ap name dot11 5ghz rrm channel, on page 64

## ap name dot11 5ghz rrm channel

To configure a new channel using an 802.11h channel announcement, use the **ap name dot11 5ghz rrm channel** command.

| an | name | ap-name | dot11 | 5ghz  | rrm     | channel   | channel |
|----|------|---------|-------|-------|---------|-----------|---------|
| aμ | Hame | up-nume | uvtii | JEIIZ | 1 1 111 | CHAIIIICI | channel |

| •      | _    |      |      |
|--------|------|------|------|
| Syntay | Hace | rin  | tion |
| Syntax | DCOL | ,ııv | uvii |

| ap-name | Name of the Cisco lightweight access point. |
|---------|---------------------------------------------|
| channel | New channel.                                |

None

#### **Command Modes**

Any command mode

## **Command History**

| Release                                                | Modification                 |
|--------------------------------------------------------|------------------------------|
| Cisco IOS XE 3.2SECisco IOS XE 3.3SECisco IOS XE 3.3SE | This command was introduced. |

This example shows how to configure a new channel using the 802.11h channel:

Name of the Cisco lightweight access point.

Device# ap name AP01 dot11 5ghz rrm channel 140

## **Related Topics**

ap name dot11 24ghz rrm coverage, on page 62 ap name dot11 49ghz rrm profile, on page 63

## ap name dot11 antenna

ap-name

To configure radio antenna settings for Cisco lightweight access points on different 802.11 networks, use the **ap name dot11 antenna** command.

ap name ap-name  $dot11 \{24ghz \mid 5ghz\}$  antenna  $\{ext$ -ant-gain  $gain \mid mode \{omni \mid sectorA \mid sectorB\} \mid selection \{ext$ ernal  $\mid int$ ernal $\}\}$ 

## **Syntax Description**

| 24ghz        | Specifies the 2.4 GHz band.                                                                                                    |  |  |
|--------------|----------------------------------------------------------------------------------------------------|--|--|
| 5ghz         | Specifies the 5 GHz band.                                                                                                    |  |  |
| ext-ant-gain | Specifies the external antenna gain for an 802.11 network.                                                                                                    |  |  |
|              | Note Before you enter this command, disable the Cisco radio by using the ap dot11 {24ghz   5ghz} shutdown command. After you enter this command, reenable the Cisco radio by using the no ap dot11 {24ghz   5ghz} shutdown command. |  |  |
| gain         | Antenna gain in 0.5 dBm units (for example, 2.5 dBm = 5).                                                                                                    |  |  |
| mode         | Specifies that the Cisco lightweight access point is to use one internal antenna for an 802.11 sectorized 180-degree coverage pattern or both internal antennas for an 802.11 360-degree omnidirectional pattern.                   |  |  |
| omni         | Specifies to use both internal antennas.                                                                                                    |  |  |

| sectorA   | Specifies to use only the side A internal antenna.                                                            |
|-----------|----------------------------------------------------------------------------------------------------|
| sectorB   | Specifies to use only the side B internal antenna.                                                            |
| selection | Selects the internal or external antenna selection for a Cisco lightweight access point on an 802.11 network. |
| external  | Specifies the external antenna.                                                                               |
| internal  | Specifies the internal antenna.                                                                               |

None

#### **Command Modes**

Any command mode

#### **Command History**

| Release                                                | Modification                 |
|--------------------------------------------------------|------------------------------|
| Cisco IOS XE 3.2SECisco IOS XE 3.3SECisco IOS XE 3.3SE | This command was introduced. |

This example shows how to configure a 5 GHz external antenna gain of 0.5 dBm for AP1:

Device# ap name AP1 dot11 5ghz antenna ext-ant-gain 0.5

This example shows how to configure access point AP01 antennas for a 360-degree omnidirectional pattern on a 2.4 GHz band:

Device# ap name AP01 dot11 24ghz antenna mode omni

This example shows how to configure access point AP02 on a 2.4 GHz band to use the internal antenna:

Device# ap name AP02 dot11 24ghz antenna selection interval

#### **Related Topics**

ap name dot11 antenna extantgain, on page 66

## ap name dot11 antenna extantgain

To configure radio antenna settings for Cisco lightweight access points on 4.9 GHz and 5.8 GHz public safety channels, use the **ap name dot11 antenna extantgain** command.

ap name ap-name dot11 {49ghz | 58ghz} {antenna extantgain gain}

### **Syntax Description**

| ар-пате | Name of the Cisco lightweight access point.                          |
|---------|----------------------------------------------------------------------|
| 49ghz   | Specifies 4.9 GHz public safety channel settings.                    |
| 58ghz   | Specifies 5.8 GHz public safety channel settings.                    |
| gain    | Antenna gain in 0.5 dBm units (for example, $2.5 \text{ dBm} = 5$ ). |

| C | 'n | m | m | a | n | Ч | n | ۵ł | fa | •• | lŧ |
|---|----|---|---|---|---|---|---|----|----|----|----|
|   |    |   |   |   |   |   |   |    |    |    |    |

None

### **Command Modes**

Any command mode

## **Command History**

| Release                                                | Modification                 |
|--------------------------------------------------------|------------------------------|
| Cisco IOS XE 3.2SECisco IOS XE 3.3SECisco IOS XE 3.3SE | This command was introduced. |

## **Usage Guidelines**

Before you enter this command, disable the Cisco radio by using the **ap dot11** {24ghz | 5ghz} shutdown command. After you enter this command, reenable the Cisco radio by using the **no ap dot11** {24ghz | 5ghz} shutdown command.

This example shows how to configure an external antenna gain of 0.5 dBm for AP1 on a 4.9 GHz public safety channel:

Device# ap name AP1 dot11 49ghz antenna extantgain 0.5

## **Related Topics**

ap name dot11 antenna, on page 65

## ap name dot11 cleanair

To configure CleanAir settings for a specific Cisco lightweight access point on 802.11 networks, use the **ap name dot11 cleanair** command.

ap name ap-name dot11 {24ghz | 5ghz} cleanair

## **Syntax Description**

| ap-name | Name of the Cisco lightweight access point. |
|---------|---------------------------------------------|
| 24ghz   | Specifies the 2.4 GHz band.                 |
| 5ghz    | Specifies the 5 GHz band.                   |

#### **Command Default**

Disabled.

### **Command Modes**

Any command mode

## **Command History**

| Release                                                | Modification                 |
|--------------------------------------------------------|------------------------------|
| Cisco IOS XE 3.2SECisco IOS XE 3.3SECisco IOS XE 3.3SE | This command was introduced. |

This example shows how to enable CleanAir on the 2.4 GHz band:

Device# ap name AP01 dot11 24ghz cleanair

## ap name dot11 dot11n antenna

To configure an access point to use a specific antenna, use the ap name dot11 dot11n antenna command.

ap name ap-name dot11 {24ghz | 5ghz} dot11n antenna {A | B | C | D}

#### **Syntax Description**

| ар-пате | Access point name.          |
|---------|-----------------------------|
| 24ghz   | Specifies the 2.4 GHz band. |
| 5ghz    | Specifies the 5 GHz band.   |
| A       | Specifies antenna port A.   |
| В       | Specifies antenna port B.   |
| С       | Specifies antenna port C.   |
| D       | Specifies antenna port D.   |

#### **Command Default**

None

#### **Command Modes**

Any command mode

## **Command History**

| Release                                                | Modification                 |
|--------------------------------------------------------|------------------------------|
| Cisco IOS XE 3.2SECisco IOS XE 3.3SECisco IOS XE 3.3SE | This command was introduced. |

This example shows how to enable antenna B on access point AP02:

Device# ap name AP02 dot11 5ghz dot11n antenna B

This example shows how to disable antenna C on access point AP02:

Device# ap name AP02 no dot11 5ghz dot11n C

## ap name dot11 dual-band cleanair

To configure CleanAir for a dual band radio, use the ap name dot11 dual-band cleanair command.

ap name ap-name dot11 dual-band cleanair ap name ap-name no dot11 dual-band cleanair

## **Syntax Description**

| cleanair | Specifies the CleanAir feature. |
|----------|---------------------------------|
| ap-name  | Name of the Cisco AP.           |

None

#### **Command Modes**

Privileged EXEC

#### **Command History**

| Release            | Modification                 |
|--------------------|------------------------------|
| Cisco IOS XE 3.3SE | This command was introduced. |

This example shows how to enable CleanAir for a dual band radio of the access point AP01:

Device# ap name AP01 dot11 dual-band cleanair

## **Related Topics**

ap name dot11 dual-band shutdown, on page 69 show ap dot11 cleanair config, on page 115 show ap name config dot11, on page 138

## ap name dot11 dual-band shutdown

To disable dual band radio on a Cisco AP, use the ap name dot11 dual-band shutdown command.

ap name ap-name dot11 dual-band shutdown ap name ap-name no dot11 dual-band shutdown

#### **Syntax Description**

| ap-name  | Name of the Cisco AP.                         |
|----------|-----------------------------------------------|
| shutdown | Disables the dual band radio on the Cisco AP. |

## **Command Default**

None

#### **Command Modes**

Privileged EXEC

## **Command History**

| Release            | Modification                 |
|--------------------|------------------------------|
| Cisco IOS XE 3.3SE | This command was introduced. |

This example shows how to disable dual band radio on the Cisco access point AP01:

Device# ap name AP01 dot11 dual-band shutdown

## ap name dot11 rrm ccx

To configure Cisco Client eXtension (CCX) Radio Resource Management (RRM) settings for specific Cisco lightweight access points on 802.11 networks, use the **ap name dot11 rrm ccx** command.

ap name ap-name dot11 {24ghz | 5ghz} rrm ccx {customize | location-measurement interval}

## **Syntax Description**

| ар-пате              | Name of the Cisco lightweight access point.      |
|----------------------|--------------------------------------------------|
| 24ghz                | Specifies the 2.4 GHz band.                      |
| 5ghz                 | Specifies the 5 GHz band.                        |
| customize            | Enables 802.11 CCX options.                      |
| location-measurement | Configures the CCX client location measurements. |
| interval             | Interval from 10 to 32400.                       |

#### **Command Default**

None

#### **Command Modes**

Any command mode

#### **Command History**

| Release                                                | Modification                 |
|--------------------------------------------------------|------------------------------|
| Cisco IOS XE 3.2SECisco IOS XE 3.3SECisco IOS XE 3.3SE | This command was introduced. |

This example shows how to configure CCX client location measurements for an access point in the 2.4 GHz band:

Device# ap name AP01 dot11 24ghz rrm ccx location-measurement 3200

## **Related Topics**

ap name dot11 rrm profile, on page 70

## ap name dot11 rrm profile

To configure Radio Resource Management (RRM) performance profile settings for a Cisco lightweight access point, use the **ap name dot11 rrm profile** command.

ap name ap-name dot11 {24ghz | 5ghz} rrm profile {clients value | customize | foreign value | noise value | throughput value | utilization value}

### **Syntax Description**

| ар-пате | Name of the Cisco lightweight access point.         |  |  |
|---------|-----------------------------------------------------|--|--|
| 24ghz   | Specifies the 2.4 GHz band.                         |  |  |
| 5ghz    | Specifies the 5 GHz band.                           |  |  |
| clients | Sets the access point client threshold.             |  |  |
| value   | Access point client threshold from 1 to 75 clients. |  |  |
|         | <b>Note</b> The default client threshold is 12.     |  |  |
|         |                                                     |  |  |

| customize   | Turns on performance profile customization for an access point. |                                                                        |  |
|-------------|-----------------------------------------------------------------|------------------------------------------------------------------------|--|
|             | Note                                                            | Performance profile customization is off by default.                   |  |
| foreign     | Sets the foreign 802.11 transmitter interference threshold.     |                                                                        |  |
| value       | Foreign                                                         | 802.11 transmitter interference threshold from 0 to 100 percent.       |  |
|             | Note                                                            | The default is 10 percent.                                             |  |
| noise       | Sets the 802.11 foreign noise threshold.                        |                                                                        |  |
| value       | 802.11 foreign noise threshold between –127 and 0 dBm.          |                                                                        |  |
|             | Note                                                            | The default is —70 dBm.                                                |  |
| throughput  | Sets the data-rate throughput threshold.                        |                                                                        |  |
| value       | 802.11 tl                                                       | hroughput threshold from 1000 to 10000000 bytes per second.            |  |
|             | Note                                                            | The default is 1,000,000 bytes per second.                             |  |
| utilization | Sets the RF utilization threshold.                              |                                                                        |  |
|             | Note                                                            | The operating system generates a trap when this threshold is exceeded. |  |
| value       | 802.11 RF utilization threshold from 0 to 100 percent.          |                                                                        |  |
|             | Note                                                            | The default is 80 percent.                                             |  |

None

### **Command Modes**

Any command mode

## **Command History**

| Release                                                | Modification                 |
|--------------------------------------------------------|------------------------------|
| Cisco IOS XE 3.2SECisco IOS XE 3.3SECisco IOS XE 3.3SE | This command was introduced. |

This example shows how to set the AP1 clients threshold to 75 clients:

Device# ap name AP1 dot11 24ghz rrm profile clients 75

This example shows how to turn performance profile customization on for 802.11a Cisco lightweight access point AP1:

Device# ap name AP1 dot11 5ghz rrm profile customize

This example shows how to set the foreign 802.11a transmitter interference threshold for AP1 to 0 percent:

Device# ap name AP1 dot11 5ghz rrm profile foreign 0

This example shows how to set the 802.11a foreign noise threshold for AP1 to 0 dBm:

Device# ap name AP1 dot11 5ghz rrm profile noise 0

This example shows how to set the AP1 data-rate threshold to 10000000 bytes per second:

Device# ap name AP1 dot11 5ghz rrm profile throughput 10000000

This example shows how to set the RF utilization threshold for AP1 to 100 percent:

Device# ap name AP1 dot11 5ghz rrm profile utilization 100

### **Related Topics**

ap name dot11 rrm ccx, on page 69

## ap name dot11 txpower

To configure the transmit power level for a single access point in an 802.11 network, use the **ap name dot11 txpower** command.

ap name ap-name dot11 {24ghz | 5ghz} {shutdown | txpower {autopower-level}}

#### **Syntax Description**

| ар-пате     | Name of the Cisco lightweight access point.                                                                   |  |
|-------------|----------------------------------------------------------------------------------------------------|--|
| 24ghz       | Specifies the 2.4 GHz band.                                                                                   |  |
| 5ghz        | Specifies the 5 GHz band.                                                                                     |  |
| shutdown    | Disables the 802.11 networks.                                                                                 |  |
| auto        | Specifies the power level is automatically set by Radio Resource Management (RRM) for the 802.11 Cisco radio. |  |
| power-level | Manual transmit power level number for the access point.                                                      |  |

#### **Command Default**

The command default (txpower auto) is for automatic configuration by RRM.

### **Command Modes**

Any command mode

## **Command History**

| Release                                                | Modification                 |
|--------------------------------------------------------|------------------------------|
| Cisco IOS XE 3.2SECisco IOS XE 3.3SECisco IOS XE 3.3SE | This command was introduced. |

This example shows how to automatically set the 2.4 GHz radio transmit power for access point AP1:

Device# ap name AP1 dot11 24ghz txpower auto

# **Related Topics**

show ap config dot11, on page 111

# ap name dot1x-user

To configure the global authentication username and password for an access point that is currently joined to the device, use the **ap name dot1x-user** command. To disable 802.1X authentication for a specific access point, use the **no** form of this command.

ap name ap-name dot1x-user {global-override | username user-id password passwd} ap name ap-name [no] dot1x-user

#### **Syntax Description**

| ар-пате         | Name of the access point.                                                   |
|-----------------|-----------------------------------------------------------------------------|
| global-override | Forces the access point to use the device's global authentication settings. |
| username        | Specifies to add a username.                                                |
| user-id         | Username.                                                                   |
| password        | Specifies to add a password.                                                |
| passwd          | Password.                                                                   |

#### **Command Default**

None

#### **Command Modes**

Any command mode

#### **Command History**

| Release                                                | Modification                 |
|--------------------------------------------------------|------------------------------|
| Cisco IOS XE 3.2SECisco IOS XE 3.3SECisco IOS XE 3.3SE | This command was introduced. |

#### **Usage Guidelines**

You should enter a strong password. Strong passwords have the following characteristics:

- They are at least eight characters long.
- They contain a combination of uppercase and lowercase letters, numbers, and symbols.
- They are not words in any language.

You can set the values for a specific access point.

You can disable 802.1X authentication for a specific access point only if global 802.1X authentication is not enabled. If global 802.1X authentication is enabled, you can disable 802.1X for all access points only.

This example shows how to configure a specific username and password for dot1x authentication:

Device# ap name AP02 dot1x-user username Cisco123 password Cisco2020

This example shows how to disable the authentication for access point cisco ap1:

Device# ap name cisco\_ap1 no dot1x-user

# **Related Topics**

show ap summary, on page 157

# ap name ethernet

To configure ethernet port settings of a Cisco lightweight access point, use the **ap name ethernet** command. To remove configured port settings or set of defaults, use the **no** form of this command.

ap name ap-name no ethernet intf-number mode {access | trunk native-vlan}

# **Syntax Description**

| ар-пате     | Name of the Cisco lightweight access point. |
|-------------|---------------------------------------------|
| intf-number | Ethernet interface number from 0 to 3.      |
| mode        | Configures access or trunk mode.            |
| access      | Configures the port in access mode.         |
| vlan-id     | VLAN identifier.                            |
| trunk       | Specifies the port in trunk mode.           |
| add         | (Optional) Adds a VLAN or trunk mode.       |
| delete      | (Optional) Deletes a VLAN or trunk mode.    |
| native-vlan | Specifies a native VLAN.                    |

# **Command Default**

None

# **Command Modes**

Any command mode

# **Command History**

| Release                                                | Modification                 |
|--------------------------------------------------------|------------------------------|
| Cisco IOS XE 3.2SECisco IOS XE 3.3SECisco IOS XE 3.3SE | This command was introduced. |

This example shows how to configure access mode for a Cisco access point.

Device# ap name AP2 ethernet 0 mode access 1

# ap name ethernet duplex

To configure the Ethernet port duplex and speed settings of the lightweight access points, use the **ap name ethernet duplex** command.

ap name ap-name ethernet duplex {auto | full | half} speed{10 | 100 | 1000 | auto}

# **Syntax Description**

| ар-пате | Name of the Cisco access point.                                      |
|---------|----------------------------------------------------------------------|
| auto    | Specifies the Ethernet port duplex auto settings.                    |
| full    | Specifies the Ethernet port duplex full settings.                    |
| half    | Specifies the Ethernet port duplex half settings.                    |
| speed   | Specifies the Ethernet port speed settings.                          |
| 10      | Specifies the Ethernet port speed to 10 Mbps.                        |
| 100     | Specifies the Ethernet port speed to 100 Mbps.                       |
| 1000    | Specifies the Ethernet port speed to 1000 Mbps.                      |
| auto    | Specifies the Ethernet port setting for all connected access points. |

# **Command Default**

None

# **Command Modes**

Any command mode

# **Command History**

| Release                                                | Modification                 |
|--------------------------------------------------------|------------------------------|
| Cisco IOS XE 3.2SECisco IOS XE 3.3SECisco IOS XE 3.3SE | This command was introduced. |

This example shows how to configure the Ethernet port to full duplex and 1 Gbps for an access point:

Device# ap name AP2 ethernet duplex full 1000

#### **Related Topics**

show ap summary, on page 157

# ap name key-zeroize

To enable the FIPS key-zeroization on an Access Point, use the ap name < AP name > key-zeroizecommand.

ap nameap-name key-zeroize

# **Syntax Description**

ap-name Name of the Cisco lightweight access point.

key-zeroize Instructs the access point to enable the FIPS key-zeroization on AP.

# **Command Default**

None

#### **Command Modes**

Any command mode

# **Command History**

| Release            | Modification                 |
|--------------------|------------------------------|
| Cisco IOS XE 3.3SE | This command was introduced. |

# **Example**

This example shows how to enable FIPS key-zeroization.

Deviceap name <AP Name> key-zeroize

# ap name image

To configure an image on a specific access point, use the ap name image command.

ap name ap-name image {predownload | swap}

# **Syntax Description**

| ар-пате     | Name of the Cisco lightweight access point.                |
|-------------|------------------------------------------------------------|
| predownload | Instructs the access point to start the image predownload. |
| swap        | Instructs the access point to swap the image.              |

#### **Command Default**

None

# **Command Modes**

Any command mode

# **Command History**

| Release                                                | Modification                 |
|--------------------------------------------------------|------------------------------|
| Cisco IOS XE 3.2SECisco IOS XE 3.3SECisco IOS XE 3.3SE | This command was introduced. |

This example shows how to predownload an image to an access point:

Device# ap name AP2 image predownload

This example shows how to swap an access point's primary and secondary images:

Device# ap name AP2 image swap

#### **Related Topics**

show ap image, on page 125 ap image, on page 49

# ap name ipv6 tcp adjust-mss

To configure IPv6 TCP maximum segment size (MSS) value for a Cisco AP, use the **ap name ipv6 tcp adjust-mss** command.

ap name ap-name ipv6 tcp adjust-mss size ap name ap-name no ipv6 tcp adjust-mss

# **Syntax Description**

| ар-пате    | Name of the Cisco AP.                               |
|------------|-----------------------------------------------------|
| adjust-mss | Configures IPv6 TCP MSS settings for all Cisco APs. |
| size       | MSS value in the range of 500 to 1440.              |

#### **Command Default**

None

#### **Command Modes**

Privileged EXEC

# **Command History**

| Release            | Modification                 |
|--------------------|------------------------------|
| Cisco IOS XE 3.3SE | This command was introduced. |

# **Usage Guidelines**

The MSS value must be in the range of 500 to 1440.

This example shows how to configure the IPv6 TCP MSS value to 600 for a Cisco access point AP01:

Device# ap name AP01 ipv6 tcp adjust-mss 600

# ap name jumbo mtu

To configure the Jumbo MTU support, use the ap name<AP name>jumbo-mtucommand.

ap nameap-name {jumbo-mtu | no jumbo-mtu}

# **Syntax Description**

| jumbo-mtu       | Instructs the access point to enable the Jumbo MTU support.  |
|-----------------|--------------------------------------------------------------|
| no<br>jumbo-mtu | Instructs the access point to disable the Jumbo MTU support. |

#### **Command Default**

None

#### **Command Modes**

Any command mode

# **Command History**

| Release            | Modification                 |  |
|--------------------|------------------------------|--|
| Cisco IOS XE 3.3SE | This command was introduced. |  |

# **Example**

This example shows how to configure the Jumbo MTU support.

Deviceap name <AP Name> jumbo-mtu

# ap name lan

To configure LAN port configurations for APs, use the **ap name lan** command. To remove LAN port configurations for APs, use the**ap name no lan** command.

ap name ap-name [ no ]lan port-id { shutdown | vlan-access }

# **Syntax Description**

| no          | Removes LAN port configurations.     |
|-------------|--------------------------------------|
| port-id     | Configures the port.                 |
| port-id     | The ID of the port. The range is 1-4 |
| shotdown    | Disables the Port.                   |
| vlan-access | Enables VLAN access to Port.         |

#### **Command Default**

None

#### **Command Modes**

Privileged EXEC

# **Command History**

| Release              | Modification                 |
|----------------------|------------------------------|
| Cisco IOS XE 3.7.0 E | This command was introduced. |

This example shows how to enable VLAN access to port:

Device# ap name AP1 lan port-id 1 vlan-access

# ap name led

To enable the LED state for an access point, use the **ap name led** command. To disable the LED state for an access point, use the **no** form of this command.

```
ap name ap-name led
no ap name ap-name [led] led
```

| Syntax Description | ар-пате | Name of the Cisco lightweight access point. |
|--------------------|---------|---------------------------------------------|
|                    | led     | Enables the access point's LED state.       |

#### **Command Default**

None

#### **Command Modes**

Any command mode

# **Command History**

| Release                                                | Modification                 |
|--------------------------------------------------------|------------------------------|
| Cisco IOS XE 3.2SECisco IOS XE 3.3SECisco IOS XE 3.3SE | This command was introduced. |

This example shows how to enable the LED state for an access point:

Device# ap name AP2 led

This example shows how to disable the LED state for an access point:

Device# ap name AP2 no led

# ap name link-encryption

To enable Datagram Transport Layer Security (DTLS) data encryption for specific Cisco lightweight access points, use the **ap name link-encryption** command. To disable DTLS data encryption for specific Cisco lightweight access points, use the **no** form of this command.

ap name ap-name link-encryption ap name ap-name no link-encryption

# **Syntax Description**

ap-name Name of the Cisco lightweight access point.

# **Command Default**

None

#### **Command Modes**

Any command mode

#### **Command History**

| Kelease                              | IVIOGITICATION               |
|--------------------------------------|------------------------------|
| Cisco IOS XE 3.2SECisco IOS XE 3.3SE | This command was introduced. |

This example shows how to enable data encryption for an access point:

Device# ap name AP02 link-encryption

# ap name link-latency

To enable link latency for a specific Cisco lightweight access point that is currently associated to the device, use the **ap name link-latency** command. To disable link latency for a specific Cisco lightweight access point that is currently associated to the device, use the **no** form of this command.

ap name ap-name link-latency

ap name ap-name no link-latency

# **Syntax Description**

ap-name Name of the Cisco lightweight access point.

#### **Command Default**

Link latency is disabled by default.

#### **Command Modes**

Any command mode

#### **Command History**

| Release                                                | Modification                 |
|--------------------------------------------------------|------------------------------|
| Cisco IOS XE 3.2SECisco IOS XE 3.3SECisco IOS XE 3.3SE | This command was introduced. |

# **Usage Guidelines**

This command enables or disables link latency only for access points that are currently joined to the device. It does not apply to access points that join in the future.

This example shows how to enable link latency on access points:

Device# ap name AP2 link-latency

# ap name location

To modify the descriptive location of a Cisco lightweight access point, use the **ap name location** command.

ap name ap-name location location

#### **Syntax Description**

| ар-пате  | Name of the Cisco lightweight access point.                             |
|----------|-------------------------------------------------------------------------|
| location | Location name of the access point (enclosed by double quotation marks). |

# **Command Default**

None

# **Command Modes**

Any command mode

# **Command History**

| Release                                                | Modification                 |
|--------------------------------------------------------|------------------------------|
| Cisco IOS XE 3.2SECisco IOS XE 3.3SECisco IOS XE 3.3SE | This command was introduced. |

# **Usage Guidelines**

The Cisco lightweight access point must be disabled before changing this parameter.

This example shows how to configure the descriptive location for access point AP1:

Device# ap name AP1 location Building1

#### **Related Topics**

show ap summary, on page 157

# ap name mgmtuser

To configure the username, password, and secret password for access point management, use the **ap name mgmtuser** command. To force a specific access point to use the device's global credentials, use the **no** form of this command.

ap name ap-name mgmtuser username username password password secret secret ap name ap-name no mgmtuser

# **Syntax Description**

| ар-пате  | Name of the Cisco lightweight access point.                           |
|----------|-----------------------------------------------------------------------|
| username | Specifies the username for access point management.                   |
| username | Management username.                                                  |
| password | Specifies the password for access point management.                   |
| password | Access point management password.                                     |
| secret   | Specifies the secret password for privileged access point management. |
| secret   | Access point management secret password.                              |

#### **Command Default**

None

# **Command Modes**

Any command mode

# **Command History**

| Release                                                | Modification                 |
|--------------------------------------------------------|------------------------------|
| Cisco IOS XE 3.2SECisco IOS XE 3.3SECisco IOS XE 3.3SE | This command was introduced. |

# **Usage Guidelines**

To specify a strong password, you should adhere to the following requirements:

- The password should contain characters from at least three of the following classes: lowercase letters, uppercase letters, digits, and special characters.
- No character in the password can be repeated more than three times consecutively.
- The password cannot contain a management username or the reverse of a username.
- The password cannot contain words such as Cisco, oscic, admin, nimda or any variant obtained by changing the capitalization of letters by substituting 1, |, or ! or substituting 0 for o or substituting \$ for s.

The following requirement is enforced on the secret password:

• The secret password cannot contain characters from at least three of the following classes: lowercase letters, uppercase letters, digits, or special characters.

This example shows how to add a username, password, and secret password for access point management:

Device# ap name AP01 mgmtuser username acd password Arc 1234 secret Mid 1234

# ap name mode

To change a Cisco device communication option for an individual Cisco lightweight access point, use the **ap name mode** command.

ap name ap-name  $mode\{local\ submode\{none\ |\ wips\}\ |\ monitor\ submode\{none\ |\ wips\}\ |\ rogue\ |\ se$ -connect  $|\ sniffer\}$ 

# **Syntax Description**

| ар-пате    | Name of the Cisco lightweight access point.                                                                |
|------------|----------------------------------------------------------------------------------------------------|
| local      | Converts from an indoor mesh access point (MAP or RAP) to a nonmesh lightweight access point (local mode). |
| submode    | Specifies wIPS submode on an access point.                                                                 |
| none       | Disables the wIPS on an access point.                                                                      |
| monitor    | Specifies monitor mode settings.                                                                           |
| wips       | Enables the wIPS submode on an access point.                                                               |
| rogue      | Enables wired rogue detector mode on an access point.                                                      |
| se-connect | Enables spectrum expert mode on an access point.                                                           |
| sniffer    | Enables wireless sniffer mode on an access point.                                                          |

#### **Command Default**

Local

# **Command Modes**

Any command mode

# **Command History**

| Release                                                | Modification                 |
|--------------------------------------------------------|------------------------------|
| Cisco IOS XE 3.2SECisco IOS XE 3.3SECisco IOS XE 3.3SE | This command was introduced. |

# **Usage Guidelines**

The sniffer mode captures and forwards all the packets from the clients on that channel to a remote machine that runs AiroPeek or other supported packet analyzer software. It includes information on the timestamp, signal strength, packet size and so on.

This example shows how to set the device to communicate with access point AP01 in local mode:

Device# ap name AP01 mode local submode none

This example shows how to set the device to communicate with access point AP01 in a wired rogue access point detector mode:

Device# ap name AP01 mode rogue

This example shows how to set the device to communicate with access point AP02 in wireless sniffer mode:

Device# ap name AP02 mode sniffer

# **Related Topics**

show ap monitor-mode summary, on page 128

# ap name monitor-mode

To configure Cisco lightweight access point channel optimization, use the ap name monitor-mode command.

ap name ap-name monitor-mode {no-optimization | tracking-opt | wips-optimized}

#### **Syntax Description**

| ар-пате         | Name of the Cisco lightweight access point.                       |
|-----------------|-------------------------------------------------------------------|
| no-optimization | Specifies no channel scanning optimization for the access point.  |
| tracking-opt    | Enables tracking optimized channel scanning for the access point. |
| wips-optimized  | Enables wIPS optimized channel scanning for the access point.     |

#### **Command Default**

None

#### **Command Modes**

Any command mode

# **Command History**

| Release                                                | Modification                 |
|--------------------------------------------------------|------------------------------|
| Cisco IOS XE 3.2SECisco IOS XE 3.3SECisco IOS XE 3.3SE | This command was introduced. |

This example shows how to configure a Cisco wireless intrusion prevention system (wIPS) monitor mode on access point AP01:

Device# ap name AP01 monitor-mode wips

#### **Related Topics**

show ap monitor-mode summary, on page 128 show ap config, on page 112

# ap name monitor-mode dot11b

To configures 802.11b scanning channels for a monitor-mode access point, use the **ap name monitor-mode dot11b** command.

ap name ap-name monitor-mode dot11b fast-channel channel1 [channel2] [channel3] [channel4]

# **Syntax Description**

| ap-name      | Name of the access point.                                                                  |
|--------------|--------------------------------------------------------------------------------------------|
| fast-channel | Specifies the 2.4 GHz band scanning channel (or channels) for a monitor-mode access point. |
| channel1     | Scanning channel1.                                                                         |
| channel2     | (Optional) Scanning channel2.                                                              |
| channel3     | (Optional) Scanning channel3.                                                              |
| channel4     | (Optional) Scanning channel4.                                                              |

#### **Command Default**

None

#### **Command Modes**

Any command mode

#### **Command History**

| Release                                                | Modification                 |
|--------------------------------------------------------|------------------------------|
| Cisco IOS XE 3.2SECisco IOS XE 3.3SECisco IOS XE 3.3SE | This command was introduced. |

This example shows how to configure an access point in tracking optimized mode to listen to channels 1, 6, and 11:

 ${\tt Device\#\ ap\ name\ AP01\ monitor-mode\ dot11b\ fast-channel\ 1\ 6\ 11}$ 

#### **Related Topics**

show ap monitor-mode summary, on page 128

# ap name name

To modify the name of a Cisco lightweight access point, use the **ap name name** command.

ap name ap-name name new-name

# **Syntax Description**

| ар-пате  | Current Cisco lightweight access point name. |
|----------|----------------------------------------------|
| new-name | Desired Cisco lightweight access point name. |

#### **Command Default**

None

#### **Command Modes**

Any command mode

# **Command History**

| Release                                                | Modification                 |
|--------------------------------------------------------|------------------------------|
| Cisco IOS XE 3.2SECisco IOS XE 3.3SECisco IOS XE 3.3SE | This command was introduced. |

This example shows how to modify the name of access point AP1 to AP2:

Device# ap name AP1 name AP2

# **Related Topics**

show ap config, on page 112

# ap name no dot11 shutdown

To enable radio transmission for an individual Cisco radio on an 802.11 network, use the **ap name no dot11 shutdown** command.

ap name ap-name no dot11{24ghz|5ghz} shutdown

# **Syntax Description**

| ар-пате | Name of the Cisco lightweight access point. |
|---------|---------------------------------------------|
| 24ghz   | Specifies the 2.4 GHz radios.               |
| 5ghz    | Specifies the 5 GHz radios.                 |

#### **Command Default**

The transmission is enabled for the entire network by default.

# **Command Modes**

Any command mode

# **Command History**

| Release                                                | Modification                 |
|--------------------------------------------------------|------------------------------|
| Cisco IOS XE 3.2SECisco IOS XE 3.3SECisco IOS XE 3.3SE | This command was introduced. |

# **Usage Guidelines**

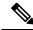

Note

Use this command with the **ap name** *Cisco-AP* **dot11 5ghz shutdown** command when configuring 802.11 settings.

This command can be used any time that the CLI interface is active.

This example shows how to enable radio transmission on the 5 GHz band for access point AP1:

Device# ap name AP1 no dot11 5ghz shutdown

# ap name power

To enable the Cisco Power over Ethernet (PoE) feature for access points, use the **ap name power** command. To disable the Cisco PoE feature for access points, use the **no** form of this command.

ap name ap-name power {injector | pre-standard}

ap name ap-name no power {injector | pre-standard}

# **Syntax Description**

| ap-name      | Name of the Cisco lightweight access point.                                  |
|--------------|------------------------------------------------------------------------------|
| injector     | Specifies the power injector state for an access point.                      |
| pre-standard | Enables the inline power Cisco prestandard switch state for an access point. |

#### **Command Default**

None

#### **Command Modes**

Any command mode

# **Command History**

| Release                                                | Modification                 |
|--------------------------------------------------------|------------------------------|
| Cisco IOS XE 3.2SECisco IOS XE 3.3SECisco IOS XE 3.3SE | This command was introduced. |

This example shows how to enable the power injector state for all access points:

Device# ap name AP01 power injector

This example shows how to enable the inline power Cisco prestandard switch state for access point AP02:

 $\label{eq:device} \mbox{\ensuremath{\texttt{Device\#}}} \ \ \mbox{\ensuremath{\texttt{ap}}} \ \mbox{\ensuremath{\texttt{name}}} \ \mbox{\ensuremath{\texttt{AP02}}} \ \mbox{\ensuremath{\texttt{power}}} \ \mbox{\ensuremath{\texttt{pre-standard}}}$ 

# ap name shutdown

To disable a Cisco lightweight access point, use the **ap name shutdown** command. To enable a Cisco lightweight access point, use the **no** form of this command.

ap name ap-name shutdown

ap name ap-name no shutdown

# **Syntax Description**

ap-name Name of the Cisco lightweight access point.

# **Command Default**

None

# **Command Modes**

Any command mode

# **Command History**

| Release                                                | Modification                 |
|--------------------------------------------------------|------------------------------|
| Cisco IOS XE 3.2SECisco IOS XE 3.3SECisco IOS XE 3.3SE | This command was introduced. |

This example how to disable a specific Cisco lightweight access point:

Device# ap name AP2 shutdown

# ap name slot shutdown

To disable a slot on a Cisco lightweight access point, use the **ap name slot shutdown** command. To enable a slot on a Cisco lightweight access point, use the **no** form of the command.

ap name ap-name slot  $\{0 \mid 1 \mid 2 \mid 3\}$  shutdown ap name ap-name no slot  $\{0 \mid 1 \mid 2 \mid 3\}$  shutdown

# **Syntax Description**

| ар-пате | Name of the Cisco lightweight access point.                |
|---------|------------------------------------------------------------|
| 0       | Enables slot number 0 on a Cisco lightweight access point. |
| 1       | Enables slot number 1 on a Cisco lightweight access point. |
| 2       | Enables slot number 2 on a Cisco lightweight access point. |
| 3       | Enables slot number 3 on a Cisco lightweight access point. |

#### **Command Default**

None

#### **Command Modes**

Any command mode

# **Command History**

| Release                                                | Modification                 |
|--------------------------------------------------------|------------------------------|
| Cisco IOS XE 3.2SECisco IOS XE 3.3SECisco IOS XE 3.3SE | This command was introduced. |

This example shows how to enable slot 0 on a Cisco access point named TSIM\_AP2:

Device# ap name TSIM AP2 no slot 0 shutdown

# ap name sniff

To enable sniffing on an access point, use the **ap name sniff** command. To disable sniffing on an access point, use the **no** form of this command.

```
ap name ap-name sniff {dot11a | dot11b} ap name ap-name no sniff {dot11a | dot11b}
```

# **Syntax Description**

| ар-пате           | Name of the Cisco lightweight access point.                                                                          |
|-------------------|----------------------------------------------------------------------------------------------------|
| dot11a            | Specifies the 2.4 GHz band.                                                                                          |
| dot11b            | Specifies the 5 GHz band.                                                                                            |
| channel           | Valid channel to be sniffed. For the 5 GHz band, the range is 36 to 165. For the 2.4 GHz band, the range is 1 to 14. |
| server-ip-address | IP address of the remote machine running Omnipeek, Airopeek, AirMagnet, or Wireshark software.                       |

# **Command Default**

Channel 36

#### **Command Modes**

Any command mode

#### **Command History**

| Release                              | Modification                 |
|--------------------------------------|------------------------------|
| Cisco IOS XE 3.2SECisco IOS XE 3.3SE | This command was introduced. |

#### **Usage Guidelines**

When the sniffer feature is enabled on an access point, it starts sniffing the signal on the given channel. It captures and forwards all the packets to the remote computer that runs Omnipeek, Airopeek, AirMagnet, or Wireshark software. It includes information about the timestamp, signal strength, packet size and so on.

Before an access point can act as a sniffer, a remote computer that runs one of the listed packet analyzers must be set up so that it can receive packets that are sent by the access point.

This example shows how to enable the sniffing on the 5 GHz band for an access point on the primary wireless LAN controller:

Device# ap name AP2 sniff dot11a 36 192.0.2.54

# ap name ssh

To enable Secure Shell (SSH) connectivity on a specific Cisco lightweight access point, use the **ap name ssh** command. To disable SSH connectivity on a specific Cisco lightweight access point, use the **no** form of this command.

ap name ap-name ssh
ap name ap-name no ssh

# **Syntax Description**

ap-name Name of the Cisco lightweight access point.

# **Command Default**

None

#### **Command Modes**

Any command mode

| Command History  | Release                                                                                         | Modification                            |
|------------------|-------------------------------------------------------------------------------------------------|-----------------------------------------|
|                  | Cisco IOS XE 3.2SECisco IOS XE 3.3SECisco IOS XE 3.3SE                                          | This command was introduced.            |
| Usage Guidelines | The Cisco lightweight access point associates with this Cisco device event of a hardware reset. | e for all network operations and in the |
|                  | This example shows how to enable SSH connectivity on access poin                                | nt Cisco_ap2:                           |
|                  | Device# ap name Cisco_ap2 ssh                                                                   |                                         |

# ap name telnet

To enable Telnet connectivity on an access point, use the **ap name telnet** command. To disable Telnet connectivity on an access point, use the **no** form of this command.

| -       | ap-name telnet ap-name no telnet            |
|---------|---------------------------------------------|
| ар-пате | Name of the Cisco lightweight access point. |
| None    |                                             |

# Command Modes Command History

**Command Default** 

**Syntax Description** 

| Release                                                | Modification                 |
|--------------------------------------------------------|------------------------------|
| Cisco IOS XE 3.2SECisco IOS XE 3.3SECisco IOS XE 3.3SE | This command was introduced. |

This example shows how to disable Telnet connectivity on access point cisco ap1:

Device# ap name cisco\_ap1 no telnet

Any command mode

# ap name power injector

To configure the power injector state for an access point, use the **ap name power injector** command. To disable the Cisco Power over Ethernet (PoE) feature for access points, use the **no** form of this command.

ap name ap-name power injector {installed | override | switch-mac-address switch-MAC-address} ap name ap-name no power injector

#### **Syntax Description**

| ар-пате   | Name of he Cisco lightweight access point.                                    |
|-----------|-------------------------------------------------------------------------------|
| installed | Detects the MAC address of the current switch port that has a power injector. |

| override           | Overrides the safety checks and assumes a power injector is always installed.  |
|--------------------|--------------------------------------------------------------------------------|
| switch-mac-address | Specifies the MAC address of the switch port with an installed power injector. |
| switch-MAC-address | MAC address of the switch port with an installed power injector.               |

#### **Command Default**

None

#### **Command Modes**

Any command mode

#### **Command History**

| Release                                                | Modification                 |
|--------------------------------------------------------|------------------------------|
| Cisco IOS XE 3.2SECisco IOS XE 3.3SECisco IOS XE 3.3SE | This command was introduced. |

This example shows how to enable the power injector state for an access point:

Device# ap name AP01 power injector switch-mac-address aaaa.bbbb.cccc

# ap name power pre-standard

To enable the inline power Cisco prestandard switch state for an access point, use the **ap name power pre-standard** command. To disable the inline power Cisco prestandard switch state for an access point, use the **no** form of this command.

ap name ap-name power pre-standard ap name ap-name no power pre-standard

# **Syntax Description**

ap-name Name of the Cisco lightweight access point.

#### **Command Default**

None

### **Command Modes**

Any command mode

# **Command History**

| Release                                                | Modification                |
|--------------------------------------------------------|-----------------------------|
| Cisco IOS XE 3 2SECisco IOS XE 3 3SECisco IOS XE 3 3SE | This command was introduced |

This example shows how to enable the inline power Cisco prestandard switch state for access point AP02:

Device# ap name AP02 power pre-standard

This example shows how to disable the inline power Cisco prestandard switch state for access point AP02:

Device# ap name AP02 no power pre-standard

# ap name reset-button

To configure the Reset button for an access point, use the ap name reset-button command.

ap name ap-name reset-button

**Syntax Description** 

ap-name Name of the Cisco lightweight access point.

**Command Default** 

None

**Command Modes** 

Any command mode

**Command History** 

Release Modification

Cisco IOS XE 3.2SECisco IOS XE 3.3SECisco IOS XE 3.3SE This command was introduced.

This example shows how to enable the Reset button for access point AP03:

Device# ap name AP03 reset-button

# ap name reset

To reset a specific Cisco lightweight access point, use the **ap name reset** command.

ap name ap-name reset

**Syntax Description** 

ap-name Name of the Cisco lightweight access point.

**Command Default** 

None

**Command Modes** 

Any command mode

**Command History** 

Release

Cisco IOS XE 3.2SECisco IOS XE 3.3SECisco IOS XE 3.3SE This command was introduced.

Modification

This example shows how to reset a Cisco lightweight access point named AP2:

Device# ap name AP2 reset

#### **Related Topics**

show ap config, on page 112

# ap name slot

To configure various slot parameters, use the **ap name slot** command. To disable a slot on a Cisco lightweight access point, use the **no** form of this command.

ap name ap-name slot slot-number {channel {global | number channel-number | width channel-width}} | rtsthreshold value | shutdown | txpower {globalchannel-level}} ap name ap-name no slot  $\{0 \mid 1 \mid 2 \mid 3\}$  shutdown

### **Syntax Description**

| ар-пате     | Name of the Cisco access point.                                                                   |
|-------------|---------------------------------------------------------------------------------------------------|
| slot-number | Slot downlink radio to which the channel is assigned. You can specify the following slot numbers: |
|             | • 0—Enables slot number 0 on a Cisco lightweight access point.                                    |
|             | • 1—Enables slot number 1 on a Cisco lightweight access point.                                    |
|             | • 2—Enables slot number 2 on a Cisco lightweight access point.                                    |
|             | • 3—Enables slot number 3 on a Cisco lightweight access point.                                    |
| channel     | Specifies the channel for the slot.                                                               |

| channel        | Specifies the channel for the slot.                  |
|----------------|------------------------------------------------------|
| global         | Specifies channel global properties for the slot.    |
| number         | Specifies the channel number for the slot.           |
| channel-number | Channel number from 1 to 169.                        |
| width          | Specifies the channel width for the slot.            |
| channel-width  | Channel width from 20 to 40.                         |
| rtsthreshold   | Specifies the RTS/CTS threshold for an access point. |
| value          | RTS/CTS threshold value from 0 to 65535.             |
| shutdown       | Shuts down the slot.                                 |
| txpower        | Specifies Tx power for the slot.                     |
| global         | Specifies auto-RF for the slot.                      |
| channel-level  | Transmit power level for the slot from 1 to 7.       |

# **Command Default**

None

# **Command Modes**

Any command mode

# **Command History**

| Release                                                | Modification                 |
|--------------------------------------------------------|------------------------------|
| Cisco IOS XE 3.2SECisco IOS XE 3.3SECisco IOS XE 3.3SE | This command was introduced. |

This example shows how to enable slot 3 for the access point abc:

Device# ap name abc slot 3

This example shows how to configure RTS for the access point abc:

Device# ap name abc slot 3 rtsthreshold 54

# ap name static-ip

To configure lightweight access point static IP settings, use the **ap name static-ip** command. To disable the Cisco lightweight access point static IP address, use the **no** form of this command.

ap name ap-name no static-ip

# **Syntax Description**

| ap-name     | Name of the access point.                                                                            |
|-------------|----------------------------------------------------------------------------------------------------|
| domain      | Specifies the Cisco access point domain name.                                                        |
| domain-name | Domain to which a specific access point belongs.                                                     |
| ip-address  | Specifies the Cisco access point static IP address.                                                  |
| ip-address  | Cisco access point static IP address.                                                                |
| netmask     | Specifies the Cisco access point static IP netmask.                                                  |
| netmask     | Cisco access point static IP netmask.                                                                |
| gateway     | Specifies the Cisco access point gateway.                                                            |
| gateway     | IP address of the Cisco access point gateway.                                                        |
| nameserver  | Specifies a DNS server so that a specific access point can discover the device using DNS resolution. |
| ip-address  | IP address of the DNS server.                                                                        |

#### **Command Default**

None

# **Command Modes**

Any command mode

# **Command History**

| Release |                                                        | Modification                 |  |
|---------|--------------------------------------------------------|------------------------------|--|
|         | Cisco IOS XE 3.2SECisco IOS XE 3.3SECisco IOS XE 3.3SE | This command was introduced. |  |

#### **Usage Guidelines**

An access point cannot discover the device using Domain Name System (DNS) resolution if a static IP address is configured for the access point unless you specify a DNS server and the domain to which the access point belongs.

This example shows how to configure an access point static IP address:

Device# ap name AP2 static-ip ip-address 192.0.2.54 netmask 255.255.255.0 gateway 192.0.2.1

# ap name stats-timer

To set the time in seconds that the Cisco lightweight access point sends its DOT11 statistics to the Cisco device, use the **ap name stats-timer** command.

ap name ap-name stats-timer timer-value

#### **Syntax Description**

| ap-name     | Name of the Cisco lightweight access point.                       |
|-------------|-------------------------------------------------------------------|
| timer-value | Time in seconds from 0 to 65535. A zero value disables the timer. |

#### **Command Default**

0 (Disabled).

#### **Command Modes**

Any command mode

#### **Command History**

| Release                                                | Modification                 |
|--------------------------------------------------------|------------------------------|
| Cisco IOS XE 3.2SECisco IOS XE 3.3SECisco IOS XE 3.3SE | This command was introduced. |

#### **Usage Guidelines**

A value of 0 (zero) means that the Cisco lightweight access point does not send any DOT11 statistics. The acceptable range for the timer is from 0 to 65535 seconds, and the Cisco lightweight access point must be disabled to set this value.

This example shows how to set the stats timer to 600 seconds for access point AP2:

Device# ap name AP2 stats-timer 600

# ap name syslog host

To configure a syslog server for a specific Cisco lightweight access point, use the **ap name syslog host** command.

ap name ap-name syslog host syslog-host-ip-address

# **Syntax Description**

| ap-name                | Name of the Cisco lightweight access point. |
|------------------------|---------------------------------------------|
| syslog-host-ip-address | IP address of the syslog server.            |

#### **Command Default**

255.255.255.255

#### **Command Modes**

Any command mode

# **Command History**

| Release                                                | Modification                 |
|--------------------------------------------------------|------------------------------|
| Cisco IOS XE 3.2SECisco IOS XE 3.3SECisco IOS XE 3.3SE | This command was introduced. |

# **Usage Guidelines**

By default, the syslog server IP address for each access point is 255.255.255.255, which indicates that it is not yet set. When the default value is used, the global access point syslog server IP address is pushed to the access point.

This example shows how to configure a syslog server:

Device# ap name AP2 syslog host 192.0.2.54

# **Related Topics**

ap syslog, on page 101 show ap config, on page 112 show ap name config, on page 136

# ap name syslog level

To configure the system logging level, use the ap name syslog level command.

ap name ap-name syslog level {alert | critical | debug | emergency | errors | information | notification | warning}

# **Syntax Description**

| ар-пате      | Name of the Cisco lightweight access point.  |
|--------------|----------------------------------------------|
| alert        | Specifies alert level system logging.        |
| critical     | Specifies critical level system logging.     |
| debug        | Specifies debug level system logging.        |
| emergency    | Specifies emergency level system logging.    |
| errors       | Specifies error level system logging.        |
| information  | Specifies information level system logging.  |
| notification | Specifies notification level system logging. |
| warning      | Specifies warning level system logging.      |

#### **Command Default**

None

# **Command Modes**

Any command mode

#### **Command History**

| Release | Modification |
|---------|--------------|
|         |              |

Cisco IOS XE 3.2SECisco IOS XE 3.3SECisco IOS XE 3.3SE This command was introduced.

This example shows how to configure alert level system logging:

Device# ap name AP2 syslog level alert

# ap name tcp-adjust-mss

To enable or disable the TCP maximum segment size (MSS) on a particular access point, use the **ap name tcp-adjust-mss** command. To disable the TCP maximum segment size (MSS) on a particular access point, use the **no** form of this command.

ap name ap-name tcp-adjust-mss size size ap name ap-name no tcp-adjust-mss

#### **Syntax Description**

| ар-пате | Name of the access point.                     |  |
|---------|-----------------------------------------------|--|
| size    | Maximum segment size, from 536 to 1363 bytes. |  |

#### **Command Default**

None

#### **Command Modes**

Any command mode

### **Command History**

| Kelease                                                | Modification                 |
|--------------------------------------------------------|------------------------------|
| Cisco IOS XE 3.2SECisco IOS XE 3.3SECisco IOS XE 3.3SE | This command was introduced. |

#### **Usage Guidelines**

When you enable this feature, the access point checks for TCP packets to and from wireless clients in its data path. If the MSS of these packets is greater than the value that you configured or greater than the default value for the Control and Provisioning of Wireless Access Points (CAPWAP) tunnel, the access point changes the MSS to the new configured value. If the MSS of these packets is greater than the value that you have configured or greater than the default value for the CAPWAP tunnel, the access point changes the MSS to the newly configured value.

This example shows how to enable the TCP MSS on access point Cisco\_ap1:

Device# ap name ciscoap tcp-adjust-mss size 1200

#### **Related Topics**

show ap name tcp-adjust-mss, on page 154

# ap name tftp-downgrade

To configure the settings used for downgrading a lightweight access point to an autonomous access point, use the **ap name tftp-downgrade** command.

ap name ap-name tftp-downgrade tftp-server-ip filename

# **Syntax Description**

| ар-пате        | Name of the Cisco lightweight access point.                 |
|----------------|-------------------------------------------------------------|
| tftp-server-ip | IP address of the TFTP server.                              |
| filename       | Filename of the access point image file on the TFTP server. |

# **Command Default**

None

### **Command Modes**

Any command mode

### **Command History**

| Release                                                | Modification                 |
|--------------------------------------------------------|------------------------------|
| Cisco IOS XE 3.2SECisco IOS XE 3.3SECisco IOS XE 3.3SE | This command was introduced. |

This example shows how to configure the settings for downgrading access point AP1:

Device# ap name Ap01 tftp-downgrade 172.21.12.45 ap3g1-k9w7-tar.124-25d.JA.tar

# ap power injector

To configure the power injector state for all the Cisco lightweight access points that are joined to the device, use the **ap power injector** command. To delete the power injector state for all access points, use the **no** form of this command.

ap power injector {installed | override | switch-mac-address switch-MAC-addr} no ap power injector

#### **Syntax Description**

| installed          | Detects the MAC address of the current switch port that has a power injector.  |
|--------------------|--------------------------------------------------------------------------------|
| override           | Overrides the safety checks and assumes a power injector is always installed.  |
| switch-mac-address | Specifies the MAC address of the switch port with an installed power injector. |
| switch-MAC-address | Specifies the MAC address of the switch port with an installed power injector. |

# **Command Default**

None

#### **Command Modes**

Global configuration

#### **Command History**

| Release                                                | Modification                 |
|--------------------------------------------------------|------------------------------|
| Cisco IOS XE 3.2SECisco IOS XE 3.3SECisco IOS XE 3.3SE | This command was introduced. |

This example shows how to enable the power injector state for all the Cisco lightweight access points that are joined to the device:

Device(config) # ap power injector switch-mac-address aaaa.bbbb.cccc

# ap power pre-standard

To set the Cisco lightweight access points that are joined to the device to be powered by a high-power Cisco switch, use the **ap power pre-standard** command. To disable the pre standard power for all access points, use the **no** form of this command.

ap power pre-standard no ap power pre-standard

#### **Syntax Description**

This command has no keywords and arguments.

### **Command Default**

Disabled

#### **Command Modes**

Global configuration

#### **Command History**

| Release                                                | Modification                 |
|--------------------------------------------------------|------------------------------|
| Cisco IOS XE 3.2SECisco IOS XE 3.3SECisco IOS XE 3.3SE | This command was introduced. |

This example shows how to enable the inline power Cisco prestandard switch state for access point AP02:

Controller(config) # ap power pre-standard

# ap reporting-period

To configure the access point rogue/error reporting period, use the **ap reporting-period** command. To disable the access point rogue/error reporting period, use the **no** form of this command.

ap reporting-period value
no ap reporting-period

#### **Syntax Description**

value Time period in seconds from 10 to 120.

# **Command Default**

None

#### **Command Modes**

Global configuration

#### **Command History**

| Kelease | Modification |
|---------|--------------|
|         |              |

Cisco IOS XE 3.2SECisco IOS XE 3.3SECisco IOS XE 3.3SE This command was introduced.

This example show how to configure the access point rogue/error reporting:

Device(config)# ap reporting-period 100

This example show how to disable the access point rogue/error reporting:

Device (config) # no ap reporting-period 100

# ap reset-button

To configure the Reset button for all Cisco lightweight access points that are joined to the device, use the **ap reset-button** command. To disable the Reset button for all access points, use the **no** form of this command.

ap reset-button no ap reset-button

# **Syntax Description**

This command has no keywords and arguments.

# **Command Default**

None

#### **Command Modes**

Global configuration

#### **Command History**

| Release                                                | Modification                 |
|--------------------------------------------------------|------------------------------|
| Cisco IOS XE 3.2SECisco IOS XE 3.3SECisco IOS XE 3.3SE | This command was introduced. |

This example shows how to configure the Reset button for all access points that are joined to the controller:

Device(config) # ap reset-button

# service-policy type control subscriber

To apply the global subscriber control policy, use the **service-policy type control subscriber** <*subscriber-policy-name*>command.

service-policytypecontrolsubscriber<subscriber-policy-name>

# **Syntax Description**

service-policy

Instructs the access point to apply global subscriber control policy.

<subscriber-policy-name> Name of the subscriber policy.

# **Command Default**

None

#### **Command Modes**

Any command mode

# **Command History**

| Release            | Modification                 |
|--------------------|------------------------------|
| Cisco IOS XE 3.3SE | This command was introduced. |

#### **Example**

This example shows how to disable the global subscriber control policy.

Deviceno service-policy type control subscriber

# ap static-ip

To configure Cisco lightweight access point static IP address settings, use the **ap static-ip** command. To disable access point static IP settings, use the **no** form of this command.

ap static-ip {domain domain-name | name-server ip-address}
no ap static-ip {domain | name-server}

# **Syntax Description**

| domain      | Specifies the domain to which a specific access point or all access points belong.                                        |
|-------------|----------------------------------------------------------------------------------------------------|
| domain-name | Domain name.                                                                                                    |
| name-server | Specifies a DNS server so that a specific access point or all access points can discover the device using DNS resolution. |
| ip-address  | DNS server IP address.                                                                                                    |

#### **Command Default**

None

# **Command Modes**

Global configuration

# **Command History**

| Release                                                | Modification                 |
|--------------------------------------------------------|------------------------------|
| Cisco IOS XE 3.2SECisco IOS XE 3.3SECisco IOS XE 3.3SE | This command was introduced. |

#### **Usage Guidelines**

An access point cannot discover the device using Domain Name System (DNS) resolution if a static IP address is configured for the access point, unless you specify a DNS server and the domain to which the access point belongs.

This example shows how to configure a static IP address for all access points:

Device(config) # ap static-ip domain cisco.com

# ap syslog

To configure the system logging settings for all Cisco lightweight access points that are joined to the device, use the **ap syslog** command.

ap syslog  $\{ host \ ipaddress \ | \ level \{ alert \ | \ critical \ | \ debug \ | \ emergency \ | \ errors \ | \ information \ | \ notification \ | \ warning \} \}$ 

#### **Syntax Description**

| host                                                                                    | Specifies a global syslog server for all access points that join the device. |  |
|-----------------------------------------------------------------------------------------|------------------------------------------------------------------------------|--|
| ipaddress                                                                               | ess IP address of the syslog server.                                         |  |
| level Specifies the system logging level for all the access points joined to the device |                                                                              |  |
| alert                                                                                   | Specifies alert level system logging for all Cisco access points.            |  |
| critical                                                                                | Specifies critical level system logging for all Cisco access points.         |  |
| debug                                                                                   | Specifies debug level system logging for all Cisco access points.            |  |
| <b>emergency</b> Specifies emergency level system logging for all Cisco access points.  |                                                                              |  |
| errors Specifies errors level system logging for all Cisco access points.               |                                                                              |  |
| information Specifies information level system logging for all Cisco access points.     |                                                                              |  |
| notification                                                                            | Specifies notification level system logging for all Cisco access points.     |  |
| warning                                                                                 | Specifies warning level system logging for all Cisco access points.          |  |

#### **Command Default**

None

#### **Command Modes**

Global configuration

# **Command History**

| Release                                                | Modification                 |
|--------------------------------------------------------|------------------------------|
| Cisco IOS XE 3.2SECisco IOS XE 3.3SECisco IOS XE 3.3SE | This command was introduced. |

# **Usage Guidelines**

By default, the global syslog server IP address for all access points is 255.255.255.255.255. Make sure that the access points can reach the subnet on which the syslog server resides before configuring the syslog server on the device. If the access points cannot reach this subnet, the access points are unable to send out syslog messages.

This example shows how to configure a global syslog server for all access points:

Device(config)# ap syslog host 172.21.34.45

# ap name no controller

To change the order of configured primary, secondary and tertiary wireless LAN controllers use the following commands.

ap nameap-name no controller primary

ap nameap-name no controller secondary

ap nameap-name no controller tertiary

#### **Syntax Description**

| ap- name                | Name of the Cisco lightweight access point.                         |  |
|-------------------------|---------------------------------------------------------------------|--|
| no controller primary   | Instructs the access point to unconfigure the primary controller.   |  |
| no controller secondary | Instructs the access point to unconfigure the secondary controller. |  |
| no controller tertiary  | Instructs the access point to unconfigure the tertiary controller.  |  |

#### **Command Default**

None

#### **Command Modes**

Any command mode

# **Command History**

| Release            | Modification                 |
|--------------------|------------------------------|
| Cisco IOS XE 3.3SE | This command was introduced. |

#### **Usage Guidelines**

If you have the primary, secondary, and tertiary wireless LAN controllers configured for an access point and you require swap the controller names and the corresponding IP addresses you can uncofigure the primary and configure the secondary controller.

#### **Example**

This example shows how to unconfigure the primary controller.

Deviceap name <AP Name> no controller primary.

# ap tcp-adjust-mss size

To enable the TCP maximum segment size (MSS) on all Cisco lightweight access points, use the **ap tcp-adjust-mss size** command. To disable the TCP maximum segment size (MSS) on all Cisco lightweight access points **no** form of this command.

ap tcp-adjust-mss size size no ap tcp-adjust-mss

# **Syntax Description**

size Maximum segment size, from 536 to 1363 bytes.

#### **Command Default**

None

### **Command Modes**

Global configuration

#### **Command History**

| Release                                                | Modification                 |
|--------------------------------------------------------|------------------------------|
| Cisco IOS XE 3.2SECisco IOS XE 3.3SECisco IOS XE 3.3SE | This command was introduced. |

# **Usage Guidelines**

When you enable this feature, the access point checks for TCP packets to and from wireless clients in its data path. If the MSS of these packets is greater than the value that you configured or greater than the default value for the Control and Provisioning of Wireless Access Points (CAPWAP) tunnel, the access point changes the MSS to the new configured value.

This example shows how to enable the TCP MSS on all access points with a segment size of 1200:

Device(config) # ap tcp-adjust-mss 1200

# **Related Topics**

show ap name tcp-adjust-mss, on page 154

# ap tftp-downgrade

To configure the settings used for downgrading a lightweight access point to an autonomous access point, use the **ap tftp-downgrade** command. To disable the settings used for downgrading a lightweight access point to an autonomous access point, use the **no** form of this command.

ap tftp-downgrade tftp-server-ip filename no ap tftp-downgrade

#### **Syntax Description**

| tftp-server-ip | IP address of the TFTP server.                              |
|----------------|-------------------------------------------------------------|
| filename       | Filename of the access point image file on the TFTP server. |

#### **Command Default**

None

# **Command Modes**

Global configuration

# **Command History**

| Release                                                | Modification                 |
|--------------------------------------------------------|------------------------------|
| Cisco IOS XE 3.2SECisco IOS XE 3.3SECisco IOS XE 3.3SE | This command was introduced. |

This example shows how to configure the settings for downgrading all access points:

Device(config)# ap tftp-downgrade 172.21.23.45 ap3g1-k9w7-tar.124-25d.JA.tar

# config wireless wps rogue client mse

To configure a rogue MSE client, use wirelesswps rogueclientmsecommand.

To view the summary of the wireless client statistics, use **show wirelessclientclient-statisticssummary** command.

# wirelesswpsrogueclientmse

#### showwirelessclientclient-statisticssummary

# **Syntax Description**

| rogueclient mse          | Instructs the access point to enable configuring a rogue MSE client.      |
|--------------------------|---------------------------------------------------------------------------|
| nowireless wps           | Instructs the access point to disable the configuring a rogue MSE client. |
| client-statisticssummary | Instructs to view the summary of the wireless client statistics.          |

# **Command Default**

None

#### **Command Modes**

Any command mode

# **Command History**

| Release            | Modification                 |
|--------------------|------------------------------|
| Cisco IOS XE 3.3SE | This command was introduced. |

# **Example**

This example shows how to configure a rogue MSE client.

Devicewireless wps rogue client mse

# clear ap name tsm dot11 all

To clear the traffic stream metrics (TSM) statistics for a particular access point or all the access points, use the **clear ap name tsm dot11 all** command.

clear ap name ap-name tsm dot11 {24ghz | 5ghz} all

#### **Syntax Description**

| ар-пате | Name of the Cisco lightweight access point. |
|---------|---------------------------------------------|
| 24ghz   | Specifies the 2.4 GHz band.                 |
| 5ghz    | Specifies the 5 GHz band.                   |
| all     | Specifies all access points.                |

# **Command Default**

None

#### **Command Modes**

Any command mode

# **Command History**

| Release                                                | Modification                 |
|--------------------------------------------------------|------------------------------|
| Cisco IOS XE 3.2SECisco IOS XE 3.3SECisco IOS XE 3.3SE | This command was introduced. |

This example shows how to clear the TSM statistics for an access point on the 2.4 GHz band:

Device# clear ap name AP1 tsm dot11 24ghz all

# clear ap config

To clear (reset to the default values) a lightweight access point's configuration settings, use the **clear ap config** command.

clear ap config ap-name [{eventlog|keep-ip-config}]

# **Syntax Description**

| ap-name        | Name of the Cisco lightweight access point.                                                                                                    |
|----------------|----------------------------------------------------------------------------------------------------|
| eventlog       | (Optional) Deletes the existing event log and creates an empty event log file for a specific access point or for all access points joined to the device. |
| keep-ip-config | (Optional) Specifies not to erase the static IP configuration of the Cisco access point.                                                                 |

#### **Command Default**

None

#### **Command Modes**

Any command mode

# **Command History**

| Release                                                | Modification                 |
|--------------------------------------------------------|------------------------------|
| Cisco IOS XE 3.2SECisco IOS XE 3.3SECisco IOS XE 3.3SE | This command was introduced. |

# **Usage Guidelines**

Entering this command does not clear the static IP address of the access point.

This example shows how to clear the access point's configuration settings for the access point named AP01:

Device# clear ap config AP01

#### **Related Topics**

show ap config, on page 112

# clear ap eventlog-all

To delete the existing event log and create an empty event log file for all access points, use the **clear ap eventlog-all** command.

#### clear ap eventlog-all

# **Syntax Description** This command has no keywords and arguments.

#### **Command Default**

None

#### **Command Modes**

Any command mode

#### **Command History**

| Release                                                | Modification                 |
|--------------------------------------------------------|------------------------------|
| Cisco IOS XE 3.2SECisco IOS XE 3.3SECisco IOS XE 3.3SE | This command was introduced. |

This example shows how to delete the event log for all access points:

Device# clear ap eventlog-all

# clear ap join statistics

To clear the join statistics for all access points or for a specific access point, use the **clear ap join statistics** command.

### clear ap join statistics

#### **Syntax Description**

This command has no keywords and arguments.

# **Command Default**

None

# **Command Modes**

Any command mode

#### **Command History**

| Release                                                | Modification                 |  |  |
|--------------------------------------------------------|------------------------------|--|--|
| Cisco IOS XE 3.2SECisco IOS XE 3.3SECisco IOS XE 3.3SE | This command was introduced. |  |  |

This example shows how to clear the join statistics of all the access points:

Device# clear ap join statistics

# clear ap mac-address

To clear the MAC address for the join statistics for a specific Cisco lightweight access point, use the **clear ap mac-address** command.

clear ap mac-address mac join statistics

| Syntax Description | тас             | Access point MAC address. |  |
|--------------------|-----------------|---------------------------|--|
|                    | join statistics | Clears join statistics.   |  |

Command Default

None

**Command Modes** 

Any command mode

**Command History** 

| Release                                                | Modification                 |
|--------------------------------------------------------|------------------------------|
| Cisco IOS XE 3.2SECisco IOS XE 3.3SECisco IOS XE 3.3SE | This command was introduced. |

This example shows how to clear the join statistics of an access point:

Device# clear ap mac-address aaaa.bbbb.cccc join statistics

# clear ap name wlan statistics

To clear WLAN statistics, use the clear ap name wlan statistics command.

clear ap name ap-name wlan statistics

| Syntax Descriptio | n ap-name |
|-------------------|-----------|
|-------------------|-----------|

ap-name Name of the Cisco lightweight access point.

#### **Command Default**

None

#### **Command Modes**

Any command mode

# **Command History**

| Release                                                | Modification                 |
|--------------------------------------------------------|------------------------------|
| Cisco IOS XE 3.2SECisco IOS XE 3.3SECisco IOS XE 3.3SE | This command was introduced. |

This example shows how to clear the WLAN configuration elements of the access point cisco\_ap:

Device# clear ap name cisco\_ap wlan statistics

# debug ap mac-address

To enable debugging of access point on the mac-address, use the **debug ap mac-address** command.

debug ap mac-address mac-address no debug ap mac-address mac-address

#### **Syntax Description**

mac-address Access point Ethernet MAC address or the MAC address of the 802.11 radio interface.

#### **Command Default**

None

#### **Command Modes**

Any command mode

#### **Command History**

| Release |                         | Modification                 |  |  |
|---------|-------------------------|------------------------------|--|--|
|         | 10.3Cisco IOS XE 3.3 SE | This command was introduced. |  |  |

This example shows how to enable debugging mac-address on an AP:

```
Device# debug ap mac-address ap mac-address debugging is on
```

This example shows how to disable debugging mac-address on an AP:

Device# no debug ap mac-address ap mac-address debugging is off

# show ap cac voice

To display the list of all access points with brief voice statistics, which include bandwidth used, maximum bandwidth available, and the call information, use the **show ap cac voice** command.

### show ap cac voice

#### **Syntax Description**

This command has no keywords and arguments.

#### **Command Default**

None

#### **Command Modes**

Any command mode

#### **Command History**

| Release                                                | Modification                 |  |  |
|--------------------------------------------------------|------------------------------|--|--|
| Cisco IOS XE 3.2SECisco IOS XE 3.3SECisco IOS XE 3.3SE | This command was introduced. |  |  |

This example shows how to display voice CAC details that correspond to Cisco lightweight access points:

controller# show ap cac voice

1) AP Name: AP01

Wireless Bandwidth (In MeanTime mt)

|   | Slot# | Radio     | Calls | BW-Max | BW-Alloc | Bw-InUse | (%age) |
|---|-------|-----------|-------|--------|----------|----------|--------|
|   |       |           |       |        |          |          |        |
| 1 | 0     | 802.11b/g | 0     | 23437  | 0        | 0        |        |
| 2 | 1     | 802.11a   | 0     | 23437  | 0        | 0        |        |

Wired Bandwidth (in Kbps)

|   | Slot# | Wlan-ID | Wlan-Name  | BW-Config | BW-Avail |
|---|-------|---------|------------|-----------|----------|
| 1 | 0     | 1       | maria-open | 0         | 0        |
| 2 | 0     | 12      | 24         | 0         | 0        |
| 3 | 1     | 1       | maria-open | 0         | 0        |
| 4 | 1     | 12      | 24         | 0         | 0        |

2) AP Name: AP02

\_\_\_\_\_

Wireless Bandwidth (In MeanTime mt)

|   | Slot# | Radio     | Calls | BW-Max | BW-Alloc | Bw-InUse (%age) |
|---|-------|-----------|-------|--------|----------|-----------------|
|   |       |           |       |        |          |                 |
| 1 | 0     | 802.11b/g | 0     | 23437  | 0        | 0               |
| 2 | 1     | 802.11a   | 0     | 23437  | 0        | 0               |

Wired Bandwidth (in Kbps)

|   | Slot# | Wlan-ID | Wlan-Name  | BW-Config | BW-Avail |
|---|-------|---------|------------|-----------|----------|
| 1 | 0     | 1       | maria-open | 0         | 0        |
| 2 | 0     | 12      | 24         | 0         | 0        |
| 3 | 1     | 1       | maria-open | 0         | 0        |
| 4 | 1     | 12      | 24         | 0         | 0        |

# show ap capwap

To display the Control and Provisioning of Wireless Access Points (CAPWAP) configuration that is applied to all access points, use the **show ap capwap** command.

show ap capwap {retransmit | timers | summary}

## **Syntax Description**

| retransmit | Displays the access point CAPWAP retransmit parameters. |
|------------|---------------------------------------------------------|
| timers     | Displays the rogue access point entry timers.           |
| summary    | Displays the network configuration of the Cisco device. |

### **Command Default**

None

#### **Command Modes**

Any command mode

## **Command History**

| Release                                                | Modification                 |
|--------------------------------------------------------|------------------------------|
| Cisco IOS XE 3.2SECisco IOS XE 3.3SECisco IOS XE 3.3SE | This command was introduced. |

This example shows how to display the access point CAPWAP retransmit parameters:

Controller# show ap capwap retransmit

```
Global control packet retransmit interval : 3 Global control packet retransmit count : 5
```

| AP Name | Retransmit Interval |   |
|---------|---------------------|---|
| AP01    | 3                   | 5 |
| AP02    | 3                   | 5 |
| AP03    | 3                   | 5 |
| AP04    | 3                   | 5 |
| AP05    | 3                   | 5 |
| AP07    | 3                   | 5 |
| AP08    | 3                   | 5 |
| AP09    | 3                   | 5 |
| AP10    | 3                   | 5 |
| AP11    | 3                   | 5 |
| AP12    | 3                   | 5 |

This example shows how to display the rogue access point entry timers:

#### Controller# show ap capwap timers

AP Discovery timer : 10
AP Heart Beat timeout : 30
Primary Discovery timer : 120
Primed Join timeout : 0
Fast Heartbeat : Disabled
Fast Heartbeat timeout : 1

This example shows how to display the the network configuration of the Cisco device:

#### Controller# show ap capwap summary

AP Fallback : Enabled
AP Join Priority : Disabled
AP Master : Disabled
Primary backup Controller Name
Primary backup Controller IP : 0.0.0.0
Secondary backup Controller Name :
Secondary backup Controller IP : 0.0.0.0

## show ap cdp

To display the Cisco Discovery Protocol (CDP) information for all Cisco lightweight access points that are joined to the device, use the **show ap cdp** command.

### show ap cdp [neighbors [detail]]

### **Syntax Description**

| neighbors | (Optional) Displays neighbors using CDP.                                              |
|-----------|---------------------------------------------------------------------------------------|
| detail    | (Optional) Displays details about a specific access point neighbor that is using CDP. |

None

#### **Command Modes**

Any command mode

### **Command History**

| Release                                                | Modification                 |
|--------------------------------------------------------|------------------------------|
| Cisco IOS XE 3.2SECisco IOS XE 3.3SECisco IOS XE 3.3SE | This command was introduced. |

This example shows how to display the CDP status of all access points:

Device# show ap cdp

This example shows how to display details about all neighbors that are using CDP:

Device# show ap cdp neighbors

### **Related Topics**

ap cdp, on page 11

# show ap config dot11

To display the detailed configuration of 802.11-58G radios on Cisco lightweight access points, use the **show** ap config dot11 command.

show ap config dot11 58ghz summary

### **Syntax Description**

| 58ghz   | Displays the 802.11-58G radios.                        |
|---------|--------------------------------------------------------|
| summary | Displays a summary of the radios on the access points. |

## **Command Default**

None

#### **Command Modes**

Any command mode

## **Command History**

| Release                                                | Modification                 |
|--------------------------------------------------------|------------------------------|
| Cisco IOS XE 3.2SECisco IOS XE 3.3SECisco IOS XE 3.3SE | This command was introduced. |

This example shows how to display the detailed configuration of 802.11a-58G radios on access points:

Device# show ap config dot11 58ghz summary

## show ap config dot11 dual-band summary

To view a summary of configuration settings for dual band radios of Cisco APs, use the **show ap config dot11 dual-band summary** command.

show ap config dot11 dual-band summary

| •       | <b>D</b> | -   |     |    |
|---------|----------|-----|-----|----|
| Syntax  | HACC     | rin | TIO | ۱P |
| SVIIIAX | DESL     |     | ııı | ,, |

 dual-band
 Specifies the dual band radio.

 summary
 Displays a summary of configuration settings for dual band radios of Cisco APs.

**Command Default** 

None

**Command Modes** 

Any command mode

**Command History** 

| Release            | Modification                 |
|--------------------|------------------------------|
| Cisco IOS XE 3.3SE | This command was introduced. |

# show ap config fnf

To view Netflow input and output monitors for all Cisco APs, use the **show ap config fnf** command.

show ap config fnf

**Syntax Description** 

fnf Netflow input and output monitors for all Cisco APs.

**Command Default** 

None

**Command Modes** 

Any command mode

### **Command History**

| Release                                                | Modification                 |
|--------------------------------------------------------|------------------------------|
| Cisco IOS XE 3.2SECisco IOS XE 3.3SECisco IOS XE 3.3SE | This command was introduced. |

# show ap config

To display configuration settings for all access points that join the device, use the **show ap config** command.

show ap config {ethernet | general | global}

#### **Syntax Description**

ethernet Displays ethernet VLAN tagging information for all Cisco APs.

general Displays common information for all Cisco APs.

| global | Displays global settings for all Cisco APs.   |  |
|--------|-----------------------------------------------|--|
| Sionai | Displays global settings for all cisco it is. |  |

None

### **Command Modes**

Any command mode

### **Command History**

| Release                                                | Modification                 |
|--------------------------------------------------------|------------------------------|
| Cisco IOS XE 3.2SECisco IOS XE 3.3SECisco IOS XE 3.3SE | This command was introduced. |

This example shows how to display global syslog server settings:

Device# show ap config global

AP global system logging host

: 255.255.255.255

# show ap crash-file

To display the list of both crash and radio core dump files generated by lightweight access points, use the **show ap crash-file** command.

### show ap crash-file

## **Syntax Description**

This command has no keywords and arguments.

#### **Command Default**

None

#### **Command Modes**

Any command mode

## **Command History**

| Release                                                | Modification                 |
|--------------------------------------------------------|------------------------------|
| Cisco IOS XE 3.2SECisco IOS XE 3.3SECisco IOS XE 3.3SE | This command was introduced. |

This example shows how to display the crash file generated by the access point:

Device# show ap crash-file

### **Related Topics**

ap crash-file, on page 13

## show ap data-plane

To display the data plane status, use the **show ap data-plane** command.

show ap data-plane

## **Syntax Description**

This command has no keywords and arguments.

### **Command Default**

None

#### **Command Modes**

Any command mode

#### **Command History**

| Release                                                | Modification                 |
|--------------------------------------------------------|------------------------------|
| Cisco IOS XE 3.2SECisco IOS XE 3.3SECisco IOS XE 3.3SE | This command was introduced. |

This example show how to display the data plane status for all access points:

Device# show ap data-plane

## show ap dot11 l2roam

To display 802.11a or 802.11b/g Layer 2 client roaming information, use the **show ap dot11 l2roam** command.

show ap dot11 {24ghz | 5ghz} 12roam {mac-address mac-address statistics | rf-param | statistics}

## **Syntax Description**

| 24ghz                              | Specifies the 2.4 GHz band.                                    |
|------------------------------------|----------------------------------------------------------------|
| 5ghz                               | Specifies the 5 GHz band.                                      |
| mac-address mac-address statistics | Specifies the MAC address of a Cisco lightweight access point. |
| rf-param                           | Specifies the Layer 2 frequency parameters.                    |
| statistics                         | Specifies the Layer 2 client roaming statistics.               |

#### **Command Default**

None

### **Command Modes**

Any command mode

### **Command History**

| Release                                                | Modification                 |
|--------------------------------------------------------|------------------------------|
| Cisco IOS XE 3.2SECisco IOS XE 3.3SECisco IOS XE 3.3SE | This command was introduced. |

This example shows how to display 802.11b Layer 2 client roaming information:

Device# show ap dot11 24ghz 12roam rf-param

L2Roam 802.11bg RF Parameters
Config Mode : Default
Minimum RSSI : -85
Roam Hysteresis : 2
Scan Threshold : -72
Transition time : 5

# show ap dot11 cleanair air-quality

To display the air-quality summary information and air-quality worst information for the 802.11 networks, use the **show ap dot11 cleanair air-quality** command.

show ap dot11 {24ghz | 5ghz} cleanair air-quality {summary | worst}

### **Syntax Description**

| 24ghz   | Displays the 2.4 GHz band.                                       |
|---------|------------------------------------------------------------------|
| 5ghz    | Displays the 5 GHz band.                                         |
| summary | Displays a summary of 802.11 radio band air-quality information. |
| worst   | Displays the worst air-quality information for 802.11 networks.  |

#### **Command Default**

None

#### **Command Modes**

Any command mode

#### **Command History**

| Release                                                | Modification                 |
|--------------------------------------------------------|------------------------------|
| Cisco IOS XE 3.2SECisco IOS XE 3.3SECisco IOS XE 3.3SE | This command was introduced. |

This example shows how to display the worst air-quality information for the 5 GHz band:

Device# show ap dot11 5ghz cleanair air-quality worst

This example shows how to display the worst air-quality information for the 2.4 GHz band:

Device# show ap dot11 24ghz cleanair air-quality worst

# show ap dot11 cleanair config

To display the CleanAir configuration for the 802.11 networks, use the **show ap dot11 cleanair config** command.

show ap dot11 {24ghz | 5ghz} cleanair config

### **Syntax Description**

**24ghz** Displays the 2.4 GHz band.

**5ghz** Displays the 5 GHz band.

#### **Command Default**

None

#### **Command Modes**

Any command mode

### **Command History**

| Release                                                | Modification                 |
|--------------------------------------------------------|------------------------------|
| Cisco IOS XE 3.2SECisco IOS XE 3.3SECisco IOS XE 3.3SE | This command was introduced. |

This example shows how to display the CleanAir configuration for the 2.4 GHz band:

```
Device# show ap dot11 24ghz cleanair config
Clean Air Solution....: Disabled
Air Quality Settings:
  Air Quality Reporting.....: Disabled
  Air Quality Reporting Period (min).....: 15
  Air Quality Alarms..... : Enabled
  Air Quality Alarm Threshold.....: 10
Interference Device Settings:
  Interference Device Reporting.....: Enabled
    Bluetooth Link..... : Enabled
    Microwave Oven....: Enabled
    802.11 FH....: Enabled
    Bluetooth Discovery..... : Enabled
    TDD Transmitter....: Enabled
    Continuous Transmitter..... : Enabled
    DECT-like Phone....: Enabled
    802.15.4....: Enabled
    WiFi Inverted..... : Enabled
    WiFi Invalid Channel.....
    SuperAG....: Enabled
    Canopy....: Enabled
    Microsoft Device.....: Enabled
    WiMax Mobile....: Enabled
    WiMax Fixed.....: Enabled
  Interference Device Types Triggering Alarms:
    Bluetooth Link.....: Disabled
    Microwave Oven....: Disabled
    802.11 FH....: Disabled
    Bluetooth Discovery.....: Disabled
    TDD Transmitter....: Disabled
    Jammer....: Disabled
    Continuous Transmitter..... : Disabled
    DECT-like Phone..... : Disabled
     Video Camera..... : Disabled
     802.15.4....: Disabled
    WiFi Inverted..... : Enabled
    WiFi Invalid Channel....: Enabled
    Canopy....: Disabled
    Microsoft Device..... : Disabled
    WiMax Mobile.....
    WiMax Fixed.....: Disabled
  Interference Device Alarms.....: Enabled
Additional Clean Air Settings:
```

CleanAir Event-driven RRM State.....: Disabled CleanAir Driven RRM Sensitivity....: LOW CleanAir Persistent Devices state....: Disabled

## show ap dot11 cleanair summary

To view CleanAir configurations for all 802.11a Cisco APs, use the **show ap dot11 cleanair summary** command.

show ap dot11 {24ghz | 5ghz} cleanair summary

### **Syntax Description**

| 24ghz            | Specifies the 2.4-GHz band                                   |
|------------------|--------------------------------------------------------------|
| 5ghz             | Specifies the 5-GHz band                                     |
| cleanair summary | Summary of CleanAir configurations for all 802.11a Cisco APs |

#### **Command Default**

None

#### **Command Modes**

Any command mode

#### **Command History**

| Release                                                | Modification                 |
|--------------------------------------------------------|------------------------------|
| Cisco IOS XE 3.2SECisco IOS XE 3.3SECisco IOS XE 3.3SE | This command was introduced. |

## show ap dot11

To view 802.11a or 802.11b configuration information, use the **show ap dot11** command.

 $show\ ap\ dot 11 \{24ghz\ |\ 5ghz\}\ \ \{channel\ |\ coverage\ |\ group\ |\ load-info\ |\ logging\ |\ media-stream\ |\ monitor\ |\ network\ |\ profile\ |\ receiver\ |\ service-policy\ |\ summary\ |\ txpower\ |\ ccx\ global\}$ 

## **Syntax Description**

| 24ghz     | Specifies the 2.4 GHz band.                                                  |
|-----------|------------------------------------------------------------------------------|
| 5ghz      | Specifies the 5 GHz band.                                                    |
| channel   | Displays the automatic channel assignment configuration and statistics.      |
| coverage  | Displays the configuration and statistics for coverage hole detection.       |
| group     | Displays 802.11a or 802.11b Cisco radio RF grouping.                         |
| load-info | Displays channel utilization and client count information for all Cisco APs. |

| logging        | Displays 802.11a or 802.11b RF event and performance logging.                                                                    |
|----------------|----------------------------------------------------------------------------------------------------|
| media-stream   | Display 802.11a or 802.11b Media Resource Reservation Control configurations.                                                    |
| monitor        | Displays the 802.11a or 802.11b default Cisco radio monitoring.                                                                  |
| network        | Displays the 802.11a or 802.11b network configuration.                                                                           |
| profile        | Displays the 802.11a or 802.11b lightweight access point performance profiles.                                                   |
| receiver       | Displays the configuration and statistics of the 802.11a or 802.11b receiver.                                                    |
| service-policy | Displays the Quality of Service (QoS) service policies for 802.11a or 802.11b radio for all Cisco access points.                 |
| summary        | Displays the 802.11a or 802.11b Cisco lightweight access point name, channel, and transmit level summary.                        |
| txpower        | Displays the 802.11a or 802.11b automatic transmit power assignment.                                                             |
| ccx global     | Displays 802.11a or 802.11b Cisco Client eXtensions (CCX) information for all Cisco access points that are joined to the device. |

None

## **Command Modes**

Any command mode

## **Command History**

| Release                                                | Modification                              |
|--------------------------------------------------------|-------------------------------------------|
| Cisco IOS XE 3.2SECisco IOS XE 3.3SECisco IOS XE 3.3SE | This command was introduced.              |
| Cisco IOS XE 3.3SE                                     | The <b>load-info</b> parameter was added. |

This example shows how to display the automatic channel assignment configuration and statistics:

### Device# show ap dot11 5ghz channel

Automatic Channel Assignment Channel Assignment Mode : AUTO Channel Update Interval : 12 Hours Anchor time (Hour of the day) : 20 Channel Update Contribution : SNI. : web (9.9.9.2) Channel Assignment Leader Last Run : 13105 seconds ago : MEDIUM (15 dB) DCA Sensitivity Level DCA 802.11n Channel Width : 40 Mhz Channel Energy Levels Minimum : unknown Average : unknown

```
Maximum
                                              : unknown
  Channel Dwell Times
     Minimum
                                             : unknown
     Average
                                             : unknown
     Maximum
                                             : unknown
  802.11a 5 GHz Auto-RF Channel List
 Allowed Channel List
                                              : 36,40,44,48,52,56,60,64,149,153,1
57.161
 Unused Channel List
                                             : 100,104,108,112,116,132,136,140,1
 802.11a 4.9 GHz Auto-RF Channel List
 Allowed Channel List
 Unused Channel List
                                              : 1,2,3,4,5,6,7,8,9,10,11,12,13,14,
15, 16, 17, 18, 19, 20, 21, 22, 23, 24, 25, 26
 DCA Outdoor AP option
                                              : Disabled
```

### This example shows how to display the statistics for coverage hole detection:

#### Device# show ap dot11 5ghz coverage

```
Coverage Hole Detection

802.11a Coverage Hole Detection Mode

802.11a Coverage Voice Packet Count

802.11a Coverage Voice Packet Percentage

802.11a Coverage Voice RSSI Threshold

802.11a Coverage Data Packet Count

802.11a Coverage Data Packet Percentage

802.11a Coverage Data Packet Percentage

802.11a Coverage Data RSSI Threshold

802.11a Coverage Data RSSI Threshold

802.11a Global coverage exception level

25

802.11a Global client minimum exception level

: 3 clients
```

## This example shows how to display Cisco radio RF group settings:

```
Device# show ap dot11 5ghz group
```

```
Radio RF Grouping

802.11a Group Mode : STATIC

802.11a Group Update Interval : 600 seconds

802.11a Group Leader : web (10.10.10.1)

802.11a Group Member : web(10.10.10.1)

nb1(172.13.21.45) (*Unreachable)

802.11a Last Run : 438 seconds ago
```

#### This example shows how to display 802.11a RF event and performance logging:

## Device# show ap dot11 5ghz logging RF Event and Performance Logging

```
Channel Update Logging : Off
Coverage Profile Logging : Off
Foreign Profile Logging : Off
Load Profile Logging : Off
Noise Profile Logging : Off
Performance Profile Logging : Off
TxPower Update Logging : Off
```

This example shows how to display the 802.11a media stream configuration:

```
Device# show ap dot11 5ghz media-stream
Multicast-direct
                               : Disabled
Best Effort
                               · Disabled
Video Re-Direct
                              : Disabled
                               : Auto
Max Allowed Streams Per Radio
Max Allowed Streams Per Client
                                : Auto
Max Video Bandwidth
                               : 0
                               : 75
Max Voice Bandwidth
Max Media Bandwidth
                               : 85
Min PHY Rate (Kbps)
                               : 6000
                               : 80
Max Retry Percentage
```

This example shows how to display the radio monitoring for the 802.11b network:

```
Device# show ap dot11 5ghz monitor
Default 802.11a AP monitoring
  802.11a Monitor Mode
                                            : Enabled
  802.11a Monitor Mode for Mesh AP Backhaul
                                            : disabled
  802.11a Monitor Channels
                                           : Country channels
 802.11a RRM Neighbor Discover Type
                                           : Transparent
 802.11a AP Coverage Interval
                                           : 180 seconds
                                            : 60 seconds
  802.11a AP Load Interval
  802.11a AP Noise Interval
                                            : 180 seconds
                                           : 60 seconds
  802.11a AP Signal Strength Interval
```

This example shows how to display the global configuration and statistics of an 802.11a profile:

This example shows how to display the network configuration of an 802.11a profile:

```
Device# show ap dot11 5ghz network
802.11a Network : Enabled
11nSupport : Enabled
  802.11a Low Band : Enabled
  802.11a Mid Band : Enabled
 802.11a High Band : Enabled
802.11a Operational Rates
  802.11a 6M : Mandatory
  802.11a 9M : Supported
 802.11a 12M : Mandatory
 802.11a 18M : Supported
 802.11a 24M : Mandatory
 802.11a 36M : Supported
  802.11a 48M : Supported
 802.11a 54M : Supported
802.11n MCS Settings:
 MCS 0 : Supported
 MCS 1 : Supported
 MCS 2 : Supported
 MCS 3 : Supported
 MCS 4 : Supported
```

```
MCS 5 : Supported
  MCS 6 : Supported
  MCS 7 : Supported
  MCS 8 : Supported
  MCS 9 : Supported
  MCS 10 : Supported
  MCS 11 : Supported
  MCS 12 : Supported
  MCS 13 : Supported
  MCS 14 : Supported
  MCS 15 : Supported
  MCS 16 : Supported
  MCS 17 : Supported
  MCS 18 : Supported
  MCS 19 : Supported
  MCS 20 : Supported
  MCS 21 : Supported
  MCS 22 : Supported
 MCS 23 : Supported
802.11n Status:
  A-MPDU Tx:
   Priority 0 : Enabled
    Priority 1 : Disabled
   Priority 2 : Disabled
   Priority 3 : Disabled
    Priority 4 : Enabled
   Priority 5 : Enabled
    Priority 6 : Disabled
    Priority 7 : Disabled
  A-MSDU Tx:
   Priority 0 : Enabled
   Priority 1 : Enabled
   Priority 2 : Enabled
   Priority 3 : Enabled
   Priority 4 : Enabled
   Priority 5 : Enabled
   Priority 6 : Disabled
   Priority 7 : Disabled
  Guard Interval : Any
  Rifs Rx : Enabled
Beacon Interval: 100
CF Pollable mandatory : Disabled
CF Poll Request Mandatory : Disabled
CFP Period : 4
CFP Maximum Duration : 60
Default Channel: 36
Default Tx Power Level: 1
DTPC Status : Enabled
Fragmentation Threshold: 2346
Pico-Cell Status : Disabled
Pico-Cell-V2 Status: Disabled
TI Threshold : 0
Legacy Tx Beamforming setting : Disabled
Traffic Stream Metrics Status: Disabled
Expedited BW Request Status : Disabled
EDCA profile type check : default-wmm
Call Admision Control (CAC) configuration
Voice AC
  Voice AC - Admission control (ACM) : Disabled
  Voice Stream-Size: 84000
  Voice Max-Streams : 2
  Voice Max RF Bandwidth : 75
  Voice Reserved Roaming Bandwidth: 6
  Voice Load-Based CAC mode : Enabled
```

```
Voice tspec inactivity timeout : Enabled CAC SIP-Voice configuration SIP based CAC : Disabled SIP call bandwidth : 64 SIP call bandwith sample-size : 20 Video AC Video AC Video AC Toley and Video max RF bandwidth : Infinite Video reserved roaming bandwidth : 0
```

This example shows how to display the global configuration and statistics of an 802.11a profile:

This example shows how to display the global configuration and statistics of an 802.11a profile:

```
Device# show ap dot11 5ghz service-policy
```

This example shows how to display a summary of the 802.11b access point settings:

This example shows how to display the configuration and statistics of the 802.11a transmit power cost:

```
Automatic Transmit Power Assignment
Transmit Power Assignment Mode
                                    : AUTO
Transmit Power Update Interval
                                    : 600 seconds
                                    : -70 dBm
Transmit Power Threshold
Transmit Power Neighbor Count
                                    : 3 APs
                                    : -10 dBm
Min Transmit Power
Max Transmit Power
                                     : 30 dBm
Transmit Power Update Contribution
                                     : SNI.
Transmit Power Assignment Leader
                                    : web (10.10.10.1)
                                    : 437 seconds ago
```

This example shows how to display the configuration and statistics of the 802.11a transmit power cost:

```
Device# show ap dot11 5ghz ccx global
802.11a Client Beacon Measurements:
disabled
```

Device# show ap dot11 5ghz txpower

#### **Related Topics**

ap dot11 rrm channel dca, on page 40

# show ap env summary

To show ap environment summary, use the **show ap env summary** command.

There is no keyword or argument.

**Command Default** 

None

**Command Modes** 

Privileged EXEC

**Command History** 

| Release              | Modification                 |  |
|----------------------|------------------------------|--|
| Cisco IOS XE 3.7.0 E | This command was introduced. |  |

This example shows how to show ap environment summary:

Device#show ap env summary

# show ap ethernet statistics

To display Ethernet statistics for all Cisco lightweight access points, use the **show ap ethernet statistics** command.

show ap ethernet statistics

**Syntax Description** 

This command has no keywords and arguments.

**Command Default** 

None

**Command Modes** 

Any command mode

**Command History** 

| Release                                                | Modification                 |
|--------------------------------------------------------|------------------------------|
| Cisco IOS XE 3.2SECisco IOS XE 3.3SECisco IOS XE 3.3SE | This command was introduced. |

This example shows how to display Ethernet statistics for all access points:

Device# show ap ethernet statistics

# show ap gps-location summary

To show GPS location summary of all connected Cisco APs, use the show ap gps-location summary command.

There is no keyword or argument.

None

**Command Modes** 

Privileged EXEC

**Command History** 

| Release              | Modification                 |
|----------------------|------------------------------|
| Cisco IOS XE 3.7.0 E | This command was introduced. |

This example shows how to show GPS location summary of all connected Cisco APs:

Device# show ap gps-location summary

# show ap groups

To display information about all access point groups that are defined in the system, use the **show ap groups** command.

show ap groups

**Syntax Description** 

This command has no keywords and arguments.

**Command Default** 

None

**Command Modes** 

Any command mode

**Command History** 

| Release                                                | Modification                 |
|--------------------------------------------------------|------------------------------|
| Cisco IOS XE 3.2SECisco IOS XE 3.3SECisco IOS XE 3.3SE | This command was introduced. |

This example shows how to display information about all access point groups:

Device# show ap groups

# show ap groups extended

To view information about all AP groups defined in the system in detail, use the **show ap groups extended** command.

show ap groups extended

**Syntax Description** 

extended Displays information about all AP groups defined in the system in detail.

**Command Default** 

None

**Command Modes** 

Privileged EXEC

### **Command History**

| Release            | Modification                 |  |
|--------------------|------------------------------|--|
| Cisco IOS XE 3.3SE | This command was introduced. |  |

## show ap image

To display the images present on Cisco lightweight access points, use the **show ap image** command.

show ap image

### **Syntax Description**

This command has no keywords and arguments.

### **Command Default**

None

#### **Command Modes**

Any command mode

## **Command History**

| Release                                                | Modification                 |
|--------------------------------------------------------|------------------------------|
| Cisco IOS XE 3.2SECisco IOS XE 3.3SECisco IOS XE 3.3SE | This command was introduced. |

This example shows how to display images on the access points:

Device# show ap image

## show ap is-supported

To see if an AP model is supported or not, use the **show ap is-supported** command.

show ap is-supported model-part-number

## **Syntax Description**

model-part-number Part number of the AP model. For example, AIR-LAP1142N-N-K9.

#### **Command Default**

None

#### **Command Modes**

Any command mode

### **Command History**

| Release             | Modification                 |
|---------------------|------------------------------|
| Cisco IOS XE 3.7.0E | This command was introduced. |

This example shows how to check if an AP model is supported or not:

Device# show ap is-supported AIR-LAP1142N-N-K9

AP Support: Yes

## show ap join stats summary

To display the last join error detail for a specific access point, use the **show ap join stats summary** command.

show ap join stats summary

| c. | ntax   | Doco | rir     | tio. |
|----|--------|------|---------|------|
| J  | yııtax | DESC | , լ լ ի | u    |

This command has no keywords and arguments.

**Command Default** 

None

**Command Modes** 

Any command mode

**Command History** 

| Release                                                | Modification                 |  |
|--------------------------------------------------------|------------------------------|--|
| Cisco IOS XE 3.2SECisco IOS XE 3.3SECisco IOS XE 3.3SE | This command was introduced. |  |

### **Usage Guidelines**

To obtain the MAC address of the 802.11 radio interface, enter the **show interface** command on the access point.

This example shows how to display specific join information for an access point:

Device# show ap join stats summary

Number of APs : 1

| Base MAC       | Ethernet MAC   | AP Name | IP Address | Status     |
|----------------|----------------|---------|------------|------------|
|                |                |         |            |            |
| -              |                |         |            |            |
| c8f9.f91a.aa80 | 0000.0000.0000 | N A     | 0.0.0.0    | Not Joined |

# show ap link-encryption

To display the link encryption status, use the **show ap link-encryption** command.

show ap link-encryption

**Syntax Description** 

This command has no keywords and arguments.

**Command Default** 

None

**Command Modes** 

Any command mode

**Command History** 

| Release                                                | Modification                 |
|--------------------------------------------------------|------------------------------|
| Cisco IOS XE 3.2SECisco IOS XE 3.3SECisco IOS XE 3.3SE | This command was introduced. |

This example show how to display the link-encryption status:

Device# show ap link-encryption

## show ap mac-address

To display join-related statistics collected and last join error details for access points, use the **show ap mac-address** command.

show ap mac-address mac-address join stats {detailed | summary}

### **Syntax Description**

| mac-address | Access point Ethernet MAC address or the MAC address of the 802.11 radio interface. |
|-------------|-------------------------------------------------------------------------------------|
| join stats  | Displays join information and statistics for Cisco access points.                   |
| detailed    | Displays all join-related statistics collected.                                     |
| summary     | Displays the last join error detail.                                                |

#### **Command Default**

None

#### **Command Modes**

Any command mode

#### **Command History**

| Release                                                | Modification                 |
|--------------------------------------------------------|------------------------------|
| Cisco IOS XE 3.2SECisco IOS XE 3.3SECisco IOS XE 3.3SE | This command was introduced. |

This example shows how to display join information for a specific access point that is trying to join the device:

Device# show ap mac-address d0c2.8267.8b00 join stats detailed

```
Discovery phase statistics
 Discovery requests received
                                                          : 6
                                                         : 6
 Successful discovery responses sent
 Unsuccessful discovery request processing
                                                         : 0
 Reason for last unsuccessful discovery attempt
                                                         : Not applicable
 Time at last successful discovery attempt
                                                         : Nov 20 17:25:10.841
 Time at last unsuccessful discovery attempt
                                                         : Not applicable
Join phase statistics
  Join requests received
                                                          : 3
 Successful join responses sent
 Unsuccessful join request processing
                                                         : 0
  Reason for last unsuccessful join attempt
                                                         : Not applicable
                                                         : Nov 20 17:25:20.998
 Time at last successful join attempt
  Time at last unsuccessful join attempt
                                                          : Not applicable
Configuration phase statistics
  Configuration requests received
                                                          : 8
  Successful configuration responses sent
                                                          : 3
 Unsuccessful configuration request processing
                                                         : 0
  Reason for last unsuccessful configuration attempt
                                                         : Not applicable
 Time at last successful configuration attempt
                                                         : Nov 20 17:25:21.177
  Time at last unsuccessful configuration attempt
                                                         : Not applicable
```

Last AP message decryption failure details
Reason for last message decryption failure

: Not applicable

Last AP disconnect details

Reason for last AP connection failure to the AP has reached maximum

: Number of message retransmission

to the mi has reached maxim

Last join error summary

Type of error that occurred last

: AP got or has been disconnected

Reason for error that occurred last

: Number of message retransmission

to the AP has reached maximum

Time at which the last join error occurred

: Nov 20 17:22:36.438

This example shows how to display specific join information for an access point:

## Device# show ap mac-address d0c2.8267.8b00 join stats detailed

| Is the AP currently connected to controller           | No      |               |
|-------------------------------------------------------|---------|---------------|
| Time at which the AP joined this controller last time | Aug 21  | 12:50:36:061  |
| Type of error that occurred last                      | Lwapp   | join request  |
| rejected                                              |         |               |
| Reason for error that occurred last                   | RADIUS  | authorization |
| is pending for the AP                                 |         |               |
| Time at which the last join error occurred            | Δ11σ 21 | 12.50.34.374  |

# show ap monitor-mode summary

To display the current channel-optimized monitor mode settings, use the **show ap monitor-mode summary** command.

## show ap monitor-mode summary

#### **Syntax Description**

This command has no keywords and arguments.

## **Command Default**

None

### **Command Modes**

Any command mode

## **Command History**

| Release                              | Modification                 |
|--------------------------------------|------------------------------|
| Cisco IOS XE 3.2SECisco IOS XE 3.3SE | This command was introduced. |

This example shows how to display current channel-optimized monitor mode settings:

Device# show ap monitor-mode summary

## show ap name auto-rf

To display the auto-RF settings for a Cisco lightweight access point, use the **show ap name auto-rf** command.

show ap name ap-name auto-rf dot11 {24ghz | 5ghz}

#### **Syntax Description**

| ap-name | Name of the Cisco lightweight access point. |
|---------|---------------------------------------------|
| 24ghz   | Displays the 2.4 GHz band.                  |
| 5ghz    | Displays the 5 GHz band.                    |

#### **Command Default**

None

#### **Command Modes**

Privileged EXEC.

Channel

#### **Command History**

| Release                                                | Modification                 |
|--------------------------------------------------------|------------------------------|
| Cisco IOS XE 3.2SECisco IOS XE 3.3SECisco IOS XE 3.3SE | This command was introduced. |

This example shows how to display auto-RF information for an access point:

Device# show ap name AP01 auto-rf dot11 24ghz

```
Number of Slots
                                               : 2
AP Name
                                               : TSIM AP-1
MAC Address
                                               : 0000.2000.02f0
Slot ID
Radio Type
                                               : 802.11b/g
Subband Type
                                               : All
Noise Information
 Noise Profile
                                               : Failed
 Channel 1
                                                : 24 dBm
 Channel 2
                                                   48 dBm
 Channel
                                                    72 dBm
 Channel
                                                   96 dBm
 Channel
                                                : 120 dBm
 Channel 6
                                                : -112 dBm
 Channel
                                                : -88 dBm
          8
                                                : -64 dBm
 Channel
  Channel
           9
                                                   -40 dBm
 Channel 10
                                                : -16 dBm
 Channel 11
                                                     8 dBm
Interference Information
  Interference Profile
                                               : Passed
 Channel 1
                                                : -128 dBm @ 0% busy
                                                : -71 dBm @ 1% busy
 Channel
 Channel 3
                                                : -72 dBm @ 1% busy
 Channel 4
                                                : -73 dBm @ 2% busy
          5
                                                : -74 dBm @ 3% busy
 Channel
  Channel
                                                   -75 dBm @
                                                : -76 dBm @
                                                             5% busy
 Channel
                                                : -77 dBm @ 5% busy
 Channel 8
```

: -78 dBm @ 6% busy

```
Channel 10
                                                 : -79 dBm @ 7% busy
  Channel 11
                                                 : -80 dBm @ 8% busy
Rogue Histogram (20/40 ABOVE/40 BELOW)
   Channel 36
                                                 : 27/ 4/ 0
   Channel 40
Channel 44
                                                 : 13/ 0/ 0
                                                 : 5/0/0
   Channel 48
                                                 : 6/0/1
   Channel 52
                                                 : 4/ 0/ 0
                                                 : 5/ 0/ 0
   Channel 56
                                                 : 1/3/0
   Channel 60
    Channel 64
                                                    3/ 0/ 0
   Channel 100
                                                 : 0/0/0
                                                 : 0/0/0
   Channel 104
   Channel 108
                                                 : 0/1/0
Load Information
  Load Profile
                                                : Passed
 Receive Utilization
                                                : 10%
                                                : 20%
  Transmit Utilization
                                                : 50%
  Channel Utilization
 Attached Clients
                                                : 0 clients
Coverage Information
 Coverage Profile
                                                : Passed
  Failed Clients
                                                : 0 clients
Client Signal Strengths
 RSSI -100 dBm
                                                : 0 clients
 RSSI -92 dBm
                                                : 0 clients
 RSSI -84 dBm
                                                : 0 clients
 RSSI -76 dBm
                                                : 0 clients
 RSSI -68 dBm
RSSI -60 dBm
                                                : 0 clients
                                                : 0 clients
 RSSI -52 dBm
                                                : 0 clients
Client Signal to Noise Ratios
  SNR 0 dB
                                                : 0 clients
  SNR
        5 dB
                                                : 0 clients
  SNR 10 dB
                                                : 0 clients
  SNR 15 dB
                                                : 0 clients
  SNR 20 dB
                                                : 0 clients
  SNR 25 dB
                                                : 0 clients
      30 dB
  SNR
                                                : 0 clients
  SNR
       35 dB
                                                : 0 clients
  SNR 40 dB
                                                : 0 clients
 SNR 45 dB
                                                : 0 clients
Nearby APs
 AP 0000.2000.0300 slot 0
                                                : -68 dBm on 11 (10.10.10.1)
  AP 0000.2000.0400 slot 0
                                                : -68 dBm on 11 (10.10.10.1)
                                                : -68 dBm on 11 (10.10.10.1)
 AP 0000.2000.0600 slot 0
Radar Information
Channel Assignment Information
                                                : 0 dBm
  Current Channel Average Energy
  Previous Channel Average Energy
                                                : 0 dBm
  Channel Change Count
                                                : 0
                                                : Wed Oct 17 08:13:36 2012
  Last Channel Change Time
  Recommended Best Channel
                                                : 11
RF Parameter Recommendations
  Power Level
                                                : 1
```

RTS/CTS Threshold Fragmentation Threshold Antenna Pattern

Persistent Interference Devices

: 2347 : 2346 : 0

## show ap name bhmode

To display Cisco bridge backhaul mode, use the **show ap name bhmode** command.

show ap name ap-name bhmode

**Syntax Description** 

ap-name Name of the Cisco lightweight access point.

**Command Default** 

None

**Command Modes** 

Any command mode

**Command History** 

Release Modification

Cisco IOS XE 3.2SECisco IOS XE 3.3SECisco IOS XE 3.3SE This command was introduced.

This example shows how to display Cisco bridge backhaul mode of an access point:

Device# show ap name TSIM\_AP-1 bhmode

## show ap name bhrate

To display the Cisco bridge backhaul rate, use the **show ap name bhrate** command.

show ap name ap-name bhrate

**Syntax Description** 

ap-name Name of the Cisco lightweight access point.

**Command Default** 

None

**Command Modes** 

Any command mode

**Command History** 

Release Modification

Cisco IOS XE 3.2SECisco IOS XE 3.3SECisco IOS XE 3.3SE This command was introduced.

This example shows how to display the Cisco bridge backhaul rate for an access point:

Device# show ap name AP01 bhrate

## show ap name cac voice

To display voice call admission control details for a specific Cisco lightweight access point, use the **show** ap name cac voice command.

show ap name ap-name cac voice

**Syntax Description** 

ap-name Name of the Cisco lightweight access point.

**Command Default** 

None

**Command Modes** 

Any command mode

**Command History** 

| Release                                                | Modification                 |
|--------------------------------------------------------|------------------------------|
| Cisco IOS XE 3.2SECisco IOS XE 3.3SECisco IOS XE 3.3SE | This command was introduced. |

This example shows how to display voice call admission control details for an access point:

Device# show ap name AP01 cac voice

1) AP Name: AP01

\_\_\_\_\_

Wireless Bandwidth (In MeanTime mt)

|   | Slot# | Radio     | Calls | BW-Max | BW-Alloc | Bw-InUse (%age) |
|---|-------|-----------|-------|--------|----------|-----------------|
| 1 | 0     | 802.11b/g | 0     | 23437  | 0        | 0               |
| 2 | 1     | 802.11a   | 0     | 23437  | 0        | 0               |

Wired Bandwidth (in Kbps)

|   | Slot# | Wlan-ID | Wlan-Name  | BW-Config | BW-Avail |
|---|-------|---------|------------|-----------|----------|
| 1 | 0     | 1       | maria-open | 0         | 0        |
| 2 | 0     | 12      | 24         | 0         | 0        |
| 3 | 1     | 1       | maria-open | 0         | 0        |
| 4 | 1     | 12      | 24         | 0         | 0        |

## show ap name config fnf

To view the Netflow input and output monitors for a Cisco AP, use the **show ap name config fnf** command.

show ap name ap-name config fnf

**Syntax Description** 

| ap-name | Name of the Cisco lightweight access point       |
|---------|--------------------------------------------------|
| fnf     | Netflow input and output monitors for a Cisco AP |

**Command Default** 

None

| $C_0$ | mm | an   | Ы  | М   | hΛ | 20  |
|-------|----|------|----|-----|----|-----|
| ьu    |    | ıaıı | ıu | IVI | vu | 6.5 |

Any command mode

#### **Command History**

| Release                                                | Modification                 |
|--------------------------------------------------------|------------------------------|
| Cisco IOS XE 3.2SECisco IOS XE 3.3SECisco IOS XE 3.3SE | This command was introduced. |

# show ap name dot11 call-control

To display call control information and the metrics for successful calls, use the **show ap name dot11** call-control command.

show ap name ap-name dot11 {24ghz | 5ghz} call-control {call-info | metrics}

## **Syntax Description**

| ар-пате   | Name of the Cisco lightweight access point |
|-----------|--------------------------------------------|
| 24ghz     | Displays the 2.4 GHz band.                 |
| 5ghz      | Displays the 5 GHz band.                   |
| call-info | Displays call information.                 |
| metrics   | Displays call metrics.                     |

#### **Command Default**

None

### **Command Modes**

Any command mode

### **Command History**

| Kelease                                                | Modification                 |
|--------------------------------------------------------|------------------------------|
| Cisco IOS XE 3.2SECisco IOS XE 3.3SECisco IOS XE 3.3SE | This command was introduced. |

This example shows how to display metrics for successful calls for an access point:

Device# show ap name AP01 dot11 24ghz call-control metrics

| Slot# | Call | Count | Call | Duration |
|-------|------|-------|------|----------|
|       |      |       |      |          |
| Λ     | Λ    |       | Ω    |          |

# show ap name cable-modem

To show AP CAPWAP CCX on a specific AP, use the show ap name cable-modemcommand.

show ap name ap-namecable-modem

### **Syntax Description**

ap-name Name of the specific AP.

None

**Command Modes** 

Privileged EXEC

**Command History** 

| Release              | Modification                 |  |  |
|----------------------|------------------------------|--|--|
| Cisco IOS XE 3.7.0 E | This command was introduced. |  |  |

This example shows how to show AP CAPWAP CCX on AP1:

Device# show ap name ap1 cable-modem

# show ap name capwap retransmit

To display Control and Provisioning of Wireless Access Points (CAPWAP) retransmit settings, use the **show** ap name capwap retransmit command.

show ap name ap-name capwap retransmit

**Syntax Description** 

ap-name Name of the Cisco lightweight access point.

**Command Default** 

None

**Command Modes** 

Any command mode

**Command History** 

| Release | Modification |
|---------|--------------|
|         |              |

Cisco IOS XE 3.2SECisco IOS XE 3.3SECisco IOS XE 3.3SE This command was introduced.

This example shows how to display CAPWAP retransmit settings of an access point:

Device# show ap name AP01 capwap retransmit

| AP Name | Retransmit | Interval | Retransmit | Count |
|---------|------------|----------|------------|-------|
|         |            |          |            |       |
| AP01    | 3          |          | 5          |       |

# show ap name ccx rm

To display an access point's Cisco Client eXtensions (CCX) radio management status information, use the **show ap name ccx rm** command.

show ap name ap-name ccx rm status

**Syntax Description** 

*ap-name* Name of the Cisco lightweight access point.

**Command Default** 

None

#### **Command Modes**

Any command mode

### **Command History**

| Release                                                | Modification                |
|--------------------------------------------------------|-----------------------------|
| Cisco IOS XE 3 2SECisco IOS XE 3 3SECisco IOS XE 3 3SE | This command was introduced |

This example shows how to display CCX radio management information for an access point:

Device# show ap name AP01 ccx rm status

802.11b/g Radio

Beacon Request : Disabled
Channel Load Request : Disabled
Frame Request : Disabled
Noise Histogram Request : Disabled
Path Loss Request : Disabled
Interval : 60
Iteration : 0

802.11a Radio

Beacon Request : Disabled
Channel Load Request : Disabled
Frame Request : Disabled
Noise Histogram Request : Disabled
Path Loss Request : Disabled
Interval : 60
Iteration : 0

## show ap name cdp

To display the Cisco Discovery Protocol (CDP) information for an access point, use the **show ap name cdp** command.

show ap name ap-name cdp [neighbors [detail]]

## **Syntax Description**

| ар-пате   | Name of the Cisco lightweight access point.                                           |
|-----------|---------------------------------------------------------------------------------------|
| neighbors | (Optional) Displays neighbors that are using CDP.                                     |
| detail    | (Optional) Displays details about a specific access point neighbor that is using CDP. |

#### **Command Default**

None

### **Command Modes**

Any command mode

### **Command History**

| Release                                                | Modification                 |
|--------------------------------------------------------|------------------------------|
| Cisco IOS XE 3.2SECisco IOS XE 3.3SECisco IOS XE 3.3SE | This command was introduced. |

This example shows how to display CDP information for an access point:

Device# show ap name AP01 cdp neighbors detail

# show ap name channel

To display the available channels for a specific mesh access point, use the **show ap name channel** command.

show ap name ap-name channel

**Syntax Description** 

ap-name Name of the Cisco lightweight access point.

**Command Default** 

None

**Command Modes** 

Any command mode

**Command History** 

| lification |
|------------|
|            |

Cisco IOS XE 3.2SECisco IOS XE 3.3SECisco IOS XE 3.3SE This command was introduced.

This example shows how to display the available channels for a particular access point:

Device# show ap name AP01 channel

Slot ID Allowed Channel List Slot ID Allowed Channel List : 0 : 1, 2, 3, 4, 5, 6, 7, 8, 9 10, 11 : 1 : 36, 40, 44, 48, 52, 56, 60, 64, 100 104, 108, 112, 116, 132, 136, 140, 149,

157, 161

# show ap name config

To display common information and Ethernet VLAN tagging information for a specific Cisco lightweight access point, use the **show ap name config** command.

show ap name ap-name config {ethernet | general}

#### **Syntax Description**

| ар-пате  | Name of the Cisco lightweight access point.                              |
|----------|--------------------------------------------------------------------------|
| ethernet | Displays Ethernet tagging configuration information for an access point. |
| general  | Displays common information for an access point.                         |

### **Command Default**

None

## **Command Modes**

Any command mode

## **Command History**

| Release                                                | Modification                 |
|--------------------------------------------------------|------------------------------|
| Cisco IOS XE 3.2SECisco IOS XE 3.3SECisco IOS XE 3.3SE | This command was introduced. |

This example shows how to display Ethernet tagging information for an access point:

Device# show ap name AP01 config ethernet

VLAN Tagging Information for AP01

This example shows how to display common information for an access point:

#### Device# show ap name AP01 config general

```
Cisco AP Name
                                              : AP01
Cisco AP Identifier
                                              : 5
                                              : US - United States
Country Code
Regulatory Domain Allowed by Country
                                              : 802.11bg:-A 802.11a:-A
AP Country Code
                                             : US - United States
                                             : Unconfigured
AP Regulatory Domain
Switch Port Number
                                              : Te1/0/1
MAC Address
                                              : 0000.2000.02f0
IP Address Configuration
                                             : Static IP assigned
IP Address
                                             : 10.10.10.12
IP Netmask
                                             : 255.255.0.0
Gateway IP Address
                                              : 10.10.10.1
Fallback IP Address Being Used
                                              : 10.10.10.12
                                              : Cisco
Domain
Name Server
                                              : 0.0.0.0
CAPWAP Path MTU
                                              : 1485
Telnet State
                                              : Enabled
SSH State
                                              : Disabled
Cisco AP Location
                                              : sanjose
Cisco AP Group Name
                                             : default-group
Primary Cisco Controller Name
                                             : CAPWAP Controller
Primary Cisco Controller IP Address
                                             : 10.10.10.1
Secondary Cisco Controller Name
                                             :
: Not Configured
:
Secondary Cisco Controller IP Address
Tertiary Cisco Controller Name
Tertiary Cisco Controller IP Address
                                             : Not Configured
Administrative State
                                             : Enabled
Operation State
                                              : Registered
AP Mode
                                              : Local
AP Submode
                                              : Not Configured
                                             : Disabled
Remote AP Debug
Logging Trap Severity Level
                                             : informational
Software Version
                                              : 7.4.0.5
Boot Version
                                              : 7.4.0.5
Stats Reporting Period
                                              : 180
LED State
                                              : Enabled
PoE Pre-Standard Switch
                                             : Disabled
PoE Power Injector MAC Address
                                             : Disabled
Power Type/Mode
                                              : Power Injector/Normal Mode
Number of Slots
AP Model
                                              : 1140AG
AP Image
                                              : C1140-K9W8-M
IOS Version
Reset Button
AP Serial Number
                                              : SIM1140K001
AP Certificate Type
                                              : Manufacture Installed
                                              : Disabled
Management Frame Protection Validation
AP User Mode
                                              : Customized
AP User Name
                                              : cisco
AP 802.1X User Mode
                                              : Not Configured
AP 802.1X User Name
                                              : Not Configured
Cisco AP System Logging Host
                                              : 255.255.255.255
AP Up Time
                                              : 15 days 16 hours 19 minutes 57
```

seconds AP CAPWAP Up Time : 4 minutes 56 seconds : 10/18/2012 04:48:56 Join Date and Time Join Taken Time : 15 days 16 hours 15 minutes 0 seconds Join Priority Ethernet Port Duplex : Auto Ethernet Port Speed : Auto AP Link Latency : Disabled Rogue Detection : Disabled AP TCP MSS Adjust : Disabled AP TCP MSS Size : 6146

## show ap name config dot11

To display 802.11 configuration information that corresponds to specific Cisco lightweight access points, use the **show ap name config dot11** command.

show ap name ap-name config dot11 {24ghz | 49ghz | 58ghz | 5hgz | dual-band}

### **Syntax Description**

| ap-name   | Name of the Cisco lightweight access point. |
|-----------|---------------------------------------------|
| 24ghz     | Displays the 2.4 GHz band.                  |
| 49ghz     | Displays 802.11-4.9G network settings.      |
| 58ghz     | Displays 802.11-5.8G network settings.      |
| 5hgz      | Displays the 5 GHz band settings.           |
| dual-band | Displays the dual band radio settings.      |

### **Command Default**

None

## **Command Modes**

Any command mode

### **Command History**

| Release                                                | Modification                              |
|--------------------------------------------------------|-------------------------------------------|
| Cisco IOS XE 3.2SECisco IOS XE 3.3SECisco IOS XE 3.3SE | This command was introduced.              |
| Cisco IOS XE 3.3SE                                     | The <b>dual-band</b> parameter was added. |

This example shows how to display 802.11b configuration information that corresponds to a specific Cisco lightweight access point:

Device# show ap name AP01 config dot11 24ghz

```
Cisco AP Identifier : 5

Cisco AP Name : AP01

Country Code : US - United States

Regulatory Domain Allowed by Country : 802.11bg:-A 802.11a:-A

AP Country Code : US - United States

AP Regulatory Domain : -A

Switch Port Number : Te1/0/1
```

```
MAC Address
                                                : 0000.2000.02f0
IP Address Configuration
                                                : Static IP assigned
IP Address
                                                : 10.10.10.12
IP Netmask
                                               : 255.255.0.0
                                               : 10.10.10.1
Gateway IP Address
Fallback IP Address Being Used
                                               : 10.10.10.12
Domain
                                                : Cisco
                                               : 0.0.0.0
Name Server
CAPWAP Path MTU
                                               : 1485
Telnet State
                                               : Enabled
SSH State
                                               : Disabled
Cisco AP Location
                                                : sanjose
Cisco AP Group Name
                                                : default-group
Administrative State
                                               : Enabled
Operation State
                                               : Registered
AP Mode
                                               : Local
AP Submode
                                               : Not Configured
Remote AP Debug
                                                : Disabled
Logging Trap Severity Level
                                               : informational
Software Version
                                               : 7.4.0.5
Boot Version
                                               : 7.4.0.5
Mini IOS Version
                                               : 3.0.51.0
Stats Reporting Period
                                                : 180
                                                : Enabled
LED State
PoE Pre-Standard Switch
                                               : Disabled
PoE Power Injector MAC Address
                                               : Disabled
Power Type/Mode
                                               : Power Injector/Normal Mode
Number of Slots
AP Model
                                                : 1140AG
AP Image
                                                : C1140-K9W8-M
IOS Version
Reset Button
AP Serial Number
                                               : STM1140K001
AP Certificate Type
                                                : Manufacture Installed
Management Frame Protection Validation
                                               · Disabled
AP User Mode
                                                : Customized
AP User Name
                                               : cisco
AP 802.1X User Mode
                                                : Not Configured
AP 802.1X User Name
                                                : Not Configured
Cisco AP System Logging Host
                                                : 255.255.255.255
                                                : 15 days 17 hours 9 minutes 41
AP Up Time
seconds
AP CAPWAP Up Time
                                                : 54 minutes 40 seconds
Join Date and Time
                                                : 10/18/2012 04:48:56
Join Taken Time
                                                : 15 days 16 hours 15 minutes 0
seconds
Attributes for Slot 0
 Radio Type
                                                : 802.11n - 2.4 GHz
  Administrative State
                                                : Enabled
  Operation State
                                                : Up
  Cell ID
                                                : 0
  Station Configuration
    Configuration
                                                : Automatic
    Number of WLANs
                                                : 1
                                                : 100
    Medium Occupancy Limit
    CFP Period
                                                : 4
    CFP Maximum Duration
                                                : 60
                                                : 000020000200
    BSSID
    Operation Rate Set
       1000 Kbps
                                                : MANDATORY
       2000 Kbps
                                                : MANDATORY
```

```
5500 Kbps
                                              : MANDATORY
    11000 Kbps
                                              : MANDATORY
     6000 Kbps
                                              : SUPPORTED
     9000 Kbps
                                             : SUPPORTED
   12000 Kbps
                                             : SUPPORTED
   18000 Kbps
                                              : SUPPORTED
   24000 Kbps
                                              : SUPPORTED
   36000 Kbps
                                              : SUPPORTED
    48000 Kbps
                                             : SUPPORTED
   54000 Kbps
                                             : SUPPORTED
 MCS Set
   MCS 0
                                              : SUPPORTED
   MCS 1
                                              : SUPPORTED
   MCS 2
                                              : SUPPORTED
   MCS 3
                                              : SUPPORTED
   MCS 4
                                              : SUPPORTED
   MCS
        5
                                              : SUPPORTED
   MCS 6
                                              · SUPPORTED
   MCS 7
                                             : SUPPORTED
   MCS 8
                                             : SUPPORTED
   MCS 9
                                              : SUPPORTED
   MCS 10
                                              : SUPPORTED
   MCS 11
                                              : SUPPORTED
   MCS 12
                                              : SUPPORTED
   MCS 13
                                              : SUPPORTED
   MCS 14
                                             : SUPPORTED
   MCS 15
                                              : SUPPORTED
   MCS 16
                                              : DISABLED
   MCS 17
                                              · DISABLED
   MCS 18
                                             : DISABLED
   MCS 19
                                             : DISABLED
   MCS 20
                                             : DISABLED
   MCS 21
                                              : DISABLED
   MCS 22
                                              : DISABLED
   MCS 23
                                              : DISABLED
  Beacon Period
                                             : 100
  Fragmentation Threshold
                                             : 2346
  Multi Domain Capability Implemented
                                             : True
 Multi Domain Capability Enabled
                                             : True
  Country String
                                              : US
Multi Domain Capability
  Configuration
                                              : Automatic
                                              : 0
  First Channel
 Number of Channels
                                              : 0
 Country String
                                              : US
MAC Operation Parameters
 Configuration
                                             : Automatic
 Fragmentation Threshold
                                             : 2346
 Packet Retry Limit
                                             : 64
 Legacy Tx Beamforming Setting
                                             : Disabled
Tx Power
 Number of Supported Power Levels
                                             : 8
 Tx Power Level 1
                                              : 20 dBm
 Tx Power Level 2
                                              : 17 dBm
 Tx Power Level 3
                                             : 14 dBm
  Tx Power Level 4
                                              : 11 dBm
  Tx Power Level 5
                                             : 8 dBm
 Tx Power Level 6
                                              : 5 dBm
 Tx Power Level 7
                                              : 2 dBm
```

```
Tx Power Level 8
                                             : -1 dBm
 Tx Power Configuration
                                            : Automatic
 Current Tx Power Level
                                             : 1
Phy OFDM Parameters
 Configuration
                                            : Automatic
 Current Channel
 Extension Channel
                                            : None
 Channel Width
                                            : 1, 2, 3, 4, 5, 6, 7, 8, 9
 Allowed Channel List
                                              10, 11
 TI Threshold
 Antenna Type
                                             : Internal
 Internal Antenna Gain (in .5 dBi units)
                                            : 0
                                            : Diversity enabled
 802.11n Antennas
                                             : A, B, C
                                             : A, B, C
   Rx
Performance Profile Parameters
 Configuration
                                            : Automatic
 Interference Threshold
                                            : 10%
                                            : -70 dBm
 Noise Threshold
 RF Utilization Threshold
                                            : 80%
 Data Rate Threshold
                                           : 1000000 bps
 Client Threshold
                                           : 12 clients
                                           : 15 dB
 Coverage SNR Threshold
 Coverage Exception Level
                                            : 25%
 Client Minimum Exception Level
                                           : 3 clients
 RTS/CTS Threshold
                                              : 2347
 Short Retry Limit
                                              : 7
                                             : 4
 Long Retry Limit
                                              : 512
 Max Tx MSDU Lifetime
 Max Rx Lifetime
                                               : 512
CleanAir Management Information
 CleanAir Capable
                                           : Yes
 CleanAir Management Admin State
                                            : Enabled
 CleanAir Management Operation State
                                            : Up
                                           : Disabled
 Rapid Udpate Mode
 Spectrum Expert connection
                                            : Disabled
 CleanAir NSI Key
                                            : 377313C8F290E246E640C4EF177BED
 Spectrum Expert connections counter
 CleanAir Sensor State
                                             : Configured
Rogue Containment Information
                                             : 0
 Containment Count
```

# show ap name config slot

To display configuration information for slots on a specific Cisco lightweight access point, use the **show ap** name config slot command.

show ap name ap-name config slot  $\{0 \mid 1 \mid 2 \mid 3\}$ 

**Syntax Description** 

ap-name Name of the Cisco lightweight access point.

| 0 | Displays slot number 0. |
|---|-------------------------|
| 1 | Displays slot number 1. |
| 2 | Displays slot number 2. |
| 3 | Displays slot number 3. |

None

#### **Command Modes**

Any command mode

#### **Command History**

| Release                                                | Modification                 |
|--------------------------------------------------------|------------------------------|
| Cisco IOS XE 3.2SECisco IOS XE 3.3SECisco IOS XE 3.3SE | This command was introduced. |

This example shows how to display configuration information for slots on an access point:

#### Device# show ap name AP01 config slot 0

```
Cisco AP Identifier
                                                : 3
Cisco AP Name
                                                : AP01
Country Code
                                                : US - United States
                                                : 802.11bg:-A 802.11a:-A
Regulatory Domain Allowed by Country
AP Country Code
                                                : US - United States
AP Regulatory Domain
                                                : -A
Switch Port Number
                                                : Te1/0/1
MAC Address
                                                : 0000.2000.02f0
IP Address Configuration
                                                : Static IP assigned
IP Address
                                                : 10.10.10.12
IP Netmask
                                                : 255.255.0.0
Gateway IP Address
                                                : 10.10.10.1
Fallback IP Address Being Used
                                                : 10.10.10.12
Domain
                                                : Cisco
                                                : 0.0.0.0
Name Server
CAPWAP Path MTU
                                                : 1485
Telnet State
                                                : Enabled
SSH State
                                                : Disabled
Cisco AP Location
                                                : sanjose
Cisco AP Group Name
                                                : default-group
Administrative State
                                                : Enabled
Operation State
                                                : Registered
AP Mode
                                                : Local
                                                : Not Configured
AP Submode
Remote AP Debug
                                                : Disabled
Logging Trap Severity Level
                                                : informational
Software Version
                                                : 7.4.0.5
Boot Version
                                                : 7.4.0.5
Mini IOS Version
                                                . 3.0.51.0
Stats Reporting Period
LED State
                                                : Enabled
PoE Pre-Standard Switch
                                                : Disabled
PoE Power Injector MAC Address
                                                : Disabled
Power Type/Mode
                                                : Power Injector/Normal Mode
Number of Slots
                                                : 2
AP Model
                                                : 1140AG
AP Image
                                                : C1140-K9W8-M
IOS Version
Reset Button
```

```
AP Serial Number
                                                : SIM1140K001
AP Certificate Type
                                                : Manufacture Installed
                                                : Disabled
Management Frame Protection Validation
AP User Mode
                                                : Customized
AP User Name
                                                : cisco
AP 802.1X User Mode
                                                : Not Configured
AP 802.1X User Name
                                                : Not Configured
Cisco AP System Logging Host
                                                : 255.255.255.255
                                                : 15 days 16 hours 1 minute 19 s
AP Up Time
econds
AP CAPWAP Up Time
                                                : 20 hours 21 minutes 37 seconds
Join Date and Time
                                                : 10/17/2012 08:13:36
Join Taken Time
                                                : 14 days 19 hours 39 minutes 41
 seconds
Attributes for Slot 0
  Radio Type
                                                : 802.11n - 2.4 GHz
                                                : Enabled
  Administrative State
  Operation State
                                                : Up
  Cell ID
                                                : 0
  Station Configuration
                                                : Automatic
    Configuration
    Number of WLANs
                                                : 1
    Medium Occupancy Limit
                                                : 100
    CFP Period
                                                : 4
                                                : 60
    CFP Maximum Duration
                                                : 000020000200
    BSSID
    Operation Rate Set
       1000 Kbps
                                                : MANDATORY
       2000 Kbps
                                                : MANDATORY
       5500 Kbps
                                                : MANDATORY
                                                : MANDATORY
      11000 Kbps
      6000 Kbps
                                                : SUPPORTED
       9000 Kbps
                                                : SUPPORTED
      12000 Kbps
                                                : SUPPORTED
      18000 Kbps
                                                : SUPPORTED
      24000 Kbps
                                                : SUPPORTED
      36000 Kbps
                                                : SUPPORTED
      48000 Kbps
                                                : SUPPORTED
      54000 Kbps
                                                : SUPPORTED
    MCS Set
      MCS 0
                                                : SUPPORTED
      MCS 1
                                                : SUPPORTED
      MCS 2
                                                : SUPPORTED
      MCS 3
                                                : SUPPORTED
      MCS
           4
                                                : SUPPORTED
      MCS
          5
                                                : SUPPORTED
      MCS 6
                                                : SUPPORTED
      MCS 7
                                                : SUPPORTED
      MCS 8
                                                : SUPPORTED
      MCS 9
                                                : SUPPORTED
      MCS 10
                                                : SUPPORTED
      MCS 11
                                                : SUPPORTED
      MCS 12
                                                : SUPPORTED
      MCS 13
                                                : SUPPORTED
      MCS 14
                                                : SUPPORTED
      MCS 15
                                                : SUPPORTED
      MCS 16
                                                : DISABLED
      MCS 17
                                                : DISABLED
      MCS 18
                                                : DISABLED
```

```
MCS 19
                                            : DISABLED
   MCS 20
                                            : DISABLED
   MCS 21
                                            : DISABLED
   MCS 22
                                            : DISABLED
   MCS 23
                                            : DISABLED
 Beacon Period
                                            : 100
 Fragmentation Threshold
                                            : 2346
 Multi Domain Capability Implemented
                                           : True
 Multi Domain Capability Enabled
                                           : True
                                            : US
 Country String
Multi Domain Capability
 Configuration
                                            : Automatic
 First Channel
                                            : 0
                                            : 0
 Number of Channels
 Country String
                                            : US
MAC Operation Parameters
 Configuration
                                           : Automatic
 Fragmentation Threshold
                                            : 2346
 Packet Retry Limit
                                            : 64
Tx Power
 Number of Supported Power Levels
                                           : 8
 Tx Power Level 1
                                            : 20 dBm
 Tx Power Level 2
                                            : 17 dBm
 Tx Power Level 3
                                            : 14 dBm
 Tx Power Level 4
                                            : 11 dBm
                                            : 8 dBm
 Tx Power Level 5
 Tx Power Level 6
                                            : 5 dBm
 Tx Power Level 7
                                           : 2 dBm
 Tx Power Level 8
                                            : -1 dBm
 Tx Power Configuration
                                            : Automatic
 Current Tx Power Level
                                            • 1
Phy OFDM Parameters
 Configuration
                                            : Automatic
 Current Channel
                                            : 11
 Extension Channel
                                            : None
 Channel Width
                                            : 20 MHz
 Allowed Channel List
                                            : 1, 2, 3, 4, 5, 6, 7, 8, 9
                                             10, 11
 TI Threshold
                                            : 0
 Antenna Type
                                            : Internal
 Internal Antenna Gain (in .5 dBi units)
                                            : 0
 Diversity
                                            : Diversity enabled
  802.11n Antennas
   Тx
                                            : A, B, C
   Rx
                                             : A, B, C
Performance Profile Parameters
 Configuration
                                            : Automatic
                                            : 10%
 Interference Threshold
 Noise Threshold
                                            : -70 dBm
 RF Utilization Threshold
                                            : 80%
 Data Rate Threshold
                                           : 1000000 bps
 Client Threshold
                                           : 12 clients
                                           : 15 dB
 Coverage SNR Threshold
                                           : 25%
 Coverage Exception Level
 Client Minimum Exception Level
                                           : 3 clients
```

Rogue Containment Information Containment Count

: 0

# show ap name core-dump

To display the memory core dump information for a lightweight access point, use the **show ap name core-dump** command.

show ap name ap-name core-dump

#### **Syntax Description**

ap-name Name of the Cisco lightweight access point.

#### **Command Default**

None

#### **Command Modes**

Any command mode

#### **Command History**

| Release                                                | Modification                 |
|--------------------------------------------------------|------------------------------|
| Cisco IOS XE 3.2SECisco IOS XE 3.3SECisco IOS XE 3.3SE | This command was introduced. |

This example shows how to display the memory core dump information:

Device# show ap name 3602a core-dump

TFTP server IP : 172.31.25.21
Memory core dump file : 3602a.dump
Memory core dump file compressed : Disabled

# **Related Topics**

ap name core-dump, on page 59

# show ap name data-plane

To display the data plane status of a specific Cisco lightweight access point, use the **show ap name data-plane** command.

show ap name ap-name data-plane

# **Syntax Description**

ap-name Name of the Cisco lightweight access point.

# **Command Default**

None

#### **Command Modes**

Any command mode

# **Command History**

| Release                                                | Modification                 |
|--------------------------------------------------------|------------------------------|
| Cisco IOS XE 3.2SECisco IOS XE 3.3SECisco IOS XE 3.3SE | This command was introduced. |

This example shows how to display the data plane status of an access point:

Device# show ap name AP01 data-plane

|         | Min Data   | Data       | Max Data   | Last     |
|---------|------------|------------|------------|----------|
| AP Name | Round Trip | Round Trip | Round Trip | Update   |
|         |            |            |            |          |
| AP01    | 0.000s     | 0.000s     | 0.000s     | 00:00:00 |

# show ap name dot11

To display 802.11a or 802.11b configuration information that corresponds to specific Cisco lightweight access points, use the **show ap name dot11** command.

 $show \ ap \ name \ ap-name \ dot 11 \ \{24ghz \mid 5ghz\} \ \{ccx \mid cdp \mid profile \mid service-poicy \ output \mid stats \mid tsm \\ \{all \textit{client-mac}\}\}$ 

# **Syntax Description**

| ap-name               | Name of the Cisco lightweight access point.                                     |  |  |
|-----------------------|---------------------------------------------------------------------------------|--|--|
| 24ghz                 | Displays the 2.4 GHz band.                                                      |  |  |
| 5ghz                  | Displays the 5 GHz band.                                                        |  |  |
| ссх                   | Displays the Cisco Client eXtensions (CCX) radio management status information. |  |  |
| cdp                   | Displays Cisco Discovery Protocol (CDP) information.                            |  |  |
| profile               | Displays configuration and statistics of 802.11 profiling.                      |  |  |
| service-policy output | Displays downstream service policy information.                                 |  |  |
| stats                 | Displays Cisco lightweight access point statistics.                             |  |  |
| tsm                   | Displays 802.11 traffic stream metrics statistics.                              |  |  |
| all                   | Displays the list of all access points to which the client has associations.    |  |  |
| client-mac            | MAC address of the client.                                                      |  |  |

# **Command Default**

None

### **Command Modes**

Any command mode

## **Command History**

| Release                                                | Modification                 |  |
|--------------------------------------------------------|------------------------------|--|
| Cisco IOS XE 3.2SECisco IOS XE 3.3SECisco IOS XE 3.3SE | This command was introduced. |  |

This example shows how to display the service policy that is associated with the access point:

Device# show ap name test-ap dot11 24ghz service-policy output

Policy Name : test-ap1

```
Policy State : Installed
```

This example shows how to display the CCX RRM 802.11 configuration for a specific access point:

```
Device# show ap name AP01 dot11 24ghz ccx
```

This example show how to display CDP information for a specific access point:

Device# show ap name AP01 dot11 24ghz cdp

| AP Name | AP CDP State |
|---------|--------------|
|         |              |
| AP03    | Disabled     |

This example show how to display the configuration and statistics of 802.11b profiling for a specific access point:

Device# show ap name AP01 dot11 24ghz profile

```
802.11b Cisco AP performance profile mode : GLOBAL 802.11b Cisco AP Interference threshold : 10 % 802.11b Cisco AP noise threshold : -70 dBm 802.11b Cisco AP RF utilization threshold : 80 % 802.11b Cisco AP throughput threshold : 1000000 bps 802.11b Cisco AP clients threshold : 12 clients
```

This example show how to display downstream service policy information for a specific access point:

```
Device# show ap name AP01 dot11 24ghz service-policy output
```

```
Policy Name : def-11gn
Policy State : Installed
```

This example show how to display statistics for a specific access point:

Device# show ap name AP01 dot11 24ghz stats

```
Number of Users..... 0
TxFragmentCount..... 0
MulticastTxFrameCnt...... 0
FailedCount..... 0
MultipleRetryCount...... 0
FrameDuplicateCount..... 0
RtsSuccessCount..... 0
RtsFailureCount.....
AckFailureCount...... 0
FcsErrorCount..... 0
WepUndecryptableCount...... 0
TxFramesDropped..... 0
Call Admission Control (CAC) Stats
Voice Bandwidth in use(% of config bw)...... 0
Video Bandwidth in use(% of config bw)...... 0
Total BW in use for Voice(%)...... 0
Total BW in use for SIP Preferred call(%).....: 0
```

```
Load based Voice Call Stats
 Total channel MT free..... 0
 Total voice MT free..... 0
 Na Direct....: 0
 Na Roam..... 0
WMM TSPEC CAC Call Stats
 Total num of voice calls in progress..... 0
 Num of roaming voice calls in progress..... 0
 Total Num of voice calls since AP joined.....: 0
 Total Num of roaming calls since AP joined....: 0
 Total Num of exp bw requests received..... 0
 Total Num of exp bw requests admitted..... 0
 Num of voice calls rejected since AP joined....: 0
 Num of roam calls rejected since AP joined....: 0
 Num of calls rejected due to insufficent bw....: 0
 Num of calls rejected due to invalid params....: 0
 Num of calls rejected due to PHY rate..... 0
 Num of calls rejected due to QoS policy.....: 0
SIP CAC Call Stats
 Total Num of calls in progress..... 0
 Num of roaming calls in progress...... 0
 Total Num of calls since AP joined..... 0
 Total Num of roaming calls since AP joined....: 0
 Total Num of Preferred calls received...... 0
 Total Num of Preferred calls accepted..... 0
 Total Num of ongoing Preferred calls..... 0
 Total Num of calls rejected(Insuff BW)...... 0
 Total Num of roam calls rejected(Insuff BW)....: 0
Band Select Stats
 Num of dual band client ..... 0
 Num of dual band client added.....
 Num of dual band client expired ...... 0
 Num of dual band client replaced..... 0
 Num of dual band client detected ...... 0
 Num of suppressed client ..... 0
 Num of suppressed client expired..... 0
 Num of suppressed client replaced...... 0
```

This example show how to display the traffic stream configuration for all clients that correspond to a specific access point:

Device# show ap name AP01 dot11 24ghz tsm all

# show ap name dot11 cleanair

To display CleanAir configuration information that corresponds to an access point, use the **show ap name dot11 cleanair** command.

show ap name ap-name dot11 {24ghz | 5ghz} cleanair {air-quality | device}

#### **Syntax Description**

| ар-пате | Name of the Cisco lightweight access point. |
|---------|---------------------------------------------|
| 24ghz   | Displays the 2.4 GHz band.                  |

| 5ghz        | Displays the 5 GHz band.                                             |
|-------------|----------------------------------------------------------------------|
| cleanair    | Displays CleanAir configuration information.                         |
| air-quality | Displays CleanAir air-quality (AQ) data.                             |
| device      | Displays CleanAir interferers for an access point on the 5 GHz band. |

#### **Command Default**

None

#### **Command Modes**

Any command mode

## **Command History**

| Release                                                | Modification                 |
|--------------------------------------------------------|------------------------------|
| Cisco IOS XE 3.2SECisco IOS XE 3.3SECisco IOS XE 3.3SE | This command was introduced. |

This example shows how to display CleanAir air-quality information for an access point in the 802.11b network:

Device# show ap name AP01 dot11 24ghz cleanair air-quality

```
AQ = Air Quality
DFS = Dynamic Frequency Selection
```

This example shows how to display CleanAir interferers information for an access point in the 802.11b network:

Device# show ap name AP01 dot11 24ghz cleanair device

```
DC = Duty Cycle (%)

ISI = Interference Severity Index (1-Low Interference, 100-High Interference)

RSSI = Received Signal Strength Index (dBm)

DevID = Device ID

No ClusterID DevID Type AP Name ISI RSSI DC Channel
```

# show ap name env

To show AP environment on a specific AP, use the **show ap name env**command.

show ap name ap-nameenv

# **Syntax Description**

ap-name Name of the specific AP.

### **Command Default**

None

# **Command Modes**

Privileged EXEC

## **Command History**

| Release              | Modification                 |  |  |
|----------------------|------------------------------|--|--|
| Cisco IOS XE 3.7.0 E | This command was introduced. |  |  |

This example shows how to show AP environment on AP1:

Device# show ap name ap1 env

# show ap name ethernet statistics

To display the Ethernet statistics of a specific Cisco lightweight access point, use the **show ap name ethernet statistics** command.

show ap name ap-name ethernet statistics

## **Syntax Description**

ap-name Name of the Cisco lightweight access point.

#### **Command Default**

None

#### **Command Modes**

Any command mode

#### **Command History**

| Release                                                | Modification                 |
|--------------------------------------------------------|------------------------------|
| Cisco IOS XE 3.2SECisco IOS XE 3.3SECisco IOS XE 3.3SE | This command was introduced. |

This example shows how to display the Ethernet statistics of an access point:

Device# show ap name 3602a ethernet statistics

Ethernet Stats for AP 3602a

| Interface Name   | Status | Speed     | Rx Packets | Tx Packets | Discarded Packets |
|------------------|--------|-----------|------------|------------|-------------------|
| GigabitEthernet0 | UP     | 1000 Mbps | 3793       | <br>5036   | 0                 |

# show ap name eventlog

To download and display the event log of a specific Cisco lightweight access point, use the **show ap name eventlog** command.

show ap name ap-name eventlog

#### **Syntax Description**

ap-name Name of the Cisco lightweight access point.

# **Command Default**

None

#### **Command Modes**

Any command mode

## **Command History**

| Release                                                | Modification                 |
|--------------------------------------------------------|------------------------------|
| Cisco IOS XE 3.2SECisco IOS XE 3.3SECisco IOS XE 3.3SE | This command was introduced. |

This example shows how to display the event log for a specific access point:

Device# show ap name AP01 eventlog

# show ap gps-location summary

To show GPS location summary of all connected Cisco APs, use the **show ap gps-location summary** command.

There is no keyword or argument.

#### **Command Default**

None

#### **Command Modes**

Privileged EXEC

## **Command History**

| Release              | Modification                 |
|----------------------|------------------------------|
| Cisco IOS XE 3.7.0 E | This command was introduced. |

This example shows how to show GPS location summary of all connected Cisco APs:

Device# show ap gps-location summary

# show ap name image

To display the detailed information about the predownloaded image for specified access points, use the **show** ap name image command.

show ap name ap-name image

# **Syntax Description**

ap-name Name of the Cisco lightweight access point.

#### **Command Default**

None

### **Command Modes**

Any command mode

# **Command History**

| Release                                                | Modification                 |
|--------------------------------------------------------|------------------------------|
| Cisco IOS XE 3.2SECisco IOS XE 3.3SECisco IOS XE 3.3SE | This command was introduced. |

This example shows how to display images present on all access points:

```
Device# show ap name 3602a image
Total number of APs : 1
Number of APs
      Initiated
                              : 0
       Predownloading
      Completed predownloading : 0
      Not Supported
                              : 1
      Failed to Predownload
AP Name Primary Image Backup Image
                                       Predownload Status
                                                          Predownload Ver... Next
Retry Time Retry Count
3602a
     10.0.1.234 0.0.0.0
                                       Not supported
                                                           None
                                                                             NA
```

# show ap name inventory

To display inventory information for an access point, use the **show ap name inventory** command.

show ap name ap-name inventory

### **Syntax Description**

ap-name Name of the Cisco lightweight access point.

#### **Command Default**

None

#### **Command Modes**

Any command mode

#### **Command History**

| Release                                                | Modification                 |
|--------------------------------------------------------|------------------------------|
| Cisco IOS XE 3.2SECisco IOS XE 3.3SECisco IOS XE 3.3SE | This command was introduced. |

This example shows how to display inventory information for an access point:

```
Device# show ap name 3502b inventory
```

```
NAME: Cisco AP , DESCR: Cisco Wireless Access Point
PID: 1140AG , VID: V01, SN: SIM1140K001

NAME: , DESCR:
PID: , VID: , SN:

NAME: , DESCR:
PID: , VID: , SN:
NAME: Cisco AP , DESCR: Cisco Wireless Access Point
PID: 3502I , VID: V01, SN: FTX1525E94A

NAME: Dot11Radio0 , DESCR: 802.11N 2.4GHz Radio
PID: UNKNOWN, VID: , SN: FOC1522BLNA
```

NAME: Dot11Radio1 , DESCR: 802.11N 5GHz Radio PID: UNKNOWN, VID: , SN: FOC1522BLNA

# show ap name lan port

To display LAN information, use show ap name lan port command.

show ap name lan portsummary | port-id

| Syntax Description summary |         | Displays brief summary for LAN information.                     |  |
|----------------------------|---------|-----------------------------------------------------------------|--|
|                            | port-id | Port ID of the port that the LAN information will be displayed. |  |

**Command Default** 

None

**Command Modes** 

Privileged EXEC

**Command History** 

| Release            | Modification                 |
|--------------------|------------------------------|
| Cisco IOS XE 3.7SE | This command was introduced. |

This example shows how to display the brief summary for LAN information:

Device# show ap name ap1 lan port summary

# show ap name link-encryption

To display the link-encryption status for a specific Cisco lightweight access point, use the **show ap name link-encryption** command.

show ap name ap-name link-encryption

| Syntax Description | ар-пате | Name of the Cisco lightweight access point. |
|--------------------|---------|---------------------------------------------|
| Command Default    | None    |                                             |

| Command Modes | Any command mode |
|---------------|------------------|
|               |                  |

| Command History | Release                                                | Modification                 |  |
|-----------------|--------------------------------------------------------|------------------------------|--|
|                 | Cisco IOS XE 3.2SECisco IOS XE 3.3SECisco IOS XE 3.3SE | This command was introduced. |  |

This example shows how to display the link-encryption status for a specific Cisco lightweight access point:

Device# show ap name AP01 link-encryption

|         | Encryption | Dnstream | Upstream | Last   |
|---------|------------|----------|----------|--------|
| AP Name | State      | Count    | Count    | Update |
|         |            |          |          |        |
| AP01    | Disabled   | 0        | 0        | Never  |

# show ap name service-policy

To display service-policy information for a specific Cisco lightweight access point, use the **show ap name** service-policy command.

show ap name ap-name service-policy

#### **Syntax Description**

ap-name Name of the Cisco lightweight access point.

#### **Command Default**

None

#### **Command Modes**

Any command mode

#### **Command History**

| Release | Modification |
|---------|--------------|
|         |              |

Cisco IOS XE 3.2SECisco IOS XE 3.3SECisco IOS XE 3.3SE This command was introduced.

This example shows how to display service-policy information for a specific Cisco lightweight access point:

Device# show ap name 3502b service-policy

```
NAME: Cisco AP , DESCR: Cisco Wireless Access Point
PID: 3502I , VID: V01, SN: FTX1525E94A

NAME: Dot11Radio0 , DESCR: 802.11N 2.4GHz Radio
PID: UNKNOWN, VID: , SN: FOC1522BLNA

NAME: Dot11Radio1 , DESCR: 802.11N 5GHz Radio
PID: UNKNOWN, VID: , SN: FOC1522BLNA
```

# show ap name tcp-adjust-mss

To display TCP maximum segment size (MSS) for an access point, use the **show ap name tcp-adjust-mss** command.

show ap name ap-name tcp-adjust-mss

#### **Syntax Description**

ap-name Name of the Cisco lightweight access point.

#### **Command Default**

None

## **Command Modes**

Any command mode

## **Command History**

| Release                                                | Modification                 |
|--------------------------------------------------------|------------------------------|
| Cisco IOS XE 3.2SECisco IOS XE 3.3SECisco IOS XE 3.3SE | This command was introduced. |

This example shows how to display TCP MSS for an access point:

Device# show ap name AP01 tcp-adjust-mss

| AP  | Name | TCP  | State | MSS  | Size |
|-----|------|------|-------|------|------|
|     |      |      |       |      |      |
| AP( | 01   | Disa | abled | 6146 | 5    |

# show ap name wlan

To display the Basic Service Set Identifier (BSSID) value for each WLAN defined on an access point and to display WLAN statistics, use the **show ap name wlan** command.

show ap name ap-name wlan {dot11 {24ghz | 5ghz} | statistic}

#### **Syntax Description**

| ap-name   | Name of the Cisco lightweight access point. |
|-----------|---------------------------------------------|
| dot11     | Displays 802.11 parameters.                 |
| 24ghz     | Displays 802.11b network settings.          |
| 5ghz      | Displays 802.11a network settings.          |
| statistic | Displays WLAN statistics.                   |

# **Command Default**

None

# **Command Modes**

Any command mode

# **Command History**

| Release                                                | Modification                 |
|--------------------------------------------------------|------------------------------|
| Cisco IOS XE 3.2SECisco IOS XE 3.3SECisco IOS XE 3.3SE | This command was introduced. |

This example shows how to display BSSID information of an access point in an 802.11b network:

Device# show ap name AP01 wlan dot11 24ghz

```
Site Name : default-group
Site Description ::

WLAN ID Interface BSSID

1 default 00:00:20:00:02:00
```

```
12 default 00:00:20:00:02:0b
```

This example shows how to display WLAN statistics for an access point:

Device# show ap name AP01 wlan statistic

```
WLAN ID : 1
WLAN Profile Name : maria-open
  EAP Id Request Msg Timeouts
  EAP Id Request Msg Timeouts Failures : 0
  EAP Request Msg Timeouts
  EAP Request Msg Timeouts Failures
  EAP Key Msg Timeouts
                                    : 0
  EAP Key Msg Timeouts Failures
                                    : 0
WLAN ID : 12
WLAN Profile Name : 24
  EAP Id Request Msg Timeouts
  EAP Id Request Msg Timeouts Failures : 0
  EAP Request Msg Timeouts
  EAP Request Msg Timeouts Failures
                                     : 0
  EAP Key Msg Timeouts
                                     : 0
  EAP Key Msg Timeouts Failures
                                    : 0
```

# show ap name wlandot11 service policy

To display the QoS policies for each Basic Service Set Identifier (BSSID) for an access point use commands

show apnameap -namewlan dot1124ghzservice-policy

show apnameap -namewlan dot115ghzservice-policy

### **Syntax Description**

| ap- name       | Name of the Cisco lightweight access point.  |
|----------------|----------------------------------------------|
| service-policy | Service policy information for access point. |

## **Command Default**

None

#### **Command History**

| Release            | Modification                 |
|--------------------|------------------------------|
| Cisco IOS XE 3.3SE | This command was introduced. |

#### Example

The following example shows how to display QoS policies for each BSSID.

Deviceshow ap name <ap-name> wlan dot11 24ghz service-policy

# show ap slots

To display a slot summary of all connected Cisco lightweight access points, use the **show ap slots** command.

#### show ap slots

## **Syntax Description**

This command has no keywords and arguments.

## **Command Default**

None

#### **Command Modes**

Any command mode

## **Command History**

| Release                                                | Modification                 |
|--------------------------------------------------------|------------------------------|
| Cisco IOS XE 3.2SECisco IOS XE 3.3SECisco IOS XE 3.3SE | This command was introduced. |

This example shows how to display a slot summary of all connected Cisco lightweight access points:

Controller# show ap slots

| AP Name | Slots | AP Model | Slot0     | Slot1   | Slot2   | Slot3   |
|---------|-------|----------|-----------|---------|---------|---------|
|         |       |          |           |         |         |         |
| 3602a   | 2     | 3502I    | 802.11b/g | 802.11a | Unknown | Unknown |

# show ap summary

To display the status summary of all Cisco lightweight access points attached to the device, use the **show ap summary** command.

#### show ap summary

# **Syntax Description**

This command has no keywords and arguments.

#### **Command Default**

None

### **Command Modes**

Any command mode

## **Command History**

| Release                                                | Modification                 |
|--------------------------------------------------------|------------------------------|
| Cisco IOS XE 3.2SECisco IOS XE 3.3SECisco IOS XE 3.3SE | This command was introduced. |

# **Usage Guidelines**

Use this command to display a list that contains each lightweight access point name, number of slots, manufacturer, MAC address, location, and the device port number.

This example shows how to display a summary of all connected access points:

Controller# show ap summary

Number of APs: 1

Global AP User Name: Cisco

Global AP Dot1x User Name: Not configured

 AP Name
 AP Model
 Ethernet MAC
 Radio MAC
 State

 3602a
 3502I
 003a.99eb.3fa8
 d0c2.8267.8b00
 Registered

# show ap tcp-adjust-mss

To display information about the Cisco lightweight access point TCP Maximum Segment Size (MSS), use the **show ap tcp-adjust-mss** command.

## show ap tcp-adjust-mss

# **Syntax Description**

This command has no keywords and arguments.

### **Command Default**

None

#### **Command Modes**

Any command mode

#### **Command History**

| Release                                                | Modification                 |
|--------------------------------------------------------|------------------------------|
| Cisco IOS XE 3.2SECisco IOS XE 3.3SECisco IOS XE 3.3SE | This command was introduced. |

This example shows how to display information about the access point TCP MSS information:

Controller# show ap tcp-adjust-mss

| AP Name | TCP State | MSS Size |
|---------|-----------|----------|
|         |           |          |
| 3602a   | Disabled  | 0        |

# show ap universal summary

To show universal summary of all connected Cisco APs, use theshow ap universal summary command.

There is no keyword or argument.

**Command Default** 

None

**Command Modes** 

Privileged EXEC

#### **Command History**

| Release              | Modification                 |
|----------------------|------------------------------|
| Cisco IOS XE 3.7.0 E | This command was introduced. |

This example shows how to show universal summary of all connected Cisco APs:

Device# show ap universal summary

# show ap uptime

To display the up time of all connected Cisco lightweight access points, use the **show ap uptime** command.

#### show ap uptime

## **Syntax Description**

This command has no keywords and arguments.

#### **Command Default**

None

#### **Command Modes**

Any command mode

#### **Command History**

| Release                                                | Modification                 |
|--------------------------------------------------------|------------------------------|
| Cisco IOS XE 3.2SECisco IOS XE 3.3SECisco IOS XE 3.3SE | This command was introduced. |

This example shows how to the display up time of all connected access points:

Controller# show ap uptime

Number of APs : 1

Global AP User Name : Cisco
Global AP Dotlx User Name : Not configured

AP Name Ethernet MAC AP Up Time

Association Up Time

3602a 003a.99eb.3fa8 5 hours 13 minutes 40 seconds 5 hours 12 minutes 15 seconds

# show wireless ap summary

To display the status summary of all wireless access points, use the show wireless apsummary command.

# show wirelessap summary

# **Syntax Description**

This command has no keywords and arguments.

# **Command Default**

None

#### **Command Modes**

Any command mode

# **Command History**

| Release | Modification                |
|---------|-----------------------------|
| 10.4    | This command was introduced |

This example shows how to display a summary of all wireless access points:

Controller# show wireless ap summary
Sub-Domain Access Point Summary

Maximum AP limit: 1010
Total AP Licence Installed: 1000
Total AP Licence Available: 1000
Total AP joined:0

# show wireless client ap

To display the clients on a Cisco lightweight access point, use the **show wireless client ap** command.

show wireless client ap [name ap-name] dot11 {24ghz | 5ghz}

# **Syntax Description**

| name ap-name | (Optional) Displays the name of the Cisco lightweight access point. |
|--------------|---------------------------------------------------------------------|
| dot11        | Displays 802.11 parameters.                                         |
| 24ghz        | Displays the 2.4 GHz band.                                          |
| 5ghz         | Displays the 5 GHz band.                                            |

### **Command Default**

None

#### **Command Modes**

Any command mode

#### **Command History**

| Release                                                | Modification                 |
|--------------------------------------------------------|------------------------------|
| Cisco IOS XE 3.2SECisco IOS XE 3.3SECisco IOS XE 3.3SE | This command was introduced. |

#### **Usage Guidelines**

The **show client ap** command might list the status of automatically disabled clients. Use the **show exclusionlist** command to view clients on the exclusion list (blacklisted).

This example shows how to display client information on a specific Cisco lightweight access point in the 2.4 GHz band:

Device# show wireless client ap name AP01 dot11 24ghz

| MAC Address    | ΑP | Id | Status     | WLAN | Id | Authenticated |
|----------------|----|----|------------|------|----|---------------|
|                |    |    |            |      |    |               |
| xx:xx:xx:xx:xx | 1  |    | Associated | 1    |    | No            |

# test ap name

To enable automatic testing of the path Maximum Transmit Unit (MTU) between the access point and the device, use the **test ap name** command.

# test ap name ap-name pmtu {disable size size | enable}

## **Syntax Description**

| ар-пате   | Name of the target Cisco lightweight access point.                        |  |  |
|-----------|---------------------------------------------------------------------------|--|--|
| pmtu      | Tests the MTU configuration for the access point.                         |  |  |
| disable   | Disables path MTU testing and manually configures the MTU value in bytes. |  |  |
| size size | Specifies the path MTU size.                                              |  |  |
|           | <b>Note</b> The range is from 576 to 1700.                                |  |  |
| enable    | Enables the path MTU testing for the access point.                        |  |  |

## **Command Default**

None

## **Command Modes**

Any command mode

# **Command History**

| Release                                                | Modification                 |
|--------------------------------------------------------|------------------------------|
| Cisco IOS XE 3.2SECisco IOS XE 3.3SECisco IOS XE 3.3SE | This command was introduced. |

This example shows how to disable the path MTU configuration for all access points associated to the device:

Controller# test ap name 3602a pmtu enable

# test capwap ap name

To test Control and Provisioning of Wireless Access Points (CAPWAP) parameters for a specific Cisco lightweight access points, use the **test capwap ap name** command.

test capwap ap name ap-name {encryption {enable | disable} | message token}

# **Syntax Description**

| ар-пате       | Name of the Cisco lightweight access point.                    |
|---------------|----------------------------------------------------------------|
| encryption    | Tests the Datagram Transport Layer Security (DTLS) encryption. |
| enable        | Tests if DTLS encryption is enabled.                           |
| disable       | Tests if DTLS encryption is disabled.                          |
| message token | Specifies an RRM neighbor message to send.                     |

# **Command Default**

None

#### **Command Modes**

Any command mode

# **Command History**

| Release                                                | Modification                 |
|--------------------------------------------------------|------------------------------|
| Cisco IOS XE 3.2SECisco IOS XE 3.3SECisco IOS XE 3.3SE | This command was introduced. |

This example shows how to test if DTLS encryption is enabled for a specific access point:

Controller# test capwap ap name 3602a encryption enable

This example shows how to test if DTLS encryption is disabled for a specific access point:

Controller# test capwap ap name 3602a encryption disable

# trapflags ap

To enable the sending of specific Cisco lightweight access point traps, use the **trapflags ap** command. To disable the sending of Cisco lightweight access point traps, use the **no** form of this command.

trapflags ap {register | interfaceup}
no trapflags ap {register | interfaceup}

## **Syntax Description**

| register    | Enables sending a trap when a Cisco lightweight access point registers with a Cisco switch. |
|-------------|---------------------------------------------------------------------------------------------|
| interfaceup | Enables sending a trap when a Cisco lightweight access point interface (A or B) comes up.   |

## **Command Default**

Enabled

#### **Command Modes**

Global configuration

## **Command History**

| Release                                                | Modification                 |
|--------------------------------------------------------|------------------------------|
| Cisco IOS XE 3.2SECisco IOS XE 3.3SECisco IOS XE 3.3SE | This command was introduced. |

This example shows how to prevent traps from sending access point-related traps:

Device(config) # no trapflags ap register